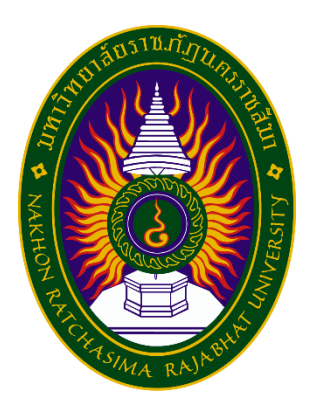

## **โครงงานปฏิบัติงานสหกิจศึกษา**

## **ระบบการจัดการเอกสารออนไลน์โรงพยาบาลมหาวิทยาลัยเทคโนโลยีสุรนารี**

**จัดท าโดย**

**นางสาวเบญญาภา รุจอุดมพร รหัสนักศึกษา 6340505106 นางสาวชลิตา เวียนนอก รหัสนักศึกษา 6340505203**

**นางสาวกชกร จิตรสบาย รหัสนักศึกษา 6340505101**

**สาขาวิชาคอมพิวเตอร์ธุรกิจ คณะวิทยาการจัดการ ภาคเรียนที่2 ปีการศึกษา 2566 มหาวิทยาลัยราชภัฏนครราชสีมา**

**รายงานการปฏิบัติงานสหกิจศึกษา เรื่อง Incident Problem Management**

**นางสาวเบญญาภา รุจอุดมพร รหัสนักศึกษา 6340505106 นางสาวชลิตา เวียนนอก รหัสนักศึกษา 6340505203**

**นางสาวกชกร จิตรสบาย รหัสนักศึกษา 6340505101**

**ปฏิบัติงาน ณ โรงพยาบาลมหาวิทยาลัยเทคโนโลยีสุรนารี โทรศัพท์ 0 4437 6555 แฟกส์ 0 4437 6999**  โรงพยาบาลมหาวิทยาลัยเทคโนโลยีสุรนารี เลขที่ 111 ถนนมหาวิทยาลัย ตำบลสุรนารี **อ าเภอเมือง จังหวัดนครราชสีมา รหัสไปรษณีย์30000 https://www.suth.go.th/**

#### **กิตติกรรมประกาศ**

การฝึกปฏิบัติงานฝ่ายสารสนเทศ เป็นการศึกษาจากประสบการณ์จริงโดยนักศึกษาต้อง ปฏิบัติงาน เสมือนเป็นพนักงานในองค์กรและปฏิบัติหน้าที่ของตนเองด้วยความรับผิดชอบ โดยใช้ ความรู้ความสามารถทั้ง ทางทฤษฎีและการปฏิบัติที่ได้ศึกษาจากภาควิชาของมหาวิทยาลัยและที่ สำคัญคือการเรียนรู้ทักษะในการทำงานจากพนักงานในองค์กรที่เป็นผู้แนะนำและสอนการปฏิบัติงาน ที่ถูกต้อง พร้อมกับ สอดแทรกประสบการณ์ ทำให้เกิดทักษะในการทำงานมากยิ่งขึ้น รู้จักการปรับตัว ให้เข้ากับบุคคลภายในองค์กร การฝึกสหกิจศึกษาด้านสารสนเทศ วิชาสหกิจศึกษา สาขา คอมพิวเตอร์ ธุรกิจ คณะ วิทยาการจัดการ มหาวิทยาลัยราชภัฏนครราชสีมา ประจำปีการศึกษา 2566 ซึ่งได้ทำ การฝึกปฏิบัติงาน สหกิจศึกษา ณ โรงพยาบาลมหาวิทยาลัยเทคโนโลยีสุรนารีจังหวัดนครราชสีมา ซึ่ง ได้ส าเร็จลุล่วงไปได้ด้วยดีตามวัตถุประสงค์ ทั้งนี้ เนื่องจากได้รับความอนุเคราะห์และสนับสนุนในการ ให้ข้อมูลต่าง ๆ และให้คำแนะนำในการตรวจแก้ไขข้อบกพร่องต่าง ๆ ด้วยความกรุณาอย่างยิ่งจาก ้อาจารย์ เอกชัย ปานมาก ดร.ทิพย์สุดา วงศ์คำดี และ ดร.จินตนา โต้งสูงเนินอาจารย์นิเทศน์และที่ ี ปรึกษา แนะนำแนวทางการทำงานเพิ่มเติม และให้ความเอาใจใส่ เป็นอย่างดี ทั้งยังปลูกฝังให้ มีความ ้อดทน มีวินัย สำหรับโครงงานสหกิจฉบับนี้สำเร็จลงได้ด้วยดีจากความร่วมมือและสนับสนุนจากหลาย ฝ่ายดังนี้

- 1. คุณวรวุฒิ ประทุมตรี ตำแหน่ง : หัวหน้าแผนกสารสนเทศ
- 2.คุณรัชนีวรรณ ทุ่มยี่สุ่น ตำแหน่ง: เจ้าหน้าที่ธุรการ
- 3. คุณชุติมา คืบขุนทด ตำแหน่ง : เจ้าหน้าที่โปรแกรมเมอร์
- 4.คุณอัชชา คิดเห็น ตำแหน่ง: เจ้าหน้าที่วิเคราะห์ระบบคอมพิวเตอร์

การดูแลเป็นอย่างดีตลอดระยะเวลาในการฝึกปฏิบัติงานจากบุคคลหลายๆ ฝ่าย จึงขอกล่าว นามเพื่อ เป็นการขอบคุณมา ณ โอกาสนี้และพนักงานที่มิได้เอ่ยนามที่ให้ความอนุเคราะห์ในการเก็บ ุ รวบรวมข้อมูลใน การทำโครงงานในครั้งนี้ ซึ่งมีส่วนทำให้การทำงานฉบับนี้สำเร็จได้ด้วยดีจนเสร็จ ี สมบูรณ์คณะผู้จัดทำ ขอขอบพระคุณเป็นอย่างสูงไว้ณที่นี่ด้วย

คณะผู้จัดทำ

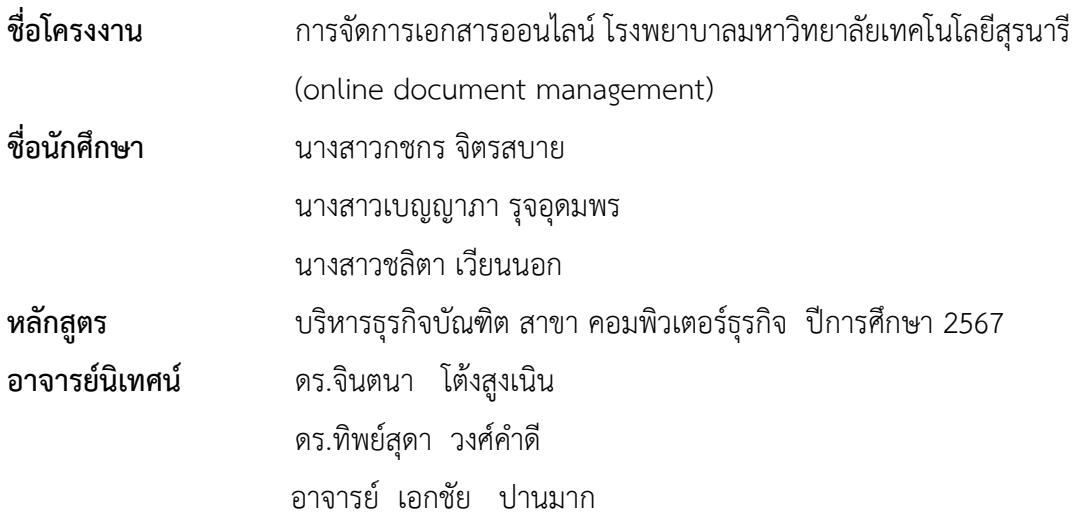

#### **บทคัดย่อ**

ในปัจจุบันโรงพยาบาลมหาวิทวิยาลัยเทคโนโลยีสุรนารีหรือองค์กรต่างๆ จะต้องใช้เอกสาร จ านวนมากหลากหลายประเภทเพื่อติดต่อสื่อสารกันภายในและกับภายนอกองค์กร เพื่อการขอ ้อนุญาตหรือทำข้อตกลงฯลฯ ซึ่งต้องใช้เป็นจำนวนมากทำให้ปัญหา เกิดการจัดเก็บที่มีขนาดใหญ่ขึ้น ้ และการอนุมัติเอกสารที่ต้องใช้เวลา เป็นต้น จากปัญหาที่กล่าวมาทำให้เราจัดทำระบบจัดการเอกสาร ้ออนไลน์ เป็นระบบที่ใช้จัดการเอกสาร แยกประเภทเอกสาร จำกัดสิทธิผู้ใช้เอกสาร และสามารถรับ-ส่ง เอกสารระหว่างกันได้ ตามที่แผนกสารสนเทศ โรงพยาบาลมหาวิทวิยาลัยเทคโนโลยีสุรนารีได้ จัดท าระบบจัดการเอกสารออนไลน์ขึ้น เพื่อให้สามารถพัฒนาและบริหารระบบได้ต่อไป โดยการลด การใช้กระดาษและเพิ่มความรวดเร็วในการทำงานมากขึ้น มุ้งเน้นการทำงานให้มีประสิทธิภาพและ รวดเร็ว

้ดังนั้น โครงการนี้จึงได้ทำการศึกษาและพัฒนาระบบการจัดการเอกสารออนไลน์ เพื่อความ รวดเร็วในการทำงานภายในโรงพยาบาลมหาวิทยาลัยเทคโนโลยีสุรนารี

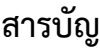

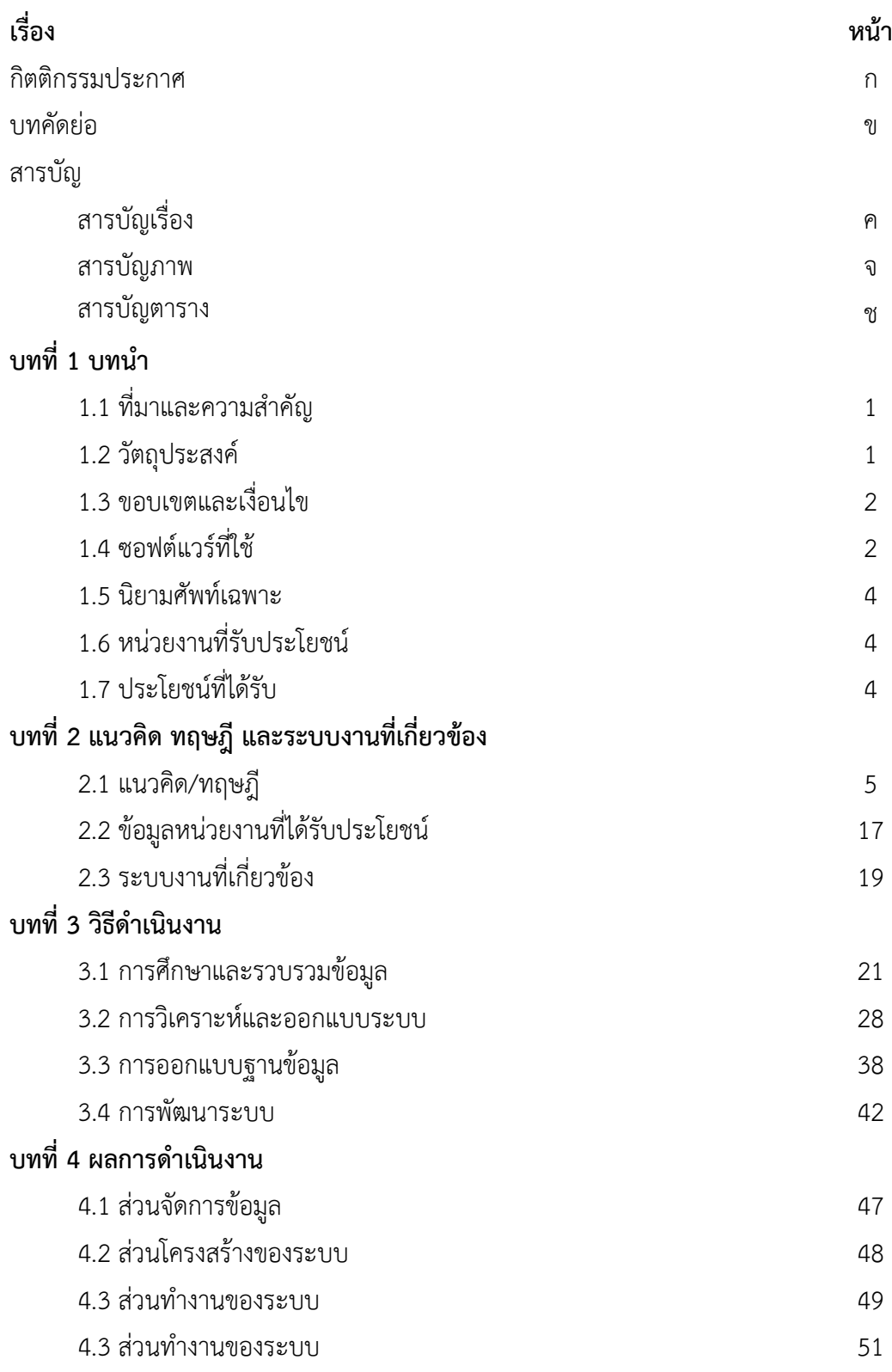

# **สารบัญ (ต่อ)**

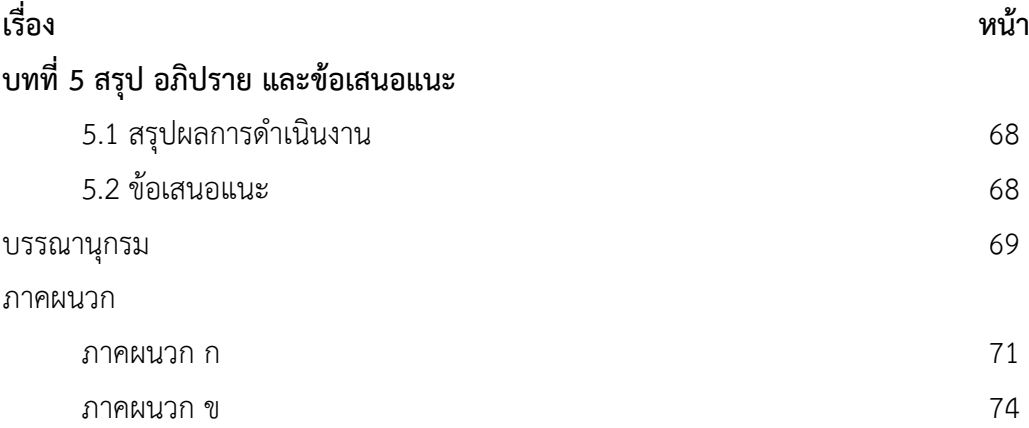

# **สารบัญภาพ**

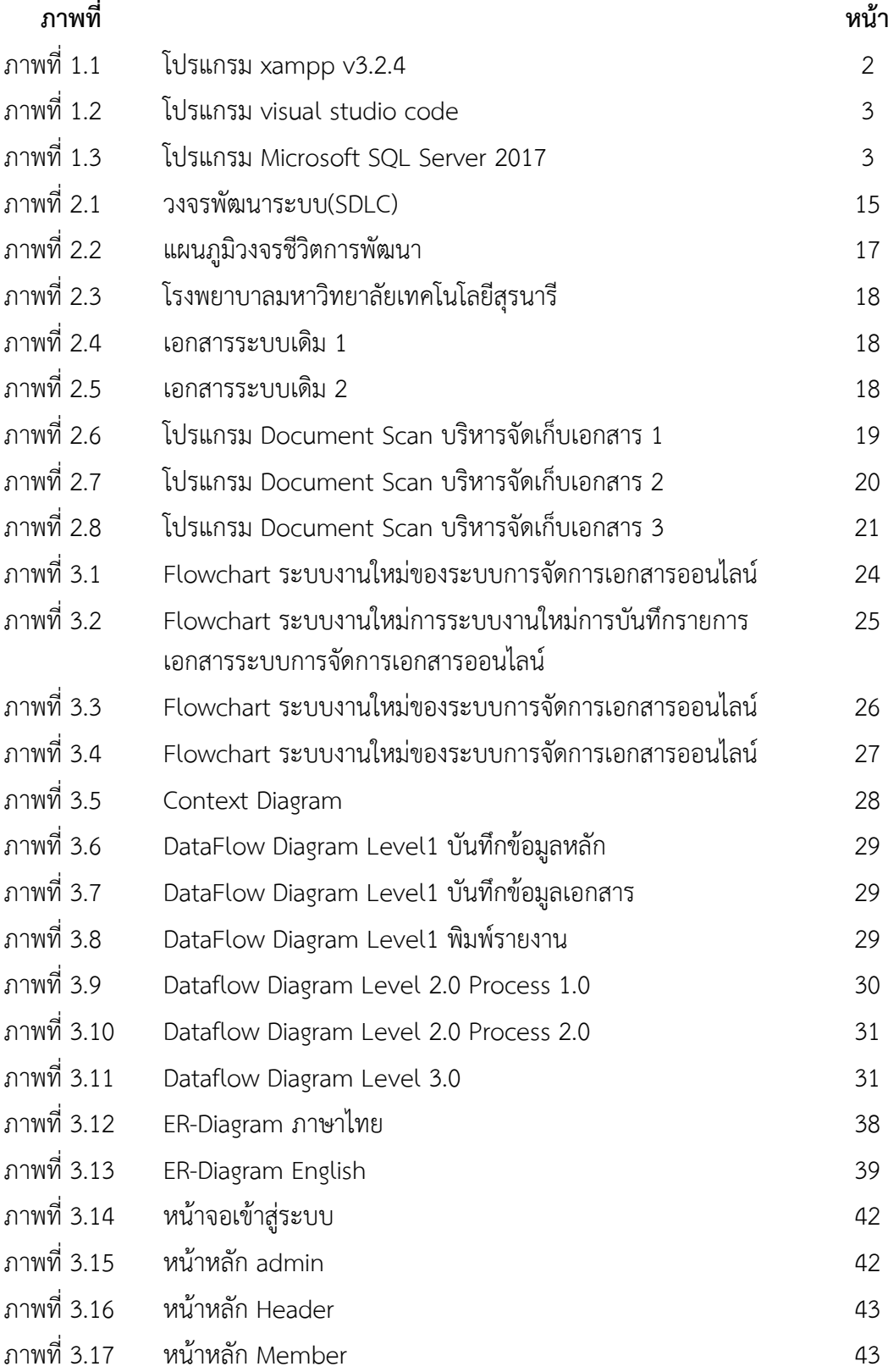

#### **สารบัญ ภ า พ (ต่อ )**

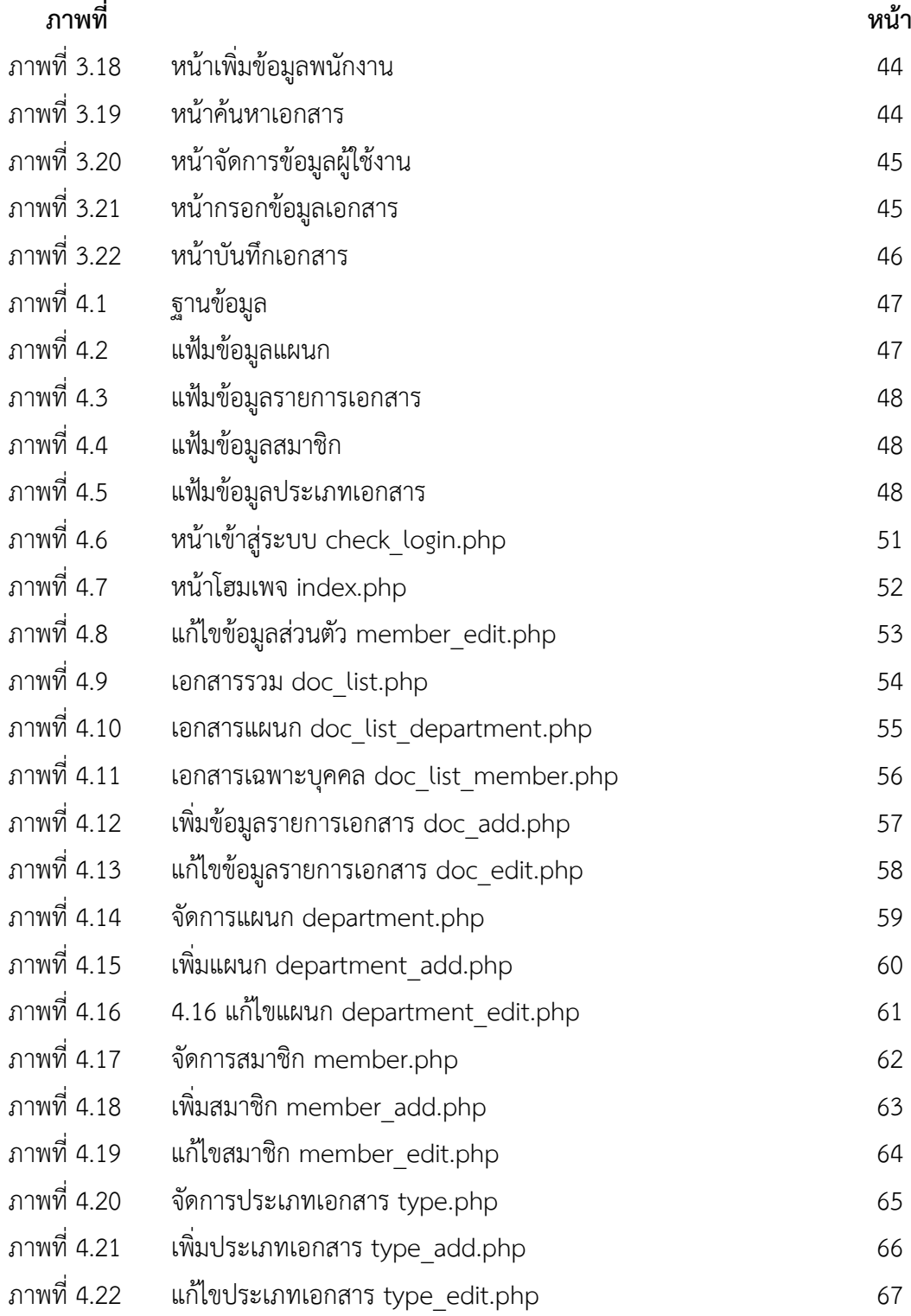

## **สารบัญตาราง**

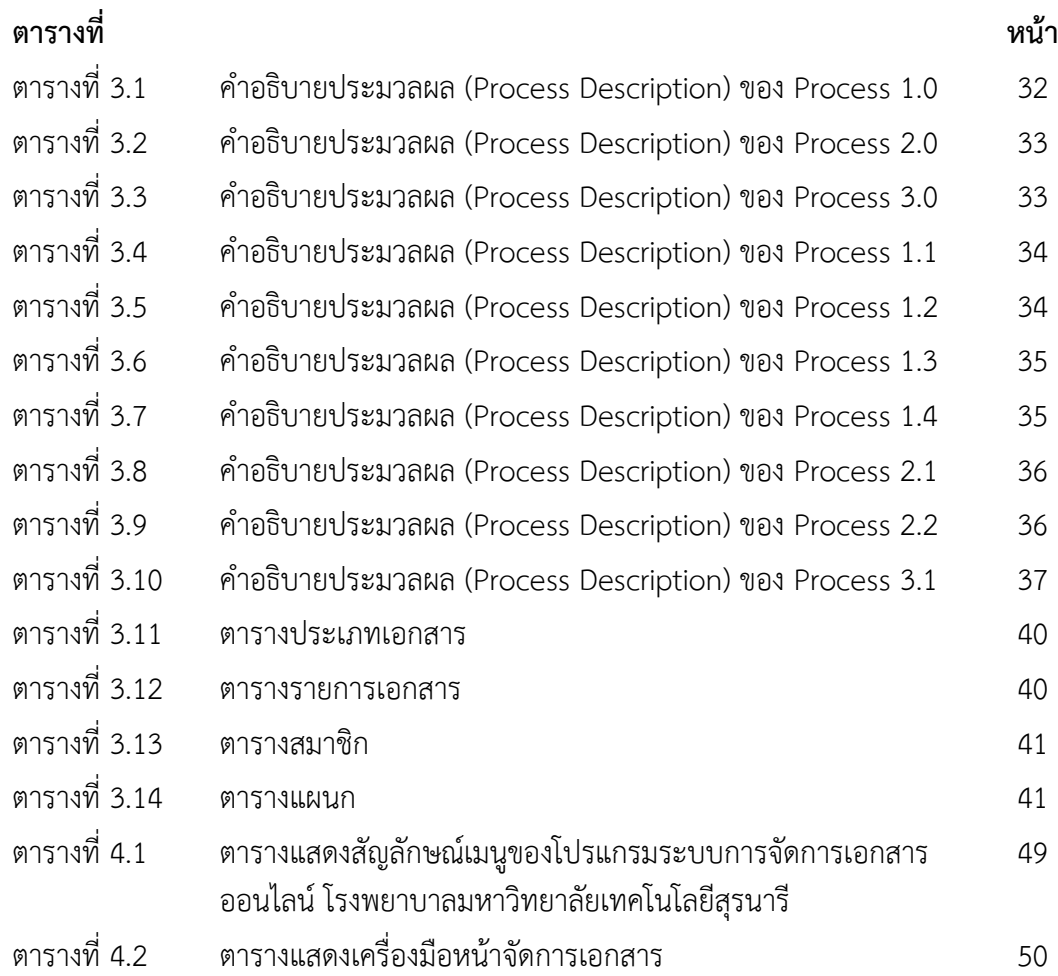

## **บทที่1 บทน า**

#### **1.1 ที่มาและความส าคัญ**

โรงพยาบาลมหาวิทยาลัยเทคโนโลยีสุรนารี ตั้งอยู่ภายในบริเวณมหาวิทยาลัยเทคโนโลยีสุร นารี ใกล้กับประตูทางออกที่ 2 ของมหาวิทยาลัยฯ ได้เปิดให้บริการในชื่อของศูนย์ปฏิบัติการทางการ แพทย์และสาธารณสุข ตั้งแต่วันที่ 2 กรกฎาคม 2553เป็นต้นมา โดยเปิดบริการแบบผู้ป่วยนอก สามารถให้ บริการตรวจรักษาโรคทั่วไป อุบัติเหตุฉุกเฉินตลอด 24 ชั่วโมง พร้อมให้บริการผู้ป่วย ส าหรับ **"**อาคารรัตนเวชพัฒน์**"** ในวันที่ 18 พฤศจิกายน 2557 นี้เป็นต้นไป ซึ่งจะสามารถรองรับการ ให้บริการผู้ป่วยในและผู้ป่วยวิกฤติแก่ประชาชนเพิ่มขึ้นโดยเฉพาะในพื้นที่จังหวัดนครราชสีมา ครอบคลุมถึงเขตภาคตะวันออกเฉียงเหนือตอนล่าง นอกเหนือจากการให้บริการทางสุขภาพแล้ว โรงพยาบาลมหาวิทยาลัยเทคโนโลยีสุรนารียังมีพันธกิจสำคัญในการร่วมผลิตบัณฑิตและเป็นสถาบัน แห่งการเรียนรู้ของบัณฑิตและบุคลากรทางการแพทย์ทุกระดับ และการเปิดให้บริการโรงพยาบาล มหาวิทยาลัยฯนี้ จะยังประโยชน์ในการจัดการศึกษา ค้นคว้าวิจัย และเพิ่มพูนประสบการณ์การเรียนรู้ ทางคลินิกให้แก่คณาจารย์ นักศึกษาแพทย์ พยาบาล สาธารณสุข และสาขาที่เกี่ยวข้องทางด้าน วิทยาศาสตร์สุขภาพ อีกทั้งยังเป็นหน่วยรองรับและให้บริการทางการแพทย์และสาธารณสุขแก่ นักศึกษา บุคลากร และประชาชนโดยรอบมหาวิทยาลัย อันจะช่วยแบ่งเบาภาระการดูแลรักษา ผู้ป่วยให้แก่โรงพยาบาลในจังหวัดนครราชสีมาและจังหวัดใกล้เคียงอีกด้วย

ในปัจจุบัน แผนกสารสนเทศ โรงพยาบาลมหาวิทยาลัยเทคโนโลยีสุรนารี ยังใช้เอกสารแบบ กระดาษในการทำธุรการต่างๆ ไม่มีระบบการจัดการเอกสารออนไลน์ จึงทำให้เกิดปัญหาต่างๆเช่น ้ ความเชื่องช้าในการอนมัติเอกสารต่างๆ เอกสารตกค้าง และการใช้กระดาษที่มีจำนวนเยอะ

จากปัญหาที่กล่าวมาข้างต้นของโรงพยาบาลมหาวิทยาลัยเทคโนโลยีสุรนารีคณะผู้จัดท าจึง ได้สนใจที่จะทำการศึกษาและพัฒนาระบบอนุมัติเอกสารออนไลน์โรงพยาบาลมหาวิทยาลัยเทคโนโลยี ิสุรนารี เพื่อแก้ไขปัญหาข้างต้นโดยทำให้โรงพยาบาลมหาวิทยาลัยเทคโนโลยีสุรนารีมีการดำรงงานที่ดี ขึ้น ถูกต้องและรวดเร็วมากขึ้น สามารถค้นหาข้อมูลได้เร็วขึ้น และสะดวกมากยิ่งขึ้น

#### **1.2 วัตถุประสงค์**

1.2.1 เพื่อศึกษาระบบการจัดการเอกสารออนไลน์ โรงพยาบาลมหาวิทยาลัยเทคโนโลยีสุร นารี แผนกสารสนเทศ

1.2.2 เพื่อวิเคราะห์และออกแบบระบบการจัดการเอกสารออนไลน์ โรงพยาบาล มหาวิทยาลัยเทคโนโลยีสุรนารีแผนกสารสนเทศ

1.2.3 เพื่อพัฒนาระบบการจัดการเอกสารออนไลน์ โรงพยาบาลมหาวิทยาลัยเทคโนโลยีสุร นารีแผนกสารสนเทศ

#### **1.3 ขอบเขตและเงื่อนไข**

1.3.1 ขอบเขตของระบบ

โครงการพิเศษทางคอมพิวเตอร์ธุรกิจ เรื่อง ระบบการจัดการเอกสารออนไลน์ โรงพยาบาล ิมหาวิทยาลัยเทคโนโลยีสุรนารี โครงการพิเศษนี้พัฒนาเป็นระบบเว็บแอพพลิเคชั่น สำหรับงานเอกสาร โรงพยาบาลมหาวิทยาลัยเทคโนโลยีสุรนารี ด้วยภาษา PHP.NET (C#.NET) CSS HTML โดยการทำงาน ของระบบประกอบด้วย การจัดการสมาชิก การรับ-ส่งเอกสาร การออกรายงานการใช้เอกสาร การ จัดการประเภทเอกสาร โดยระบบยังสามารถบันทึกข้อมูลหลักต่างๆได้ เช่น ข้อมูลประเภทเอกสาร ข้อมูลสมาชิก ข้อมูลรายการเอกสาร ข้อมูลแผนก โดยระบบสามารถออกรายงานการดาวน์โหลด เอกสาร เป็นต้น

1.3.2 เงื่อบไขของระบบ

ผู้ใช้ระบบจะต้องเป็นผู้ที่ทำงานในอคงค์กรโรงพยาบาลมหาวิทยาลัยเทคโนโลยีสุรนารี เท่านั้น

#### **1.4 ซอฟต์แวร์ที่ใช้**

1.4.1 xampp v3.2.4

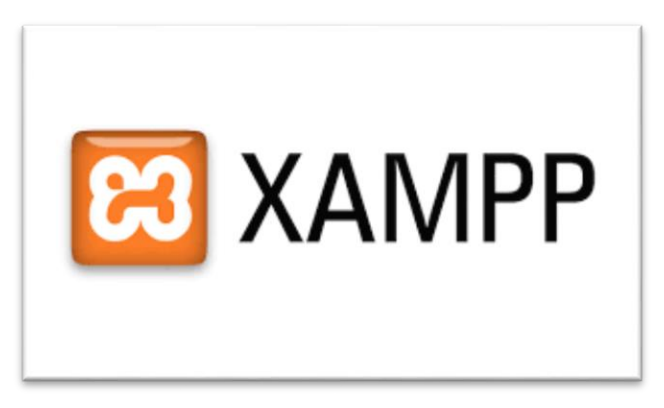

ภาพที่ 1.1 โปรแกรม xampp v3.2.4

Xampp เป็นโปรแกรม Apache web server ไว้จำลอง web server เพื่อไว้ทดสอบ สคริป หรือเว็บไซต์ในเครื่องของเรา โดยที่ไม่ต้องเชื่อมต่ออินเตอร์เน็ตและไม่ต้องมีค่าใช้จ่ายใดๆ ง่ายต่อการ ติดตั้งและใช้งานโปรแกรม Xampp จะมาพร้อมกับ PHP ภาษาสำหรับพัฒนาเว็บแอพลิเคชั่นที่เป็นที่ นิยม , MySQL ฐานข้อมูล, Apache จะทำหน้าที่เป็นเว็บ เซิร์ฟเวอร์, Perl อีกทั้งยังมาพร้อมกับ OpenSSL , phpMyadmin โดยในโครงการพิเศษนี้ได้ใช้โปรแกรมนี้สำหรับสร้างโปรแกรมพัฒนา ้ออกแบบเว็บไซต์ขององค์การนำมาใช้ในการออกแบบแสดงผล เช่น หน้าจอจัดการรายการเอกสาร จัดการประเภทเอกสาร จัดการแผนก จัดการสมาชิกบันทึกข้อมูลรายการเอกสาร บันทึกข้อมูล ประเภทเอกสาร บันทึกข้อมูลแผนก บันทึกข้อมูลสมาชิก เป็นต้น

1.4.2 visual studio code

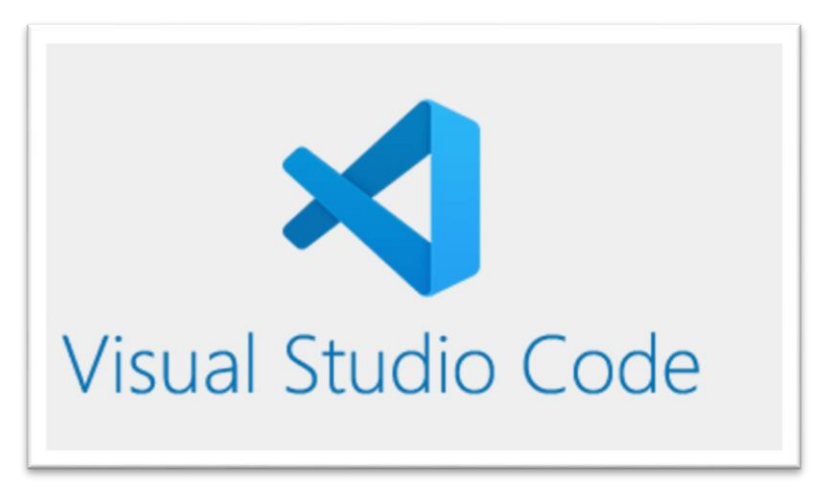

ภาพที่ 1.2 โปรแกรม visual studio code

 Visual Studio Code นั้น เหมาะส าหรับนักพัฒนาโปรแกรมที่ต้องการใช้งานข้าม แพลตฟอร์ม รองรับการใช้งานทั้งบน Windows, macOS และ Linux สนับสนุนทั้งภาษา JavaScript, TypeScript และ Node.js สามารถเชื่อมต่อกับ Git ได้ นำมาใช้งานได้ง่ายไม่ซับซ้อน มีเครื่องมือส่วน ขยายต่าง ๆ ให้เลือกใช้อย่างมากมาก ไม่ว่าจะเป็น 1.การเปิดใช้งานภาษาอื่น ๆ ทั้ง ภาษา C++, C#, Java, Python, PHP หรือ Go 2.Themes 3.Debugger 4.Commands เป็นต้น1.4.34 โปรแกรม Microsoft Visio 2019 โดยในโครงการพิเศษนี้ได้ใช้โปรแกรมนี้สำหรับ เขียนโปรแกรมในการพัฒนา ระบบ เช่น หน้าจอจัดการรายการเอกสาร จัดการประเภทเอกสาร จัดการแผนก จัดการสมาชิกบันทึก ข้อมูลรายการเอกสาร บันทึกข้อมูลประเภทเอกสาร บันทึกข้อมูลแผนก บันทึกข้อมูลสมาชิก เป็นต้น (มายด์ พีเอชพี,2560)

1.4.3 Microsoft SQL Server 2017

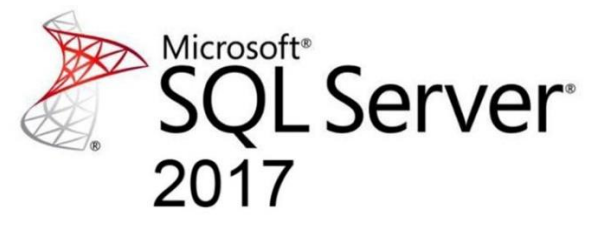

ภาพที่ 1.3 โปรแกรม Microsoft SQL Server 2017

เป็นจัดการฐานข้อมูลเชิงสัมพันธ์ Relational Database Management System ระดับ Enterprise เป็นระบบฐานข้อมูลแบบ client/server และรันอยู่บน Window NT ซึ่งใช้ภาษา T-SQL ในการดึงเรียกข้อมูล จึงเป็นระบบฐานข้อมูลที่จะถูกเลือกเพื่อเป็นฐานข้อมูล Database น ามาใช้ในการจัดเก็บแฟ้มข้อมูล แฟ้มรายการเอกสาร แฟ้มประเภทเอกสาร แฟ้มข้อมูลสมาชิก แฟ้มข้อมูลแผนก เป็นต้น(ชไลเวท พิพัฒพรรณวงศ์,2565)

#### **1.5 นิยามศัพท์เฉพาะ**

1.5.1 โรงพยาบาล เป็นหน่วยงานในสังกัดสำนักวิชาแพทยศาสตร์ มหาวิทยาลัยเทคโนโลยีสุร นารี เพื่อรักษานักศึกษา บุคลากร คณาจารย์ในมหาวิทยาลัย และประชาชนทั่วไป และเพื่อผลิต บุคลากรทางการแพทย์ ได้เปลี่ยนชื่อจาก "ศูนย์ปฏิบัติการทางการแพทย์และสาธารณสุข" มาเป็น โรงพยาบาลมหาวิทยาลัยเทคโนโลยีสุรนารี เมื่อเดือนสิงหาคม 2557

1.5.2 ผู้บริหาร หมายถึง หัวหน้าแผนกหรือผู้มีสิทธิอนุมัติเอกสารภายในองค์กร

1.5.3 แอดมิน หมายถึง ผู้ควบคุมระบบและสามารถตรวจสอบข้อมูลของเอกสารและสามารถ แก้ไขได้

1.5.4 สมาชิก หมายถึง ผู้ใช้งานระบบ ใช้ระบบรับ-ส่งเอกสารและกรอกข้อมูลเอกสารได้

### **1.6 หน่วยงานที่รับประโยชน์**

1.6.1 โรงพยาบาลมหาวิทยาลัยเทคโนโลยีสุรนารี แผนกสารสนเทศ

#### **1.7 ประโยชน์ที่ได้รับ**

1.7.1 มีระบบในการเข้ามาช่วยจัดการเอกสาร แผนกสารสนเทศ โรงพยาบาลมหาวิทยาลัย เทคโนโลยีสุรนารี

1.7.2 เก็บข้อมูลลงสู่ฐานข้อมูลขององค์กรเช่น ข้อมูลพนักงาน ข้อมูลเอกสาร

1.7.3 การสรุปรายงานการใช้เอกสาร ภายในระบบ

1.7.4 ลดข้อผิดพลาดในการทำงานด้านเอกสารภาย

1.7.5 เพิ่มความรวดเร็วในการทำงานมากขึ้น เป็นการลดแรงและลดเวลาการทำงาน

1.7.6 ลดการใช้กระดาษ เป็นการประหยัดทรัพยากร

# **บทที่ 2 แนวคิด ทฤษฎี และระบบงานที่เกี่ยวข้อง**

การวิเคราะห์และออกแบบระบบต้องมีการศึกษาเนื้อหาเอกสารงานต่างๆที่เกี่ยวข้อง ี ประกอบในการทำงานเพื่อนำความรู้ที่เรามีอยู่ร่วมกับข้อมูลที่เราศึกษา ให้ได้ระบบงานออกมาอย่างมี คุณภาพ ในระบบการจัดการเอกสารออนไลน์ โรงพยาบาลเทคโนโลยีสุรนารีกลุ่มผู้จัดท าได้ ่ ทำการศึกษาแนวคิด ทฤษฎี งานวิจัยและระบบงานที่เกี่ยวข้องโดยจะนำเสนอเป็นประเด็นดังต่อไปนี้

#### **2.1 แนวคิด/ทฤษฎี**

2.1.1 ทฤษฎีการจัดเก็บเอกสารราชการ

2.1.2 ทฤษฎีเกี่ยวกับการพัฒนาระบบงาน

2.1.3 ทฤษฎีวิเคราะห์และออกแบบระบบ

2.1.4 ทฤษฎีระบบฐานข้อมูล

#### **2.2 ข้อมูลหน่วยงานที่ได้รับประโยชน์**

2.2.1 โรงพยาบาลมหาวิทยาลัยเทคโนโลยีสุรนารี

#### **2.3 ระบบงานที่เกี่ยวข้อง**

2.3.1 ระบบงานที่เกี่ยวข้อง

#### **2.1 แนวคิด/ทฤษฎี**

2.1.1 ทฤษฎีการจัดเก็บเอกสารราชการ

การบริหารงานเอกสารและการจัดเก็บเอกสาร ส านักงานทั้งในภาคเอกชนและรัฐบาลมักจะ ้มีเอกสารเข้า–ออกหลายประเภทเป็นจำนวนมาก ซึ่งมีความสำคัญมากน้อยแตกต่างกัน เอกสารบาง ี่ ชิ้นมีประโยชน์ในการนำข้อมูลไปใช้ในโอกาสต่อไป นอกจากนั้นยังใช้เป็นหลักฐานในการอ้างอิง ้ฉะนั้นถ้าหน่วยงานแห่งใดต้องการดำเนินการด้านเอกสารอย่างมีประสิทธิภาพจำเป็นต้องใช้หลักการ ้บริหาร และการจัดเก็บเอกสารที่ดีมีระบบเพื่อให้นำข้อมูลมาใช้ได้อย่างรวดเร็ว ความหมายของคำ ต่างๆ ที่เกี่ยวข้องกับการบริหารงานเอกสาร

เอกสาร (Records) หมายถึง กระดาษที่ใช้ในธุรกิจ หนังสือ แบบฟอร์ม แผนที่ และวัตถุ อื่นๆ ที่บรรจุข้อความทั้งยังอาจรวมถึงสื่อกลางที่ใช้ในการจัดท าข้อมูลต่างๆ ของธุรกิจด้วย เช่น จดหมายโต้ตอบ บัตร เทป หรือไมโครฟิล์ม เป็นต้น

การจัดเก็บเอกสาร (Filling) หมายถึง กระบวนการจัดระบบจำแนกและเก็บเอกสารให้เป็น ้ ระเบียบสะดวกในการนำมาใช้เมื่อต้องการ ซึ่งถือว่าเป็นเพียงส่วนหนึ่งของการบริหารงานเอกสาร (Records management) เท่านั้น

การบริการงานเอกสาร (Records management) หมายถึง การดำเนินงานเอกสารให้ ้ บรรลุวัตถุประสงค์ตามลำดับขั้นตอนคือ การวางแผน การกำหนดหน้าที่และโครงสร้างการจัดเก็บ เอกสาร การกำหนดระบบการจัดเก็บเอกสารการเก็บรักษา การควบคุมงานเอกสารและการทำลาย เอกสารจึงมีความสัมพันธ์กับเอกสารทุกขั้นตอนตามวงจรเอกสาร (Records cycle) โดยเริ่มจากการ สร้างเอกสาร (Created) การจำแนกเอกสารและการนำไปใช้ (Classified and utilization) การ จัดเก็บเอกสาร (Stored) การนำกลับมาอ้างอิงเมื่อจำเป็น (Retrieved when necessary) ตลอดจน การเก็บเอกสารกลับคืนหรือ ทำลายเอกสาร (Returned to storage or destroyed) จึงจำเป็นที่ จะต้องหามาตรการที่เหมาะสมมาใช้กับขั้นตอนทั้ง 6 ขั้นตอน

#### องค์ประกอบของการบริหารงานเอกสาร

การบริหารงานเอกสารในที่นี้ได้แบ่งงานหรือหน้าที่ในความรับผิดชอบของผู้บริการงาน เอกสารได้ดังต่อไปนี้

- 1. การวางแผน
- 2. การกำหนดหน้าที่และโครงสร้างของงานเอกสาร
- 3. การออกแบบระบบการจัดเก็บเอกสาร
- 4. การเก็บรักษา
- 5. การควบคุมงานเอกสาร
- 6. การทำลายเอกสาร โดยมีรายละเอียดในแต่ละขั้นตอนดังนี้

1) การวางแผน เป็นการเตรียมงานและเตรียมการปฏิบัติงานเอกสาร เตรียมวัสดุ ้อุปกรณ์ และสถานที่ในการจัดเก็บเอกสาร เตรียมกำลังคนที่มีความรู้ในการจัดเก็บเอกสาร รวมทั้ง ก าหนดนโยบายปฏิบัติงานต่างๆ ดังนี้

1.1) นโยบายของแผน โดยกำหนดลงไปว่าจะบริหารงานเอกสาร โดยให้มี ศูนย์กลางของเอกสารหรือจะแยกควบคุมตามหน่วยงานย่อย หรืออาจใช้ทั้ง 2 ระบบ

1.1.1) การฝึกอบรมพนักงาน เพื่อให้การควบคุมงานเอกสารได้อย่างมี ้ ประสิทธิภาพ พนักงานคนใดที่ได้รับมอบอำนาจให้รับผิดชอบเกี่ยวกับงานเอกสารจะต้องมีความรู้ ้ ความชำนาญอย่างถูกต้องเกี่ยวกับการดำเนินการด้านเอกสาร ถ้าพนักงานไม่มีความรู้ต้องจัดให้มีการ ฝึกอบรมก่อนเข้ามารับหน้าที่

1.1.2) มาตรฐานระบบงาน การบริหารงานเอกสาร จะต้องมีการกำหนด ้มาตรฐานอันเดียวกันทั้งระบบ เพื่อให้การบริการและการควบคุมทำได้ง่ายและสะดวก

1.1.3) กำหนดสถานที่เก็บเอกสาร สถานที่เก็บเอกสารต้องจัดให้เป็น ้สัดส่วนแบ่งให้ชัดเจนลงไปว่า ส่วนใดเก็บเอกสารรอทำลาย ส่วนใดเก็บเอกสารสำคัญ ส่วนใดเป็นงาน ระหว่างปฏิบัติ โดยให้มีพื้นที่มี่เหมาะสมเพียงพอและให้ความปลอดภัยแก่เอกสาร

1.1.4) กำหนดอายุของเอกสาร โดยแจ้งให้พนักงานจัดเก็บเอกสารทราบว่า เอกสารประเภทใดจะต้องเก็บไว้เป็นเวลานานเท่าใดจึงจะทำลาย เอกสารใดจะต้องเก็บรักษาตลอดไป เอกสารส าคัญมีอะไรบ้าง

1.1.5) ก าหนดวิธีโอนเอกสาร เพื่อให้มีที่เก็บเอกสารระหว่างปฏิบัติงาน อย่างเพียงพอเมื่อเอกสารใดใช้ปฏิบัติงานเสร็จสิ้นแล้ว ควรโอนไปยังที่เก็บเอกสารเฉพาะซึ่งจัดไว้โดย ้อาจโอนเป็นงวดๆ หรือโอนต่อเนื่องเรื่อยๆ ทั้งนี้ขึ้นอย่กับปริมาณของเอกสาร ลักษณะของงานจำนวน พนักงานที่ดูแล ตลอดจนนโยบายของผู้บริหารและวิธีการปฏิบัติงาน

1.1.6) การกำหนดเอกสารสำคัญ องค์การทุกแห่งย่อมจะมีเอกสารสำคัญ เฉพาะของตนเองและเอกสารบางฉบับถือเป็นความลับสุดยอดของบริษัทไม่เปิดเผยให้บุคคลภายนอก รู้ดังนั้นจึงต้องป้องกันความไม่ปลอดภัยต่างๆ ที่จะเกิดขึ้นกับเอกสาร นอกจากนั้นเอกสารอื่นๆ ก็อาจ จ าเป็นต้องเก็บไว้เพื่อให้อ้างอิงตลอดไปเช่นกัน

1.1.7) กำหนดวิธีการประเมินผลเพื่อหาข้อบกพร่องของแผนการบริการงาน ี เอกสาร อาจทำได้ทั้งขณะวางแผน กำลังปฏิบัติการตามแผน และเมื่อสิ้นระยะเวลาของแผนแล้ว ซึ่ง ถ้าประเมินดูแล้วพบว่าไม่เป็นที่พอใจก็จะปรับปรุงให้ดีขึ้น

1.2) การกำหนดหน้าที่และโครงสร้างของงานเอกสาร เป็นการกำหนดหน้าที่และ ความรับผิดชอบของผู้ปฏิบัติงานเอกสารและกำหนดโครงสร้างของงานเอกสารว่าจะให้งานเอกสาร เก็บไว้ที่ศูนย์กลางแห่งเดียวกัน (Centralization filing) เก็บไว้ที่หน่วยงานต่างๆ (Decentralization filing) หรือเก็บไว้ทั้งที่ศูนย์กลางและหน่วยงานต่างๆ โดยพิจารณาถึงข้อดีของแต่ละกรณีดังนี้

1.2.1) การเก็บไว้ที่ศูนย์กลาง มีข้อดีคือปริมาณงานและอุปกรณ์ในการทำงาน ้น้อย บุคลากรมีความชำนาญเฉพาะด้านและทำงานมีประสิทธิภาพ ประหยัดค่าใช้จ่ายด้านบุคลากรและ ้อุปกรณ์ ส่วนข้อเสียก็คือ หน่วยงานต่างๆ เมื่อต้องการใช้ข้อมูลจะขาดความคล่องตัวในการทำงาน

1.2.2) การเก็บไว้ที่หน่วยงานต่างๆ มีข้อดีคือ เหมาะกับข้อมูลที่มีลักษณะ เป็นความลับ การเก็บและการนำออกมาใช้สะดวกและรวดเร็ว แต่มีข้อเสียก็คือ วัสดุ อุปกรณ์และ พนักงานต้องกระจายตามหน่วยงานต่างๆ ท าให้ไม่ประหยัดและวิธีปฏิบัติงานอาจแตกต่างกัน

1.2.3) การเก็บไว้ทั้งที่ศูนย์และหน่วยงานต่ างๆ (Centralization and decentalization filing) การจัดเก็บวิธีนี้มีวัตถุประสงค์จะขจัดข้อเสียของทั้ง 2 วิธี การจัดแบบนี้อาจ ท าได้ดังนี้

1.2.3.1) ให้หน่วยงานต่างๆ เก็บเอกสารของตน และเพื่อให้เกิดการ ี ประสานงานกัน และถือปฏิบัติเป็นระบบเดียวกันก็จะจัดให้มีศูนย์กลางการควบคุมทำหน้าที่รับผิดชอบ ในการบริหารงานเอกสารขององค์การ

1.2.3.2) แบ่งเอกสารส่วนหนึ่งเก็บแบบผสม ส่วนหนึ่งเก็บไว้ที่ศูนย์กลาง และอีกส่วนหนึ่งเก็บไว้ที่หน่วยงานต่างๆ ทั้งนี้ต้องพิจารณาถึงลักษณะของงานและประเภทของ เอกสารที่จัดเก็บ

2.) การออกแบบระบบจัดเก็บเอกสาร เป็นการกำหนดว่าจะจำแนกเอกสารตาม ระบบใดระบบหนึ่ง และกำหนดกระบวนการจัดเก็บเอกสารในแต่ละระบบนั้น ซึ่งรายละเอียดได้กล่าว ไว้ในหัวข้อระบบการจัดเก็บเอกสารและกระบวนการจัดเก็บเอกสาร

3.) การเก็บรักษา การเก็บรักษาหนังสือแบ่งออกเป็นการเก็บในระหว่างปฏิบัติ และ เก็บเมื่อปฏิบัติเสร็จเรียบร้อยแล้ว วิธีเก็บรักษา มีดังนี้

3.1) การเก็บในระหว่างปฏิบัติ เป็นการเก็บหนังสือที่ปฏิบัติยังไม่เสร็จก็ถือ ว่าอยู่ในความรับผิดชอบของผู้ปฏิบัติหรือของผู้ที่รับเรื่องไว้

3.2) เก็บเมื่อปฏิบัติเสร็จแล้ว ผู้เก็บต้องทำหลักฐานการเก็บหรืออาจโอน เอกสารไปแยกเก็บไว้ต่างหาก เพื่อประหยัดต้นทุนในการเก็บรักษา

4.) การควบคุมงานเอกสารเป็นการตรวจสอบการปฏิบัติงานเอกสารตั้งแต่เริ่มผลิต เอกสารไม่ว่าจะเป็นการคิด ร่าง เขียน แต่ง พิมพ์ ทำสำเนา ก่อนจะผลิตเอกสารขึ้นมาแต่ละชิ้น ผู้ผลิต จะต้องมีการควบคุมอย่างรอบคอบและเมื่อผลิตแล้วก็ต้องควบคุมวิธีการใช้เอกสารตั้งแต่การเสนอ ึการรับ การอ้างอิง แล้วจึงนำไปเก็บรักษา เพราะมีปัญหาที่เกิดขึ้นในการใช้เอกสารมาก เนื่องจากมี การใช้เกินความจำเป็นหรือมีเอกสารมากจนไม่มีเวลาอ่าน อีกปัญหาหนึ่งก็คือ การขอยืมเอกสารอันจะ น ามาซึ่งการคอย การทวงถามและการสูญหายเกิดขึ้น ท าให้ผู้เป็นเจ้าของเอกสารไม่ปรารถนาจะให้ หน่วยงานอื่นๆ ขอยืมเอกสารของตน และได้ใช้วิธีการการควบคุมการยืมเอกสารโดยใช้บัตรยืม ก าหนดเวลายืมจดบันทึกการขอยืมและติดตามเอกสารที่ถูกยืมไป เพื่อป้องกันการลืม การสูญหาย เป็นต้น นอกจากหน้าที่ดังกล่าวข้างต้นการควบคุมงานเอกสารยังมีการแก้ไขปรับปรุงการปฏิบัติงานให้ ดีขึ้น เช่น การกำหนดศูนย์กลางการควบคุม การให้คำแนะนำ การัดระบบ การจัดทำคู่มือการ ปฏิบัติงานเอกสาร โดยอธิบายถึงนโยบายการบริหาร การจัดระบบและวิธีการัดเก็บเอกสารแก่ พบักงาบ เป็นต้บ

5.) การทำลายเอกสาร เอกสารที่ไม่มีประโยชน์แล้วอาจทำลายเสียโดยใช้เครื่องมือ หรือโดยวิธีอื่นๆ ก่อนทำลายเสนอรายการชื่อหนังสือที่สมควรทำลายแก่ผู้บังคับบัญชาพิจารณาให้ ท าลาย มีข้อพิจารณาดังนี้

5.1) เอกสารที่จะต้องเก็บรักษาไว้ มีเอกสารอะไรบ้างที่ส าคัญและจะต้อง เก็บไว้นานเท่าใด หากไม่มีหลักเกณฑ์ที่รัดกุมแล้ว อาจเป็นเหตุให้สูญเสียเอกสารที่ส าคัญไป และอาจ ก่อให้เกิดความเสียหายตามมา

5.2) เอกสารที่ต้องทำลายควรมีวิธีจัดการอย่างไร ความลับจึงจะไม่รั่วไหล

ไปสู่บุคคลภายนอก

5.3) แนวทางการกำหนดอายุการเก็บรักษาเอกสาร

ดังนั้นปัญหาส าคัญจึงอยู่ที่ว่าจะตัดสินใจอย่างไรว่าเอกสารใดควรเก็บ เอกสารใดควร ี ทำลายทิ้ง สิ่งที่ต้องคำนึงถึงก็คือ ความสำคัญของเอกสารนั้นๆ จึงได้กำหนดคุณค่าของเอกสารลับเป็น 5 ประการ คือ

1. คุณค่าทางกฎหมาย ถือว่าเป็นจุดส าคัญที่ต้องมีการเก็บรักษาเอกสาร เพราะ เอกสารทุกชิ้นล้วนมีคุณค่าในการใช้เป็นหลักบานทางกฎหมายทั้งสิ้น ซึ่งจะนำไปแสดงต่อศาลได้เมื่อมี คดีความเกิดขึ้น

2. คุณค่าทางด้านการบริหาร เอกสารประเภทนี้มักได้แก่ ระบบคำสั่งคู่มือ การ ้ ปฏิบัติงานด้านต่างๆ ที่ใช้เป็นบรรทัดฐานในการดำเนินงาน เอกสารเหล่านี้ต้องมีการเก็บรักษาไว้เพื่อ ใช้เป็นหลักปฏิบัติต่อๆ ไป

3. คุณค่าทางวิจัย ได้แก่ ข้อมูลต่างๆ ที่มีการศึกษาค้นคว้าเก็บไว้ ซึ่งสามารถใช้ เป็นการประกอบการวางแผนงาน หรือเป็นลู่ทางในการด าเนินการอย่างใดอย่างหนึ่ง

4. คุณค่าทางประวัติศาสตร์ ได้แก่ เอกสารที่เกี่ยวกับการก่อตั้งบริษัท รายชื่อผู้ ถือหุ้น ฯลฯ ซึ่งถูกส่งไปเก็บไว้ที่ศูนย์เอกสารธุรกิจ กรมทะเบียนการค้ากระทรวงพาณิชย์ เพื่อเป็น หลักฐานในการดำเนินงานของบริษัท เอกสารเหล่านี้จะถูกเก็บไว้โดยไม่มีการทำลาย ไม่ว่าบริษัทนั้นๆ จะยังอยู่หรือปิดกิจการไปแล้ว

5. คุณค่าทางการแจ้งข่าวสาร ได้แก่ เอกสารเกี่ยวกับการประชาสัมพันธ์ข่าวเกตุ การณ์ทั่วไป รวมทั้งคำปราศรัย สุนทรพจน์ ฯลฯ ซึ่งเป็นสิ่งที่ก่อให้เกิดความเข้าใจอันดี

6.) อายุการเก็บเอกสาร จะพิจารณาว่าเอกสารใดกฎหมายกำหนดให้เก็บไว้นาน เท่าใด และไม่สิ้นเปลืองเนื้อที่หรือค่าใช้จ่ายในการจัดเก็บ รวมทั้งความจำเป็นในการใช้เอกสาร และ อายุความของการฟ้องร้องทางกฎหมายเกี่ยวข้องกับเอกสารนั้น

ี แนวทางการกำหนดอายุการเก็บรักษาเอกสาร มีดังนี้

1. ตามพระราชบัญญัติการบัญชีให้เก็บรักษาบัญชีและเอกสารประกอบการ ลงบัญชีไว้ไม่น้อยกว่า 10 ปีนับแต่วันปิดบัญชี

2. ตามประกาศกระทรวงพาณิชย์ ให้เก็บรักษาบัญชีและเอกสารการลงบัญชี ้ สำหรับปีนั้นมาแล้วไม่น้อยกว่า 5 ปี นับแต่วันปิดบัญชี หรือวันที่ลงรายการครั้งสุดท้ายในบัญชีเงินสด ในกรณีที่ไม่มีการปิดบัญชีต้องมีหนังสือของกรมสรรพากร แสดงว่าได้ชำระภาษีครบถ้วนแล้ว สำหรับ ี ปีนั้นๆ และมีการยื่นคำของอนุญาตต่อสำนักงานบัญชีกลางก่อนทำลาย

3. ตามกฎหมายแรงงาน ให้นายจ้างซึ่งมีลูกจ้างรวมกันตั้งแต่ 10 คนขึ้นไปเป็น ี ประจำ จัดทำทะเบียนลูกจ้างและเอกสารเกี่ยวกับการคำนวณค่าจ้างเป็นภาษาไทยและเก็บไว้ ณ ี่ สถานที่ทำงานพร้อมที่จะให้พนักงานตรวจแรงงานตรวจได้ทะเบียนลกจ้างนั้น อย่างน้อยต้องมีรายการ ต่อไปนี้ ชื่อ – สกุล เพศ สัญชาติวันเดือนปีเกิด อายุ ที่อยู่ปัจจุบัน วันที่เริ่มจ้าง อัตราค่าจ้างและ ประโยชน์ตอบแทน วันสิ้นสุดของการจ้าง ให้นายจ้างเก็บรักษาทะเบียนลูกจ้างไว้ไม่น้อยกว่า 2 ปี นับ แต่วันสิ้นสุดของการจ้างลูกจ้างแต่ละราย เมื่อมีการเปลี่ยนแปลงรายการในทะเบียนลูกจ้างให้นายจ้าง

้ แก้ไขเพิ่มเติมทะเบียนลูกจ้างให้แล้วเสร็จภายใน 14 วัน นับแต่วันที่มีการเปลี่ยนแปลงนั้น สำหรับ ี เอกสารเกี่ยวกับการคำนวณค่าจ้าง ค่าล่วงเวลา และค่าทำงานในวันหยุดนั้น อย่างน้อยต้องมีรายการ ต่อไปนี้ วันและเวลาทำงาน ผลงานที่ทำได้สำหรับลูกจ้าง ค่าจ้างตามผลงาน (เป็นหน่วย) ค่าล่วงเวลา ค่าท างานในวันหยุด ลายมือลูกจ้างลงชื่อรับเงิน

4. เอกสารที่ต้องเก็บเอาไว้ตลอดไป ได้แก่ เอกสารก่อตั้งบริษัท ทะเบียน หุ้นส่วน ทะเบียน และข้อปฏิบัติต่างๆ รวมทั้งรายงานการประชุม

5. เอกสารที่ต้องเก็บไว้10 ปี ได้แก่ เอกสารประกอบการลงบัญชีเอกสารการ ช าระภาษีอากร ใบเสร็จรับเงิน

6. เอกสารที่ต้องเก็บไว้ 5 ปี ได้แก่ สัญญาเงินกู้ที่ชำระเสร็จสิ้นแล้ว หลักฐานการ จ่ายค่าจ้างเงินเดือน

7. เอกสารที่ต้องเก็บไว้ 1 ปี ได้แก่ เอกสารทั่วไปที่ไม่มีความสำคัญ

8. เอกสารที่ต้องเก็บไว้2 ปี ได้แก่ หลักฐานการจ่ายค่าแรง บริการ ค่าเช่าต่างๆ และทะเบียนประวัติพนักงานที่ออกแล้ว

หลักการเก็บที่กล่าวมาข้างต้นเป็นหลักเกณฑ์ทั่วๆ ไป แต่สำหรับการประกอบธรกิจ ในกิจการแต่ละแห่งอาจไม่เหมือนกัน ซึ่งผู้ดูแลรับผิดชอบควรจะได้มีการปรึกษาหารือกับ ผู้บังคับบัญชา หรือผู้บริหาร เพื่อให้ทราบนโยบายการเก็บรักษาเอกสารด้วยจะสามารถลดความ วุ่นวายตามมาในภายหลัง

ิ มาตรการและขั้นตอนในการทำลายเอกสาร

เอกสาร เมื่อหมดความจ าเป็นที่จะต้องเก็บรักษาไว้ก็ควรจะท าลายไม่ปล่อยทิ้งไว้ แต่ การทำลายต้องมีหลักเกณฑ์ ต้องควบคุมกันอย่างรัดกุม นับตั้งแต่เริ่มขนย้ายไปจนกระทั่งการทำลาย ้ เสร็จ มิฉะนั้นอาจเกิดความเสียหายตามมา คือ ความลับรั่วไหล เอกสารสำคัญถูกทำลายโดย รู้เท่าไม่ถึงการณ์และเอกสารอาจถูกท าลายโดยเจตนา

การที่ความลับจะรั่วไหลไปได้อาจมีผู้หยิบเอกสารบางอย่างไปตอนกำลังขนย้ายหรือ เอกสารที่หลงเหลือจากการทำลายกลายไปเป็นหลักฐานสำคัญของคู่แข่งขันไป ข้อเสนอแนะในการ ท าลายเอกสารมีดังนี้

1. เอกสารส าคัญที่ถูกท าลายไปโดยรู้เท่าไม่ถึงการณ์อาจเกิดขึ้นได้ถ้าไม่เอาใจใส่ ให้ดีพอ เช่น เวลาต้องการทำลายเอกสารจำนวนมากๆ อาจมองแค่ผ่านๆ ไป โดยไม่พิจารณาให้ ิละเอียด ดังนั้นจึงมีโอกาสที่เอกสารสำคัญๆ จะหลงหูหลงตาถูกทำลายไปด้วย

่ 2. เอกสารถูกทำลายโดยเจตนาอาจมีใครที่แอบเอาหลักฐานสำคัญที่จะทำลาย ่ หลักฐานมาให้ผู้รับผิดชอบนำไปทำลายด้วย เพื่อป้องกันปัญหาต่างๆ ที่จะเกิดขึ้น จึงได้กำหนดขั้นตอน การทำลายไว้ดังนี้

2.1 ต้องทำเรื่องขออนุมัติจากผู้บริหารว่าจะทำลายเอกสารนั้นๆ แล้ว จะได้ไม่ เป็นการทำลายเอกสารโดยพลการ นอกจากนี้เวลามีคดีอะไรเกิดขึ้นภายหลังก็สามารถอ้างได้ว่ารับคำสั่ง

2.2 ตั้งคณะกรรมการขึ้นมาพิจารณาเอกสารที่จะทำลายโดยให้ผู้รับผิดชอบ และเจ้าของอกสารมาร่วมพิจารณาพร้อมๆ กัน ตัวแทนจากส่วนกลางและนักกฎหมายจะช่วยตัด ปัญหาการท าลายเอกสารโดยรู้เท่าไม่ถึงการณ์ได้

่ 2.3 หลังจากที่แน่ใจว่าเอกสารใดทำลายได้ก็จะเป็นขั้นตอนทำลายเอกสาร ซึ่ง ้จะต้องควบคุมการทำลายตั้งต้นจนจบ เพื่อไม่ให้เกิดความเสียหายอย่างอื่นตามา เช่น ไม่ปรากฏข้อความ ใดๆ หลงเหลือให้ใครนำไปใช้ประโยชน์ได้อีก ขั้นสุดท้าย เมื่อเอกสารถูกทำลายเรียบร้อยแล้วก็ควรทำ รายงานเพื่อเสนอต่อผู้บริหารเก็บไว้เป็นหลักฐานต่อไป

เครื่องทำลายเอกสาร (Shredder)

้วิธีการกำจัดเอกสารในองค์การที่ไม่ใช้แล้ว อาจทำโดยขยำทิ้งลงตะกร้าผงหรือเผาทิ้ง ไปก็ได้แต่ส าหรับวิธีแรกย่อมไม่ใช่วิธีที่ดี หากเป็นเอกสารที่เกี่ยวข้องกับความลับของหน่วยงานเพราะ ้ ความลับอาจรั่วไหลได้ ส่วนวิธีกำจัดด้วยการเผาทิ้งก็ยุ่งยาก เนื่องจากต้องจัดหาสถานที่เผาให้เหมาะสม ี่ ซึ่งควันและกลิ่นจะไม่ไปรบกวนใคร ดังนั้นวิธีที่น่าจะสะดวกด้วยและปลอดภัยก็คือ ใช้เครื่องทำลาย ี เอกสารนั้นเอง เครื่องทำลายเอกสารสามารถทำลายเอกสารทั่วไปได้ประมาณครั้งละ 11 แผ่น โดยใช้ ความเร็วประมาณนาทีละ 11 เมตร จะเหลือเอกสารที่ถูกทำลายแล้วเพียง 2 มิลลิเมตร (ถ้าเป็นระบบ ธรรมดา) แต่ถ้าเป็นระบบครอสคัทจากเศษกระดาษจึงสามารถกลืนคลิปกระดาษหรือลวดเย็บ ซึ่งติดไป กับเอกสารได้โดยไม่ทำให้ใบมีดสึกหรอ ระบบควบคุมการทำงานของเครื่องเป็นระบบไร้เสียงรบกวน มี ระบบเดินหน้า – ถอยหลัง (แก้ปัญหากรณีที่กระดาษติด) และมีระบบสวิตซ์อัตโนมัติ ซึ่งเพียงเปิดเครื่อง ้ทิ้งไว้แล้วป้อนกระดาษ สวิตซ์ดังกล่าวจะควบคุมการเปิด – ปิด เครื่องเองโดยอัตโนมัติ (จะทำการตัดไฟ ่ ให้ทันที่ที่หยุดป้อนกระดาษ) เศษเอกสารที่ถูกทำลายแล้วจะถูกบรรจุในถุงพลาสติกที่ติดอยู่กับตัวเครื่อง

#### ระบบการจัดเก็บเอกสาร

เอกสารมีความส าคัญต่อกิจการ ในระยะเริ่มแรกของการตั้งหน่วยงานใหม่ ความส าคัญของการเก็บเอกสารยังมีไม่มากนัก แต่เมื่อหน่วยงานมีอายุมากขึ้นและมีขนาดใหญ่ขึ้น ้ ปริมาณเอกสารจะเพิ่มขึ้นตามการจัดเก็บเอกสารและการบริหารเอกสารจึงมีความสำคัญต่อกิจการ เพราะกิจการต้องน าข้อมูลมาวิเคราะห์และน าผลของการวิเคราะห์มาพิจารณาแก้ไขปรับปรุงกิจการ

#### 2.1.2 ทฤษฎีเกี่ยวกับการพัฒนาระบบงาน

้องค์การ ถือเป็นสิ่งที่มีความเกี่ยวข้องและมีความสำคัญต่อการดำรงชีวิตของมนุษย์ทุกคน ไม่ว่าจะในสถานะของสมาชิกในองค์การหนึ่งๆ หรือในสถานะผู้ซื้อสินค้าหรือรับบริการจากองค์การ ใดๆ ในสังคมการศึกษาถึงแนวคิด ทฤษฎี และการออกแบบองค์การ จึงเป็นสิ่งสำคัญสำหรับบุคคลทุก คน โดยเฉพาะอย่างยิ่งบุคคลในระดับบริหาร ซึ่งหากมีความรู้ ความเข้าใจถึงแนวคิดและทฤษฎี ้องค์การ เชื่อว่าจะสามารถบริหารและจัดการให้องค์การ มีผลการดำเนินงานตามวัตถุประสงค์ที่ ก าหนดได้อย่างมีประสิทธิภาพ

ทิพวรรณ หล่อสุวรรณรัตน์(2556) ได้กล่าวว่า "องค์การ คือ การรวมตัวของคนตั้งแต่สอง คนขึ้นไป เพื่อดำเนินกิจกรรมใดๆ ให้บรรลุวัตถุประสงค์ที่กำหนดไว้" หรือ "สิ่งที่มีอยู่ในสังคม มีการ จัดตั้งขึ้นมาอย่างมีเป้าหมาย มีการออกแบบระบบโครงสร้างและระบบกิจกรรมที่มีการประสานงาน กัน และมีการเชื่อมโยงสัมพันธ์กับสภาพแวดล้อมภายนอก" เป็นต้น

นิตยา เงินประเสริฐศรี(2554) ได้กล่าวว่า ทฤษฎีองค์การ "เป็นหลักการศึกษาถึงโครงสร้าง และการออกแบบองค์การ โดยอธิบายว่าองค์การถูกจัดตั้งขึ้นมาได้อย่างไร และให้ข้อเสนอแนะการ สร้างองค์การในลักษณะใด ที่จะก่อให้เกิดประสิทธิผลแก่องค์การเอง" และเพื่อประโยชน์ต่อการศึกษา ทฤษฎีองค์การ จึงจัดแบ่งทฤษฎีองค์การออกเป็น 3 สำนัก คือ

1.) สำนักทฤษฎีองค์การสมัยดั้งเดิม จะมุ่งเน้นโครงสร้างองค์การที่เป็นทางการ และการ ้บรรลุวัตถุประสงค์เฉพาะที่กำหนดไว้เป็นหลัก

2.) สำนักทฤษฎีองค์การเน้นมนุษยสัมพันธ์ จะมีลักษณะตรงข้ามกับสำนักทฤษฎีองค์การ ี สมัยดั้งเดิม กล่าวคือ มีโครงสร้างองค์การอย่างไม่เป็นทางการ และให้ความสำคัญกับความรู้สึกของคน มากขึ้น

3.) สำนักระบบและสถานการณ์ จะให้ความสำคัญกับการพิจารณาถึงลักษณะของระบบ ต่างๆ ภายในองค์การที่มีความสัมพันธ์กัน และสอดคล้องกับสภาพแวดล้อมขององค์การนั้นๆ

จากทฤษฎีองค์การข้างต้น จะพบว่า ในการศึกษาทฤษฎีองค์การให้เกิดความเข้าใจขึ้นได้ ้นั้น จำเป็นจะต้องทำความเข้าใจหรือศึกษาพฤติกรรมองค์การประกอบด้วย เพราะการบรรลุผลสำเร็จ ่ ขององค์การได้หรือไม่นั้น ขึ้นอยู่กับคนหรือสมาชิกภายในองค์การนั้นๆ เป็นสำคัญ การออกแบบ องค์การ โดยทั่วไปองค์การจะประกอบด้วยองค์ประกอบ 5 ส่วน คือ ฝ่ายบริหารระดับสูง ฝ่ายบริหาร ระดับกลาง กลุ่มผู้ปฏิบัติการ ฝ่ายสนับสนุนทางการบริหาร และฝ่ายสนับสนุนทางเทคนิค ซึ่งระดับ ่ ของบทบาทหน้าที่และความสำคัญขององค์ประกอบใดๆ ข้างต้น จะขึ้นอยู่กับรูปแบบขององค์การ ที่มี 5 รูปแบบ (มินซ์เบอร์ก) คือ องค์การแบบโครงสร้างอย่างง่าย องค์การแบบเครื่องจักรกล องค์การทาง วิชาชีพ องค์การแบบโครงสร้างแยกหน่วยงาน และองค์การแบบเฉพาะกิจ

ทั้งนี้ มีแนวคิดเกี่ยวกับวิธีการออกแบบองค์การ โดยใช้ยุทธศาสตร์ 3Rs (ฐิติกร พูลภัทร ชีวิน) คือ การปรับความคิดความเข้าใจ (Rethinking) การปรับกระบวนการทำงาน (Reengineering) และ การปรับโครงสร้าง (Restructuring) ซึ่งเป็นการพัฒนาองค์การเพื่อเพิ่มประสิทธิผลในการ ปฏิบัติงาน นอกจากนี้ ในปัจจุบันผู้ออกแบบองค์การควรตระหนักถึงลักษณะขององค์การสมัยใหม่ หรือ 5's Model (เสน่ห์ จุ้ยโต) คือ องค์การจิ๋วแต่แจ๋วคุณภาพ (Small) องค์การฉลาดทรงภูมิปัญญา (Smart) องค์การยิ้มแย้มเปี่ยมน้ำใจ (Smile) องค์การร่วมมือไร้ความขัดแย้ง (Smooth) และ องค์การ ท าเรื่องยากให้ง่ายและเร็ว (Simplify) ซึ่งจะต้องอาศัยความรู้ความสามารถของผู้บริหาร (Competency) การมีวินัยและความรับผิดชอบต่อตนเอง ของพนักงาน (Self-Control) การมี กระบวนการที่ดีมีประสิทธิภาพ มีความน่าเชื่อถือ การมีความคิดริเริ่มสร้างสรรค์ ซึ่งลักษณะของ องค์การตาม 5's Model นี้ จะสามารถเพิ่มขีดความสามารถให้แก่องค์การ สู่ความเป็นเลิศได้

2.1.3 ทฤษฎีวิเคราะห์และออกแบบระบบ

1) การวิเคราะห์และการออกแบบระบบ (System Analysis and Design)

ดวงพร เอื้อเฟื้อ (2560) ได้ให้ข้อมูลการวิเคราะห์และการออกแบบระบบ (System Analysis and Design) ดังนี้

1.1) ระบบ คือกล่มขององค์ประกอบต่างๆ ที่ทำงานร่วมกันเพื่อจดประสงค์อันเดียวกัน ระบบอาจจะประกอบด้วย บุคคลากร เครื่องมือ เครื่องใช้ พัสดุ วิธีการ ซึ่งทั้งหมดนี้จะต้องมีระบบ จัดการอันหนึ่ง เพื่อให้บรรลุจุดประสงค์อันเดียวกัน เช่น ระบบการเรียนการสอน มีจุดประสงค์เพื่อให้ นักเรียนได้รับความรู้ในเนื้อหาวิชาที่สอน

1.2) การวิเคราะห์และการออกแบบระบบ (System Analysis and Design) คือ วิธีการ ที่ใช้ในการสร้างระบบสารสนเทศขึ้นมาใหม่ในธุรกิจใดธุรกิจหนึ่งหรือระบบย่อยของธุรกิจ นอกจาก การสร้างระบบสารสนเทศใหม่แล้ว การวิเคราะห์ระบบ ช่วยในการแก้ไขระบบสารสนเทศเดิมที่มีอยู่ แล้วให้ดีขึ้นด้วยก็ได้

1.3) การวิเคราะห์ระบบ คือ การหาความต้องการ (Requirements) ของระบบ สารสนเทศว่าคืออะไร ต้องการเพิ่มเติมอะไรเข้ามาในระบบ

1.4) การออกแบบก็คือ การนำเอาความต้องการของระบบมาเป็นแบบแผน เรียกว่า พิมพ์เขียวในการสร้างระบบสารสนเทศนั้นให้ใช้งานได้จริง ตัวอย่างระบบสารสนเทศ เช่น ระบบการ ขาย ความต้องการของระบบก็คือ สามารถติดตามยอดขายได้เป็นระยะ เพื่อฝ่ายบริหารสามารถ ปรับปรุงการขายได้ทันท่วงที

2) วงจรการพัฒนาระบบ (System Development Life Cycle : SDLC)

โยธิน ศิริเอ้ย(2557) ได้ให้ข้อมูลความหมาย ของวงจรการพัฒนาระบบ(SDLC) ดังนี้

้ ความหมาย เป็นการดำเนินการตามขั้นตอนหรือกระบวนการต่าง ๆ ที่กำหนดเอาไว้ใน แผนพัฒนาระบบสารสนเทศทางการเงิน เพื่อสร้างระบบงานคอมพิวเตอร์ให้ทำงานเป็นไปตามที่ ต้องการวงจรการพัฒนาระบบ คือ กระบวนในการพัฒนาระบบสารสนเทศ เพื่อแก้ปัญหาทางธุรกิจ และตอบสนองความต้องการของผู้ใช้ได้ โดยภายในวงจรนั้นจะแบ่งกระบวนการพัฒนาออกเป็นกลุ่ม งานหลัก ๆ ดังนี้ ด้านการวางแผน (Planning Phase) ด้านการวิเคราะห์ (Analysis Phase) ด้านการ ออกแบบ (Design Phase) ด้านการสร้างและพัฒนา (Implementation Phase) ความสำคัญ ระบบ ้สารสนเทศทั้งหลายมีวงจรชีวิตที่เหมือนกันตั้งแต่เกิดจนตายวงจรนี้จะเป็นขั้นตอน ที่เป็นลำดับตั้งแต่ ต้นจนเสร็จเรียบร้อย เป็นระบบที่ใช้งานได้ ซึ่งนักวิเคราะห์ระบบต้องทำความเข้าใจให้ดีว่าในแต่ละ ู้ขั้นตอนจะต้องทำอะไร และทำอย่างไร

เกียรติพงษ์ อุดมธนะธีระ (2562) ได้ให้ข้อมูล ขั้นตอนของวงจรการพัฒนาระบบ(SDLC) ไว้ดังนี้วงจรการพัฒนาระบบ (System Development Life Cycle : SDLC) ช่วยแก้ปัญหาทาง ธุรกิจหรือตอบสนองความต้องการขององค์กรโดยระบบที่จะพัฒนานั้นอาจเป็นการพัฒนาระบบใหม่ หรือการปรับปรุงระบบเดิมให้ดีขึ้นก็ได้ การพัฒนาระบบแบ่งออกเป็น 7 ขั้นตอน ดังนี้

1. การค้นหาปัญหาขององค์กร (Problem Recognition) เป็นกิจกรรมแรกที่สำคัญ ในการกำหนดเป้าหมายที่ชัดเจนในการปรับปรุงโดยใช้ระบบเข้ามาช่วยนำข้อมูลปัญหาที่ได้มาจำแนก ้จัดกลุ่มและจัดลำดับความสำคัญ เพื่อใช้คัดเลือกโครงการที่เหมาะสมที่สุดมาพัฒนา โดยโครงการที่จะ ท าการพัฒนาต้องสามารถแก้ปัญหาที่มีในองค์กรและให้ประโยชน์กับองค์กรมากที่สุด

2. การศึกษาความเหมาะสม (Feasibility Study) ว่าเหมาะสมหรือไม่ที่จะ ปรับเปลี่ยนระบบ โดยให้เสียค่าใช้จ่าย (Cost) และเวลา (Time) น้อยที่สุดแต่ให้ได้ผลลัพธ์ที่น่าพอใจ และหาความต้องการของผู้เกี่ยวข้องใน 3 เรื่อง คือ เทคนิคเครื่องมือหรืออุปกรณ์ที่ใช้ บุคลากรและ ้ความพร้อม และความคุ้มค่า เพื่อใช้นำเสนอต่อผู้บริหารพิจารณาอนุมัติดำเนินการต่อไป

3. การวิเคราะห์ (Analysis) เป็นการรวบรวมข้อมูลปัญหาความต้องการที่มีเพื่อ ่ นำไปออกแบบระบบ ขั้นตอนนี้จะศึกษาจากผู้ใช้ โดยวิเคราะห์การทำงานของระบบเดิม (As Is) และ ความต้องการที่มีจากระบบใหม่ (To Be) จากนั้นน าผลการศึกษาและวิเคราะห์มาเขียนเป็นแผนภาพ ผังงานระบบ (System Flowchart) และทิศทางการไหลของข้อมูล (Data Flow Diagram)

4. การออกแบบ (Design) นำผลการวิเคราะห์มาออกแบบเป็นแนวคิด (Logical Design) เพื่อแก้ไขปัญหา โดยในส่วนนี้จะยังไม่ได้มีการระบุถึงรายละเอียดและคุณลักษณะอุปกรณ์ มากนัก เน้นการออกแบบโครงร่างบนกระดาษ แล้วส่งให้ผู้ออกแบบระบบนำไปออกแบบ (System Design) ซึ่งขั้นตอนนี้จะเริ่มมีการระบุลักษณะการทำงานของระบบทางเทคนิค รายละเอียด คุณลักษณะอุปกรณ์ที่ใช้ เทคโนโลยีที่ใช้ ชนิดฐานข้อมูลการออกแบบ เครือข่ายที่เหมาะสม ลักษณะ ของการนำข้อมูลเข้า ลักษณะรูปแบบรายงานที่เกิด และผลลัพธ์ที่ได้

5. การพัฒนาและทดสอบ (Development & Test) เป็นขั้นตอนการการเขียน โปรแกรม (Coding) เพื่อพัฒนาระบบจากแบบบนกระดาษให้เป็นระบบตามคุณลักษณะที่กำหนดไว้ จากนั้นทำการทดสอบหาข้อผิดพลาด (Testing) เพื่อตรวจสอบความถูกต้อง จนมั่นใจว่าถูกต้องและ ้ตรงตามความต้องการ หากพบว่ามีข้อผิดพลาดเกิดขึ้นจากการทำงานของระบบต้องปรับแก้ไขให้ เรียบร้อยพร้อมใช้งานก่อนน้ำไปติดตั้งใช้จริง

6. การติดตั้ง (Implementation) เป็นขั้นตอนการนำระบบที่พัฒนาจนสมบูรณ์มา ติดตั้ง (Installation) และเริ่มใช้งานจริง ในส่วนนี้นอกจากติดตั้งระบบใช้งานแล้ว ยังต้องมีการ จัดเตรียมขั้นตอนการสนับสนุนส่งเสริมการใช้งานให้สามารถใช้งานได้อย่างสมบูรณ์ โดยจัดทำ หลักสูตรฝึกอบรมผู้ใช้งาน (Training) เอกสารประกอบระบบ (Documentation) และแผนการ บริการให้ความช่วยเหลือ (Support) เพื่อให้ระบบสามารถใช้งานได้อย่างต่อเนื่อง

7. การซ่อมบำรุงระบบ (System Maintenance) เป็นขั้นตอนการบำรุงรักษาระบบ ต่อเนื่องหลังจากเริ่มดำเนินการ ผู้ใช้ระบบอาจจะพบกับปัญหาที่เกิดขึ้นภายหลัง เช่น ปัญหาเนื่องจาก ความไม่คุ้นเคยกับระบบใหม่ จึงควรกำหนดแผนค้นหาปัญหาอย่างต่อเนื่อง ติดตามประเมินผล เก็บ

รวบรวมค าร้องขอให้ปรับปรุงระบบ วิเคราะห์ข้อมูลร้องขอให้ปรับปรุงระบบ จากนั้นออกแบบการ ท างานที่ต้องการปรับปรุงแก้ไขและติดตั้ง ซึ่งต้องมีการฝึกอบรมการใช้งานระบบให้แก่ผู้ใช้งาน เพื่อที่จะทราบความพึงพอใจของผู้ใช้

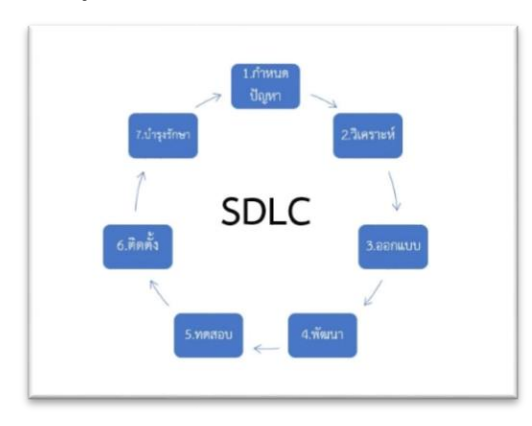

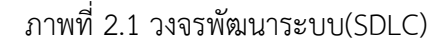

2.1.4 ทฤษฎีระบบฐานข้อมูล

1) ระบบฐานข้อมูล(Database system)

บริษัท นิภา เทคโนโลยี จำกัด (2564) ได้ให้ความหมาย ระบบฐานข้อมูล(Database system) ไว้ดังนี้

Database (ฐานข้อมูล) คือ กลุ่มข้อมูลขนาดใหญ่ที่ถูกเก็บรวบรวมไว้ที่ใดที่หนึ่ง โดย เป็นข้อมูลที่มีความสัมพันธ์กัน ซึ่งถูกจัดเก็บอย่างเป็นระบบ โดยมีซอฟต์แวร์เข้ามาควบคุม ึกระบวนการใช้งาน การทำงาน หรือการประมวลผล ทำให้ผู้ใช้สามารถใช้ข้อมูลได้อย่างมี ประสิทธิภาพ

ซอฟต์แวร์ที่ควบคุม Database จะเรียกว่า DBMS (Database Management System) หรือ ระบบจัดการฐานข้อมูล มีหน้าที่ช่วยให้ผู้ใช้เข้าถึงข้อมูลได้ง่ายสะดวกและมี ประสิทธิภาพ ทั้งการสร้างฐานข้อมูล การแก้ไขฐานข้อมูล หรือค้นหาข้อมูล ซึ่งช่วยลดการเก็บข้อมูลที่ ซ้ าซ้อนและรักษาความถูกต้องของข้อมูลภายใน Database หลักการออกแบบ Database ให้มี ประสิทธิภาพง่าย ๆ มีดังนี้

1. Performance ในองค์กรต้องมี Database ที่มีประสิทธิภาพการทำงานสูง เพื่อ รองรับ Workload ได้หลากหลายรูปแบบภายในระบบเดียว

2. Security มีความมั่นคงปลอดภัย ซึ่งสามารถปกป้องข้อมูลที่สำคัญได้ตลอดเวลา โดยไม่กระทบต่อประสิทธิภาพการทำงานด้านอื่น ๆ

3. Availability มั่นคงและมีเสถียรภาพ มี Downtime ที่ต่ำ ซึ่งจะลดโอกาสที่ระบบ ้จะหยุดทำงาน โดยอาจเกิดขึ้นได้ทั้งจากความผิดพลาดของผู้ปฏิบัติงาน ระบบ และปัจจัยแวดล้อมอื่น ๆ ท าให้เกิดความเสียหายทั่วทั้งระบบ อีกทั้งต้องมีการอัปเกรดระบบทั้งในระดับของ Software และ Hardware ตลอดเวลา

4. Manageability บริหารจัดการและบำรุงรักษาได้ง่าย เพื่อช่วยลดระยะเวลาใน การทำงานลง รวมถึงลดต้นทุนด้านเวลาและค่าบำรุงรักษาลงด้วย

5. Storage จัดเก็บข้อมูลได้อย่างเต็มประสิทธิภาพ สามารถลดหรือเพิ่มขยายได้ทั้ง ในระยะสั้นและระยะยาว ซึ่งจะช่วยให้องค์กรสามารถทำงานได้ยืดหยุ่นมากยิ่งขึ้น

2) ระบบจัดการฐานข้อมูล MySQL

บริษัท ไอทีจีเนียส เอ็นจิเนียริ่ง จำกัด (2557) ได้ให้ข้อมูล MySQL ว่าโปรแกรมระบบ จัดการฐานข้อมูล ที่พัฒนาโดยบริษัท MySQL AB มีหน้าที่เก็บข้อมูลอย่างเป็นระบบ รองรับคำสั่ง SQL เป็นเครื่องมือสำหรับเก็บข้อมูล ที่ต้องใช้ร่วมกับเครื่องมือหรือโปรแกรมอื่นอย่างบูรณาการ เพื่อให้ได้ระบบงานที่รองรับ ความต้องการของผู้ใช้ เช่นทำงานร่วมกับเครื่องบริการเว็บ (Web Server) เพื่อให้บริการแก่ภาษาสคริปต์ที่ทำงานฝั่งเครื่องบริการ (Server-Side Script) เช่น ภาษา php ภาษา aps.net หรือภาษาเจเอสพี เป็นต้น หรือทำงานร่วมกับโปรแกรมประยุกต์ (Application Program) เช่น ภาษาวิชวลเบสิกดอทเน็ต ภาษาจาวา หรือภาษาซีชาร์ป เป็นต้น โปรแกรมถูก ้ออกแบบให้สามารถทำงานได้บนระบบปฏิบัติการที่หลากหลาย และเป็นระบบฐานข้อมูลโอเพนท ี ซอร์ท (Open Source)ที่ถูกนำไปใช้งานมากที่สุด Mysql จัดเป็นระบบจัดการฐานข้อมูลเชิงสัมพันธ์ (RDBMS : Relational Database Management System)

3) DBLC : วงจรชีวิตของการพัฒนาระบบฐานข้อมูล

ชนะชัย ชุ่มชื่น (2560) ได้ให้ข้อมูล วงจรชีวิตของการพัฒนาระบบฐานข้อมูล ดังนี้

3.1) Initial study : การศึกษาเบื้องต้น bullet วิเคราะห์ความต้องการของผู้ใช้ เพื่อ ก าหนดจุดมุ่งหมาย ปัญหา ขอบเขต กฎระเบียบของระบบฐานข้อมูล เพื่อใช้เป็นแนวทางการ ออกแบบฐานข้อมูลในขั้นตอนต่อไป bullet

3.2) Database design : การออกแบบฐานข้อมูล bullet นำรายละเอียดจากขั้นตอน แรก มาเป็นแนวทางการออกแบบ 3 ระดับ : Conceptual, Logical และ Physical bullet

3.3) Implementation & loading : สร้างฐานข้อมูลbullet นำโครงร่างที่ได้จาก Database design มาสร้างฐานข้อมูล เพื่อเก็บข้อมูลจริง แปลงข้อมูลในระบบงานเดิมมาใช้ในระบบ ฐานข้อมูลที่พัฒนาขึ้นbullet

3.4) Testing & Evaluation : การทดสอบ และประเมิน bullet ทดสอบเพื่อหา ข้อผิดพลาด และประเมินความสามารถของระบบเพื่อใช้เป็นแนวทางปรับปรุงให้สามารถรองรับความ ต้องการของผู้ใช้ด้านต่างๆ ได้ถูกต้อง ครบถ้วน bullet

3.5) Operation : การใช้งานจริง bullet นำฐานข้อมูลไปติดตั้งใช้งานจริง bullet

3.6) Maintenance : การบำรุงรักษา bullet บำรุงรักษาให้ระบบฐานข้อมูลทำงานได้ อย่างมีประสิทธิภาพ รวมทั้งแก้ไข และปรับปรุงเปลี่ยนแปลงตามความต้องการbullet

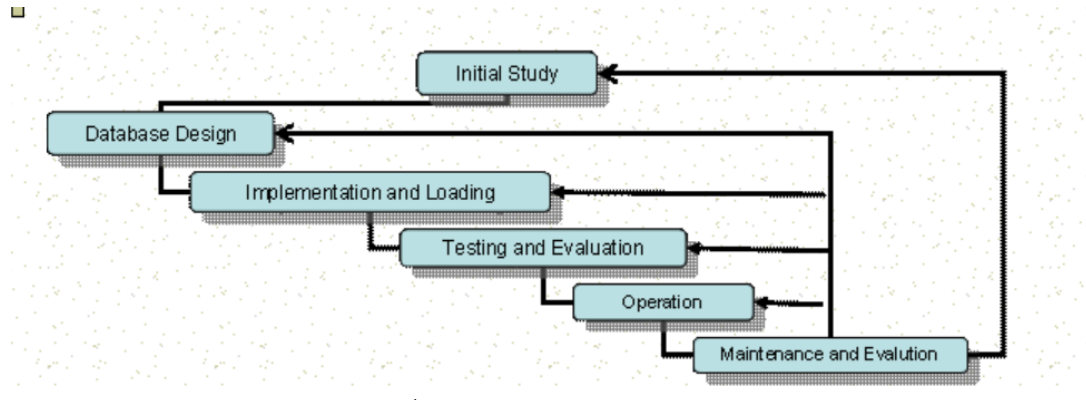

ภาพที่ 2.2 แผนภูมิวงจรชีวิตการพัฒนา

## **2.2 ข้อมูลหน่วยงานที่ได้รับประโยชน์**

2.2.1 แผนกสารสนเทศ โรงพยาบาลเทคโนโลยีสุรนารี

1) ข้อมูลทั่วไปของโรงพยาบาลมหาวิทยาลัยเทคโนโลยีสุรนารี แผนกสารสนเทศ โรงพยาบาลมหาวิทยาลัยเทคโนโลยีสุรนารี บ้านเลขที่ 111 หมู่ที่ 6 ถนน มหาวิทยาลัย ตำบล สุรนารี อำเภอเมืองนครราชสีมา นครราชสีมา 30000 โดยมี คณวรวุฒิ ประทมตรี เจ้าหน้าที่หัวหน้าแผนก สารสนเทศ โรงพยาบาลมหาวิทยาลัยเทคโนโลยีสุรนารี ตั้งอยู่ภายในบริเวณมหาวิทยาลัยเทคโนโลยี สุรนารี ใกล้กับประตูทางออกที่ 2 ของมหาวิทยาลัยฯ ได้เปิดให้บริการในชื่อของศูนย์ปฏิบัติการ ทางการแพทย์และสาธารณสุข ตั้งแต่วันที่ 2 กรกฎาคม 2553เป็นต้นมา โดยเปิดบริการแบบผู้ป่วย นอก สามารถให้ บริการตรวจรักษาโรคทั่วไป อุบัติเหตุฉุกเฉินตลอด 24 ชั่วโมง พร้อมให้บริการผู้ป่วย ส าหรับ "อาคารรัตนเวชพัฒน์" ในวันที่ 18 พฤศจิกายน 2557 นี้เป็นต้นไป ซึ่งจะสามารถรองรับการ ให้บริการผู้ป่วยในและผู้ป่วยวิกฤติแก่ประชาชนเพิ่มขึ้นโดยเฉพาะในพื้นที่จังหวัดนครราชสีมา ครอบคลุมถึงเขตภาคตะวันออกเฉียงเหนือตอนล่าง นอกเหนือจากการให้บริการทางสุขภาพแล้ว โรงพยาบาลมหาวิทยาลัยเทคโนโลยีสุรนารียังมีพันธกิจสำคัญในการร่วมผลิตบัณฑิตและเป็นสถาบัน แห่งการเรียนร้ของบัณฑิตและบุคลากรทางการแพทย์ทุกระดับ และการเปิดให้บริการโรงพยาบาล มหาวิทยาลัยฯนี้ จะยังประโยชน์ในการจัดการศึกษา ค้นคว้าวิจัย และเพิ่มพูนประสบการณ์การเรียนรู้ ทางคลินิกให้แก่คณาจารย์ นักศึกษาแพทย์ พยาบาล สาธารณสุข และสาขาที่เกี่ยวข้องทางด้าน วิทยาศาสตร์สุขภาพ อีกทั้งยังเป็นหน่วยรองรับและให้บริการทางการแพทย์และสาธารณสุขแก่ นักศึกษา บุคลากร และประชาชนโดยรอบมหาวิทยาลัย อันจะช่วยแบ่งเบาภาระการดูแลรักษา ผู้ป่วยให้แก่โรงพยาบาลในจังหวัดนครราชสีมาและจังหวัดใกล้เคียงอีกด้วย (โรงพยาบาลมหาวิทยาลัย เทคโนโลยีสุรนารี,2562)

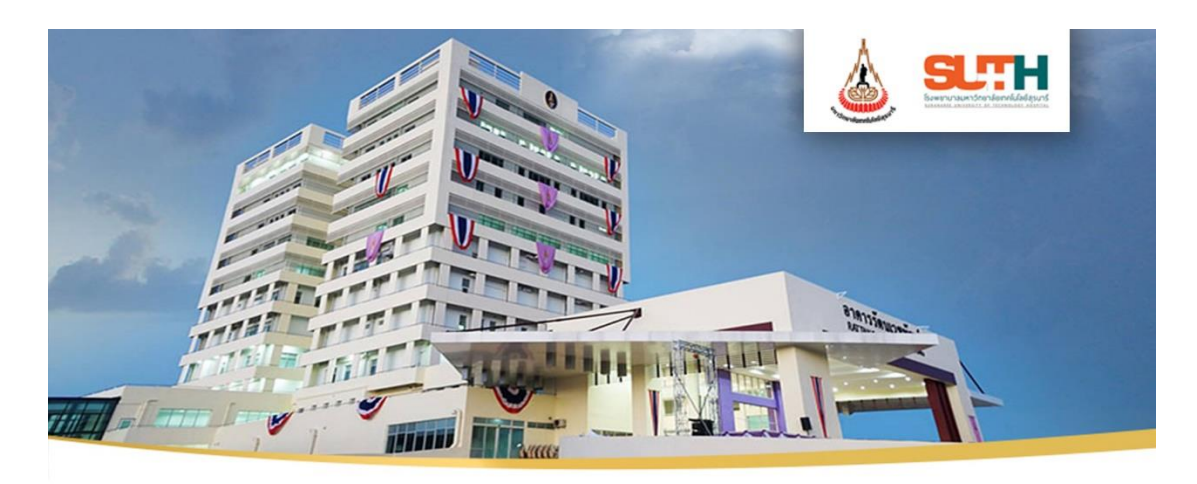

รูปภาพที่ 2.3 โรงพยาบาลมหาวิทยาลัยเทคโนโลยีสุรนารี

2) ภาพเอกสารแผนกสารสนเทศ โรงพยาบาลมหาวิทยาลัยเทคโนโลยีสุรนารี

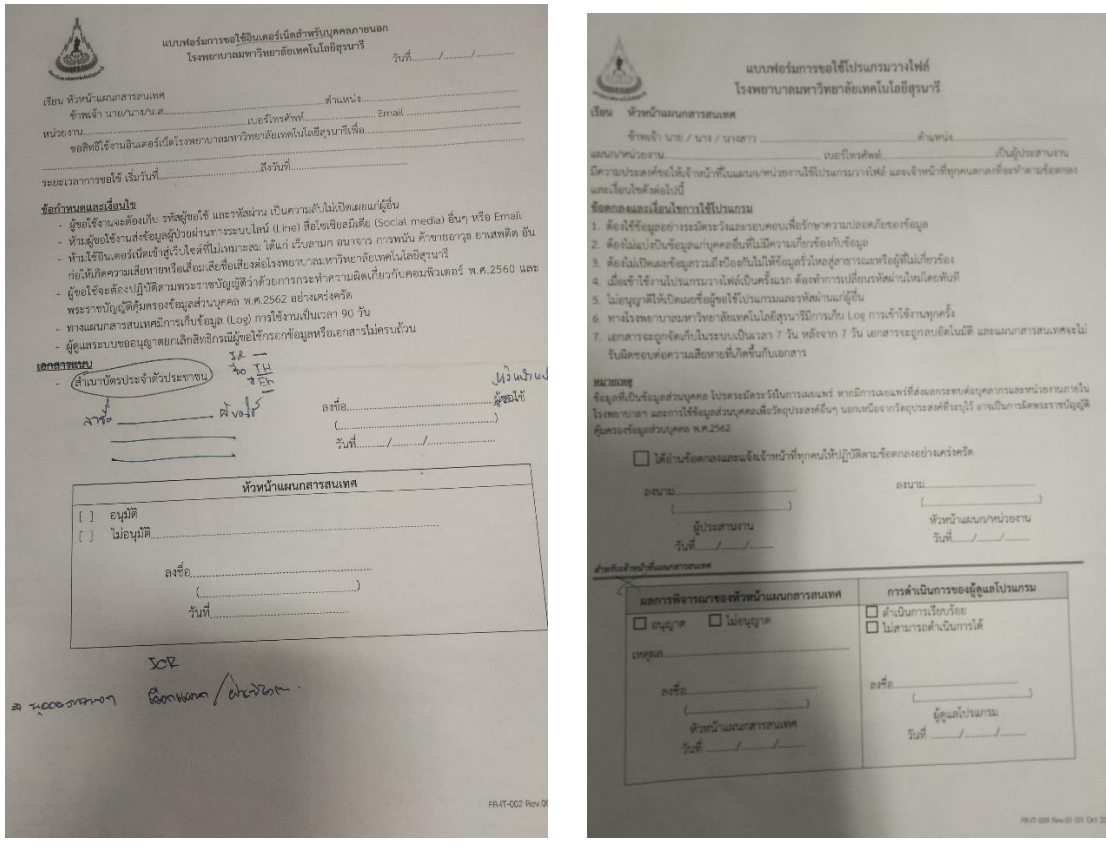

ภาพที่ 2.4 เอกสารระบบเดิม 1 ภาพที่ 2.5 เอกสารระบบเดิม 2

### **2.3 ระบบงานที่เกี่ยวข้อง**

2.3.1 ระบบงานที่เกี่ยวข้อง

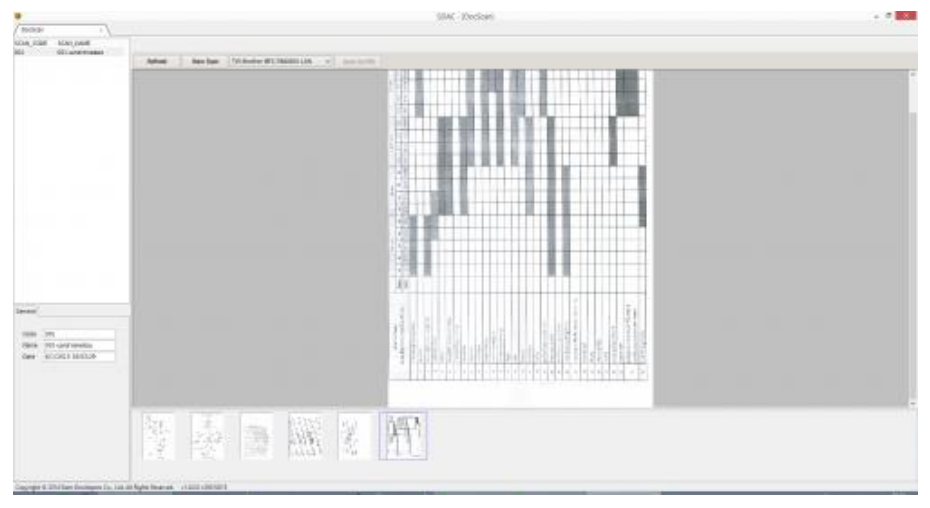

ภาพที่ 2.6 โปรแกรม Document Scan บริหารจัดเก็บเอกสาร 1

DocScan (โปรแกรม Document Scan บริหารจัดเก็บเอกสาร) : สำหรับโปรแกรมนี้มีชื่อ ว่า โปรแกรม DocScan หรือชื่อของมันเต็มๆ เลยคือ "Document Scan" หน้าที่ของมันคือ มันคือ โปรแกรมสแกนเอกสาร ที่สามารถทำงานร่วมกับเครื่องสแกนเนอร์ (Scanner) เพื่อทำการสแกน เอกสารจัดเก็บในรูปแบบของดิจิตอลไฟล์ พูดง่ายๆ คือเก็บในรูปแบบของไฟล์บนเครื่องคอมพิวเตอร์ นั่นเอง เพราะหากขืนยังเก็บเอกสารใส่แฟ้มเอกสารต่อไป มีหวังจะหาย และเมื่อเวลาผ่านไปเรื่อยๆ กระดาษ ตัวหนังสือในกระดาษ อาจเสื่อมสภาพ และ จางหายไป ได้อีกด้วยเช่นกัน

ทั้งนี้ทั้งนั้นการมีระบบบริหารจัดการเอกสาร (Document Management Systems) ที่ดี ้สักตัวนั้น ก็เพื่อความสะดวก และ ง่ายต่อการบริหารจัดการ ง่ายต่อการจัดเก็บ และที่สำคัญง่ายต่อ ึการค้นหาไฟล์ที่เก็บอยู่ในฐานข้อมูล อย่างแน่นอน ผู้ใช้งานสามารถกำหนดโค้ด สำหรับชุดเอกสารใน แต่ละชุดได้ หากคุณกำลังประกอบธุรกิจอยู่ หรือ คิดจะประกอบธุรกิจ ควรจะมีโปรแกรมเอกสารดีๆ เอาไว้สักตัว ซึ่ง โปรแกรมสแกนเอกสาร DocScan ตัวนี้ก็ถือเป็นตัวเลือกหนึ่งที่น่าสนใจเลยทีเดียว

Program Features (คุณสมบัติและความสามารถของ โปรแกรม DocScan อย่างละเอียด) สามารถสแกนเอกสาร เพื่อจัดเก็บในรูปแบบของ ฐานข้อมูล (Database) เพื่อให้ เปิดดูได้ ในภายหลัง และ เข้าถึงได้ง่ายๆ

- สามารถส่งออกข้อมูลในรูปแบบของไฟล์ PDF ได้
- สามารถซูมเข้า (Zoom In) ได้ โดยการคลิกเมาส์ปุ่มซ้าย ที่รูปภาพ
- สามารถซุมออก (Zoom Out) ได้ โดยการคลิกเมาส์ที่ปุ่มขวา ที่รูปภาพ
- สามารถตั้ง ชื่อชุดเอกสาร เพื่อทำการ แสกนได้
- สามารถก าหนดโค้ด เพื่อบันทึกชุดเอกสารได้
- โปรแกรมมีขนาดเล็กมากๆ ไม่ถึง 1 MB. สามารถพกพาไปไหนมาไหนได้สะดวก
- หน้าตาโปรแกรมเรียบง่าย ใช้งานง่าย
- สนับสนุนการใช้งานกับเครื่องสแกนเนอร์ได้ทุกยี่ห้อ มีระบบตรวจหาเครื่องสแกนเนอร์ โดยอัตโนมัติ
- สามารถหมุนรูปภาพที่สแกนได้ โดยไม่ต้องไปพลิกหรือมุนกระดาษจากเครื่องสแกนเอง
- -<br>สามารถเลือกได้ว่าจะสแกนเอกสารแบบสี (Color) หรือ เฉพาะขาวดำ (Black and White)
- ปรับความคมชุดของเอกสารที่สแกนได้หน่วยเป็น DPI (Dot per Inch) ตั้งแต่ 50 100 150 300 600 ซึ่งหาก DPI มีค่ามากขนาดไฟล์ก็จะใหญ่ตามไปด้วย
- มีระบบบันทึกเอง (Save หรือ Save As) หรือจะเลือกให้เป็นบันทึกอัตโนมัติ (Auto Save) ได้

- สามารถใช้ได้บนระบบปฏิบัติการ Windows XP Vista 7 8 ได้ อย่างไม่มีปัญหา และความสามารถอื่นๆ อีกมากมาย

| ٠                                                                                                    |                                                                                   | SIM - Klodaki                                                                                                    |                                                                                                    | $+ 0.001$ |
|----------------------------------------------------------------------------------------------------|-----------------------------------------------------------------------------------|----------------------------------------------------------------------------------------------------|----------------------------------------------------------------------------------------------------|-----------|
| ( tocas)<br>-<br>STALLIGHT MAILLANE<br>57 S.C<br>557200<br>1931 004 11 (Parker)<br>.<br><b>Januar</b><br>1984.<br><b>Disk</b><br>Cars.<br>and the company of the com-<br>Depress & African Environment Co., Lease Mayfee Reversed. (1,000) + 000 GPS | has been in this series of CAMARIA At a series of the series of<br><b>Advance</b> |                                                                                                    |                                                                                                    |           |
|                                                                                                    | 社会<br>桑                                                                           | TW-finalty MV: - Bellow LK's Scener Telluz - 1.11 -<br><b>HERE</b><br><b>HYTEL</b><br><b>B</b> Form<br><b>THE</b><br>m<br><b>REAKED</b><br><b>START #</b><br>tierine<br><b>TANTING</b><br>144444444<br><b>Numplem te area</b> [11]<br><b>The Second Control</b><br>or hitsuing<br><b>District</b><br>40%<br>$-476$<br>Link:<br>University Ave.<br>An electronic process and a control<br>horsessmmmmmmmmmmmmmmm<br>-anima - anima - anim | ж<br>times.<br>one passe.<br><b>William</b><br>men Holm.<br>citiz and<br>lastic print<br>$\mathbb{R}$ and<br>15 per<br>99<br><b>Harry</b><br>$\frac{1}{2} \left( \frac{1}{2} \right) \left( \frac{1}{2} \right)$<br><b>School</b><br>-<br>ments. |           |

ภาพที่ 2.<sup>7</sup> โปรแกรม Document Scan บริหารจัดเก็บเอกสาร 2

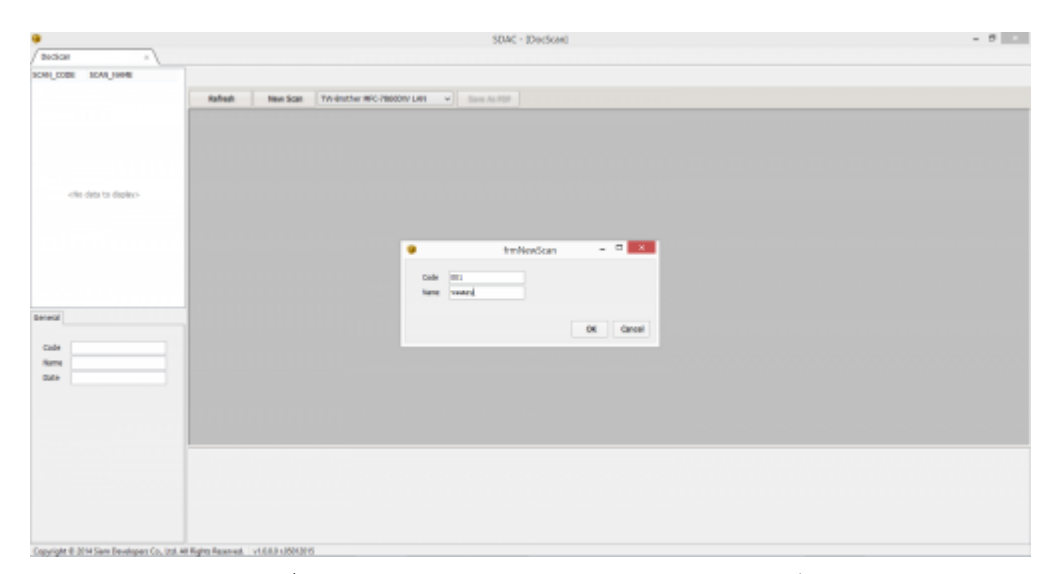

ภาพที่ 2.<sup>8</sup> โปรแกรม Document Scan บริหารจัดเก็บเอกสาร 3

# **บทที่ 3**

## ้วิธีการดำเนินงาน

ผู้จัดท าโครงการได้ศึกษากระบวนการเพื่อให้ได้มาซึ่งข้อมูลประกอบการพัฒนาระบบ ไม่ว่าจะ เป็นการสังเกตุการณ์และการสัมภาษณ์เรื่อง ระบบการจัดการเอกสารออนไลน์ โรงพยาบาล ้ มหาวิทยาลัยเทคโนโลยีสุรนารี ได้นำเสนอหัวข้อดังนี้

#### **3.1 การศึกษาและรวบรวมข้อมูล**

3.1.1 วิธีการรวบรวมข้อมูล

3.1.2 กระบวนการทำงาน

#### **3.2 การวิเคราะห์และออกแบบระบบ**

3.2.1 แผนภาพกระแสข้อมูลระดับ 0 (Context Diagram)

3.2.2 แผนภาพกระแสข้อมูลระดับ 1 (DataFlow Diagram Level1)

3.2.3 แผนภาพกระแสข้อมูลระดับ 2 (DataFlow Diagram Level2)

3.2.4 คำอธิบายกระบวนการ (Process Description)

#### **3.3 การออกแบบฐานข้อมูล**

3.3.1 ER-Diagram ไทย –อังกฤษ

3.3.2 พจนานุกรมข้อมูล (Data Dictionary)

#### **3.4 การพัฒนาระบบ**

3.4.1 การออกแบบหน้าจอระบบ

#### **3.1 การศึกษาและรวบรวมข้อมูล**

การจัดท าโครงการ เรื่อง ระบบการจัดการเอกสารออนไลน์ โรงพยาบาลมหาวิทยาลัย เทคโนโลยีสุรนารี มีวิธีการเก็บรวบรวมข้อมูลและกระบวนการทำงาน ดังนี้

3.1.1 วิธีการรวบรวมข้อมูล

1) จากการสนทนารับฟัง คุณวรวุฒิ ประทุมตรี เจ้าหน้าที่หัวหน้าแผนกสารสนเทศ โรงพยาบาลมหาวิทยาลัยเทคโนโลยีสุรนารี สนทนารับฟังวันที่ 15 มกราคม พ.ศ 2567 เวลา 14:00 สถานที่ แผนกสารสนเทศ โรงพยาบาลมหาวิทยาลัยเทคโนโลยีสุรนารี บ้านเลขที่ 111 หมู่ที่ 6 ถนน ิมหาวิทยาลัย ตำบล สุรนารี อำเภอเมืองนครราชสีมา นครราชสีมา 30000 ซึ่งผู้จัดทำได้ทำการ สนทนารับฟังในหัวข้อดังนี้

แบบสนทนารับฟังในการให้ข้อมูลจากแผนกสารสนเทศ โรงพยาบาลมหาวิทยาลัย เทคโนโลยีสุรนารี

ผู้รับฟัง : นางสาวชลิตา เวียนนอก

้นางสาวกชกร จิตรสบาย

นางสาวเบญญาภา รุจอุดมพร

ผู้ให้ข้อมูล : คุณวรวุฒิ ประทุมตรี

คุณรัชนีวรรณ พุ่มยี่สุ่น

คุณชุติมา คืบขุนทด

หัวข้อของนักวิเคราะห์ที่ใช้ในสนทนา

1.1) แผนกสารสนเทศ โรงพยาบาลมหาวิทยาลัยเทคโนโลยีสุรนารี มีการจัดเก็บ ข้อมลเอกสารเป็นอย่างไร

1.2) แผนกสารสนเทศ โรงพยาบาลมหาวิทยาลัยเทคโนโลยีสุรนารี มี กระบวนการอนุมัติและยื่นเอกสารอย่างไร

ค าสนทนา

ผู้ให้ข้อมูล : อยากให้ทำเป็นระบบจัดการเอกสาร อนุมัติเอกสารผ่านทางออนไลน์ ด้วยภาษา php.net html

ผู้ให้ข้อมูล : ปกติเอกสารจะต้องปริ้นออกมาเซ็นข้างนอก ความต้องการคือเซ็นในระบบได้เลย ไม่ ต้องปริ้นออกมา

-ผู้ให้ข้อมูล : และส่งให้คนที่เราจะให้เขาเซ็นได้ มีการกำหนด user ตามประเภทผู้ใช้ ผู้รับฟัง : รับฟังและทำความเข้าใจ

ผลจากการสัมภาษณ์

จากกการสัมภาษณ์ จากการสนทนารับฟัง คุณวรวุฒิ ประทุมตรี เจ้าหน้าที่หัวหน้า แผนกสารสนเทศ โรงพยาบาลมหาวิทยาลัยเทคโนโลยีสุรนารี ความต้องการของระบบคือ 1. ต้องการ ระบบจัดการเอกสารที่รวดเร็ว 2. ต้องการระบบจัดการเอกสารที่สะดวกสบายมากขึ้น

ทางคณะผู้จัดท าโครงการจึงเล็งเห็นว่า การมีระบบที่ช่วยแก้ปัญหาต่าง ๆ เหล่านี้ จะ ช่วยให้ระบบการจัดการเอกสารของทางองค์กร ให้มีประสิทธิภาพมากยิ่งขึ้น ดังนั้นจึงศึกษาระบบการ จัดการเอกสารออนไลน์ โรงพยาบาลมหาวิทยาลัยเทคโนโลยีสุรนารี เพื่อมาใช้ในการวิเคราะห์ข้อมูล ของเอกสาร และเพื่อออกแบบ การจัดการ ข้อมูลให้เป็นระเบียบสะดวกต่อการใช้งานและแก้ไขปัญหา ้ ความซับซ้อนและทำให้เกิดความรวดเร็วในการทำงานมากยิ่งขึ้น

2) ความต้องการทำงานของระบบงานใหม่

้ระบบงานใหม่จะเข้ามาช่วยให้การทำงานรวดเร็วขึ้น เช็คเอกสาร คำนวณการใช้เอกสาร และการเซ็นเอกสารอย่างเป็นขั้นตอน ได้อย่างถูกต้อง มีการเก็บข้อมูลพนักงาน หัวหน้าแผนก และ แอดมิน ข้อมูลประเภทเอกสาร ข้อมูลรายการเอกสาร ข้อมูลแผนก ข้อมูลสมาชิก โดยความต้องการ ของระบบงานใหม่มีดังนี้

2.1) ด้านการบันทึกข้อมูล ซึ่งมีรายละเอียดดังนี้

2.1.1) ระบบสามารถบันทึกประเภทแผนกได้ เช่น (รหัสแผนก,ชื่อแผนก)

2.1.2) ระบบสามารถบันทึกรายการเอกสาร เช่น (รหัสรายการเอกสาร, ชื่อรหัส ้รายการเอกสาร, ชื่อรายการเอกสาร , เอกสาร, วันที่, เวลา, จำนวนการดาวโหลด)

2.1.3) ระบบสามารถบันทึกข้อมูลสมาชิก เช่น (รหัสสมาชิก , ชื่อผู้ใช้, รหัสผ่าน , ชื่อ สมาชิก , สถานะ , รูปภาพ)

2.1.4) ระบบสามารถบันทึกข้อมูลประเภทเอกสาร เช่น (รหัสประเภทเอกสาร , ชื่อประเภท เอกสาร)

2.2) ด้านการค้นหาและแก้ไขข้อมูล ซึ่งมีรายละเอียดดังนี้

2.2.1) ระบบสามารถค้นหาและแก้ไขข้อมูลประเภทแผนกได้ เช่น(สามารถค้นหา ข้อมูลประเภทของแผนกด้วยชื่อ)

2.2.2) ระบบสามารถค้นหาและแก้ไขรายการเอกสารได้ เช่น(สามารถค้นหาข้อมูล รายการเอกสารด้วยชื่อ)

2.2.3) ระบบสามารถค้นหาและแก้ไขข้อมูลสมากชิกได้ เช่น (สามารถค้นหาข้อมูล สมาชิกด้วยชื่อ)

2.2.4) ระบบสามารถค้นหาและแก้ไขข้อมูลประเภทเอกสารได้ เช่น (สามารถค้นหา ประเภทเอกสารด้วยชื่อ)

2.4) ด้านการพิมพ์รายงาน ซึ่งมีรายละเอียดดังนี้

2.4.1) ระบบสามารถพิมพ์รายงานข้อมูลการดาวโลดเอกสารได้

3.1.2 กระบวนการทำงาน

1) Flowchart ระบบงานใหม่การเข้าสู่ระบบของระบบการจัดการเอกสารออนไลน์ โรงพยาบาลมหาวิทยาลัยเทคโนโลยีสุรนารี

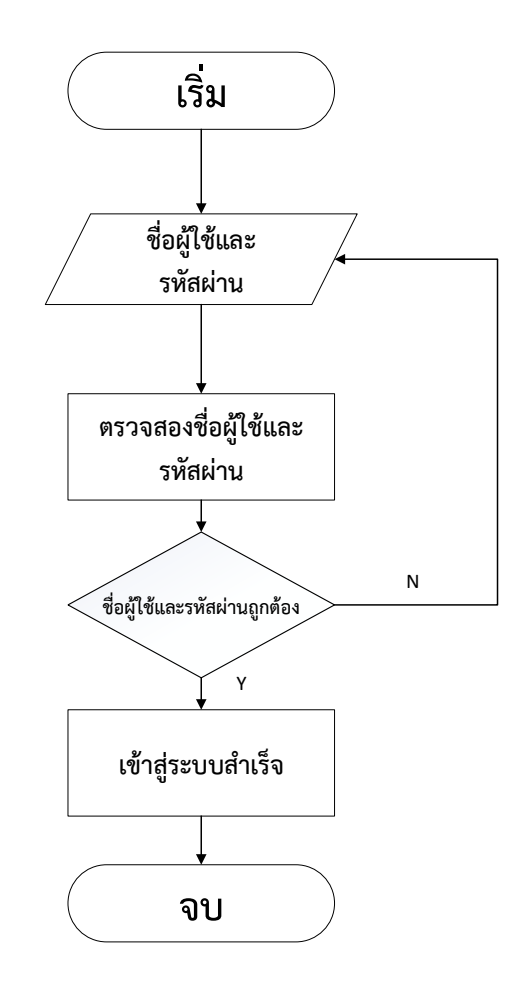

ภาพที่ 3.1 Flowchart ระบบงานใหม่ของระบบการจัดการเอกสารออนไลน์ จากภาพที่ 3.1 สามารถอธิบายการเข้าสู่ระบบการจัดการเอกสารออนไลน์ โรงพยาบาล มหาวิทยาลัยเทคโนโลยีสุรนารีดังนี้ กรอกชื่อผู้ใช้และรหัสผ่าน ระบบตรวจสอบชื่อผู้ใช้และรหัสผ่าน ถูกต้องหรือไม่ถูกต้อง ถ้าถูกต้องจะเข้าสู่ระบบได้แต่ถ้าไม่ถูกต้องจะเข้าสู่ระบบไม่ได้

2) Flowchart ระบบงานใหม่การบันทึกแบบรายการเอกสารของระบบการจัดการ เอกสารออนไลน์ โรงพยาบาลมหาวิทยาลัยเทคโนโลยีสุรนารี

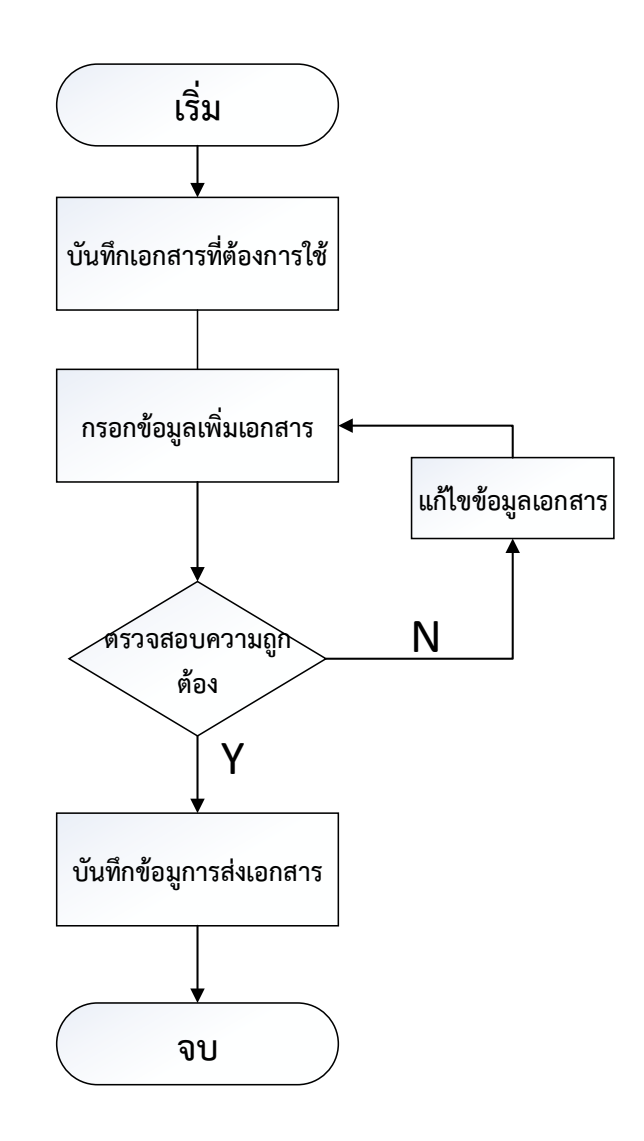

ภาพที่ 3.2 Flowchart ระบบงานใหม่การระบบงานใหม่การบันทึกรายการเอกสารระบบการ จัดการเอกสารออนไลน์

จากภาพที่ 3.2 สามารถอธิบายการบันทึกแบบฟอร์มของระบบการจัดการเอกสาร ออนไลน์ โรงพยาบาลมหาวิทยาลัยเทคโนโลยีสุรนารีดังนี้สมาชิกบันทึกเอกสารที่ต้องการใช้ กรอก ข้อมูลภายในเอกสาร ตรวจสอบข้อมูลภายในเอกสารอย่างครบถ้วน กรอกชื่อผู้รับเอกสาร บันทึก เอกสารเข้าสู่ระบบ

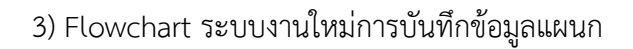

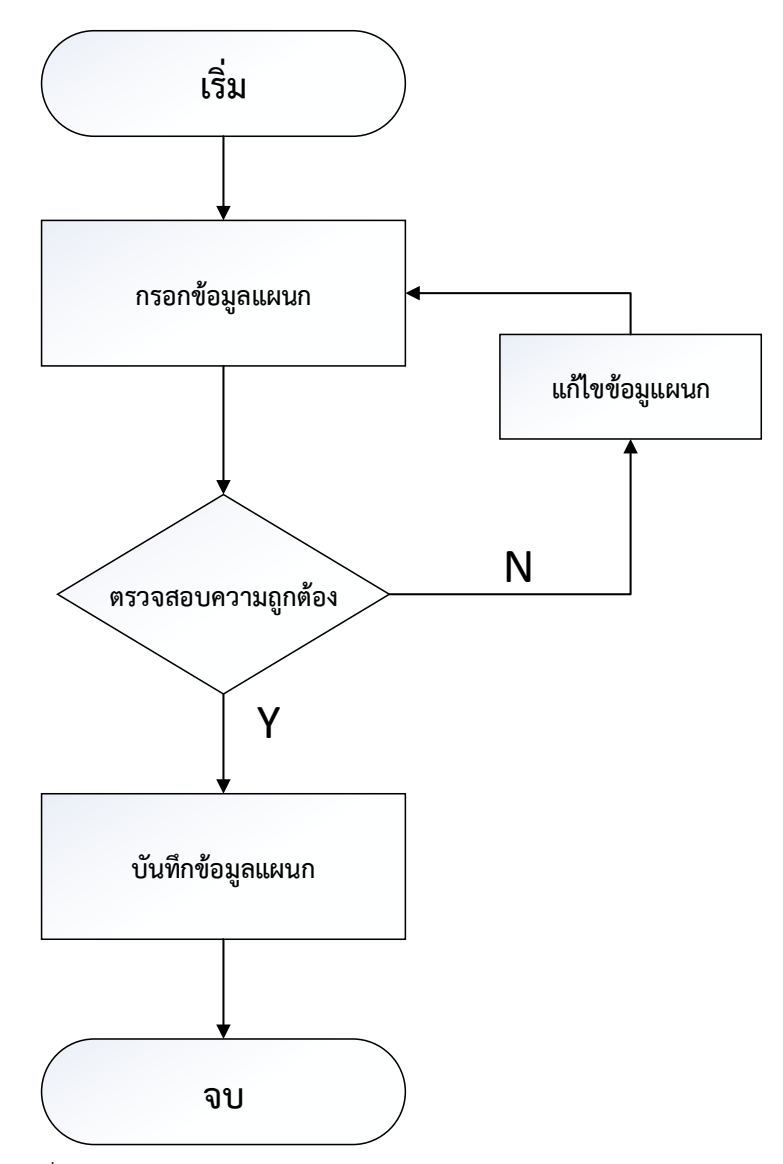

ภาพที่ 3.3 Flowchart ระบบงานใหม่ของระบบการจัดการเอกสารออนไลน์ จากภาพที่ 3.3 สามารถอธิบายการบันทึกข้อมูลแผนกของระบบการจัดการเอกสาร ออนไลน์ โรงพยาบาลมหาวิทยาลัยเทคโนโลยีสุรนารีดังนี้ ผู้ใช้แอดมินเป็นผู้ที่สามารถเพิ่มข้อมูลแผนก ได้เท่านั้น ไปที่จัดการแผนก เพิ่มข้อมูลแผนก กรอกข้อมูล จากนั้นบันทึกข้อมูล
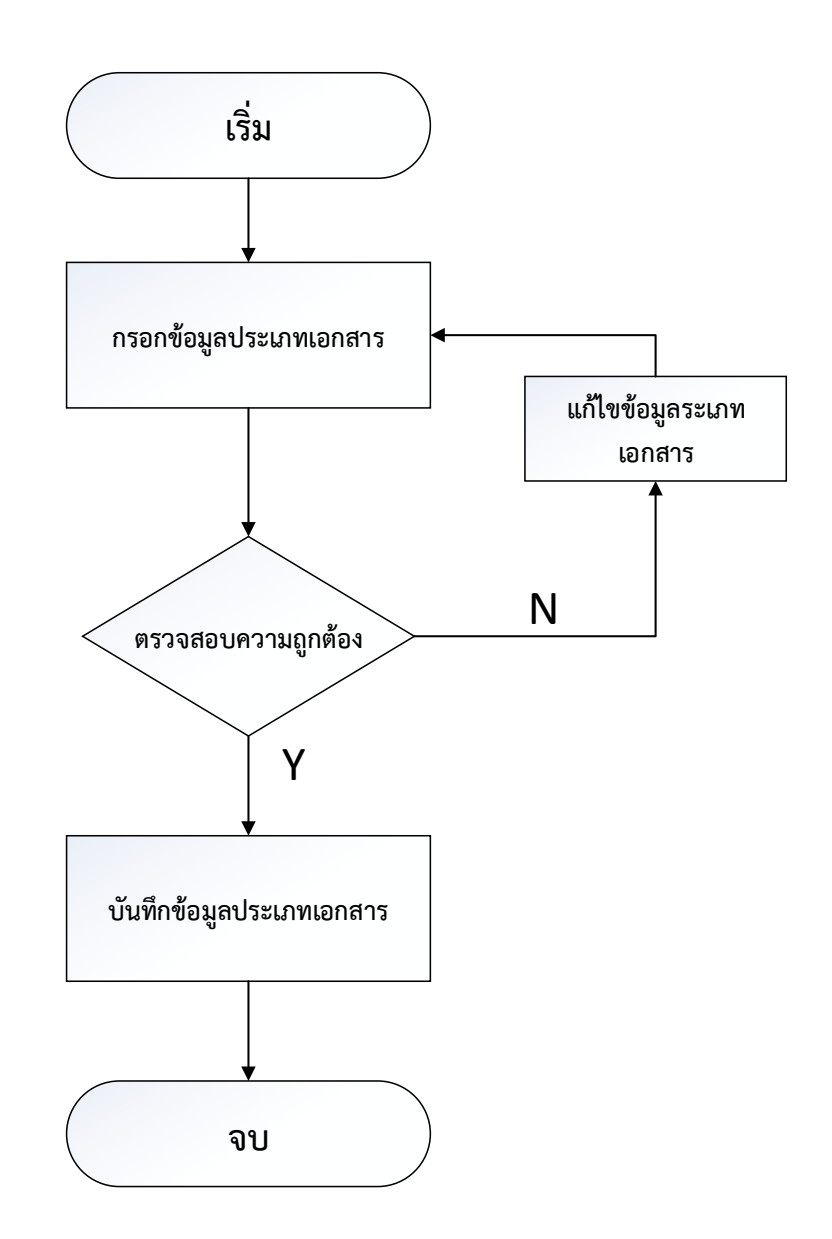

### 3) Flowchart ระบบงานใหม่การบันทึกประเภทเอกสาร

ภาพที่ 3.4 Flowchart ระบบงานใหม่ของระบบการจัดการเอกสารออนไลน์ จากภาพที่ 3.4 สามารถอธิบายการบันทึกประเภทเอกสารของระบบการจัดการเอกสาร ออนไลน์ โรงพยาบาลมหาวิทยาลัยเทคโนโลยีสุรนารีดังนี้ ผู้ใช้แอดมินเป็นผู้ที่สามารถเพิ่มประเภท เอกสารได้เท่านั้น ไปที่ประเภทเอกสาร เพิ่มประเภทเอกสาร กรอกข้อมูล จากนั้นบันทึกข้อมูล

### **3.2 การวิเคราะห์และออกแบบระบบ**

ผู้จัดทำได้ทำการศึกษากระบวนการโดยได้พัฒนามาเป็น Context Diagram ดังนี้

3.2.1 แผนภาพกระแสข้อมูลระดับ 0 (Context Diagram)

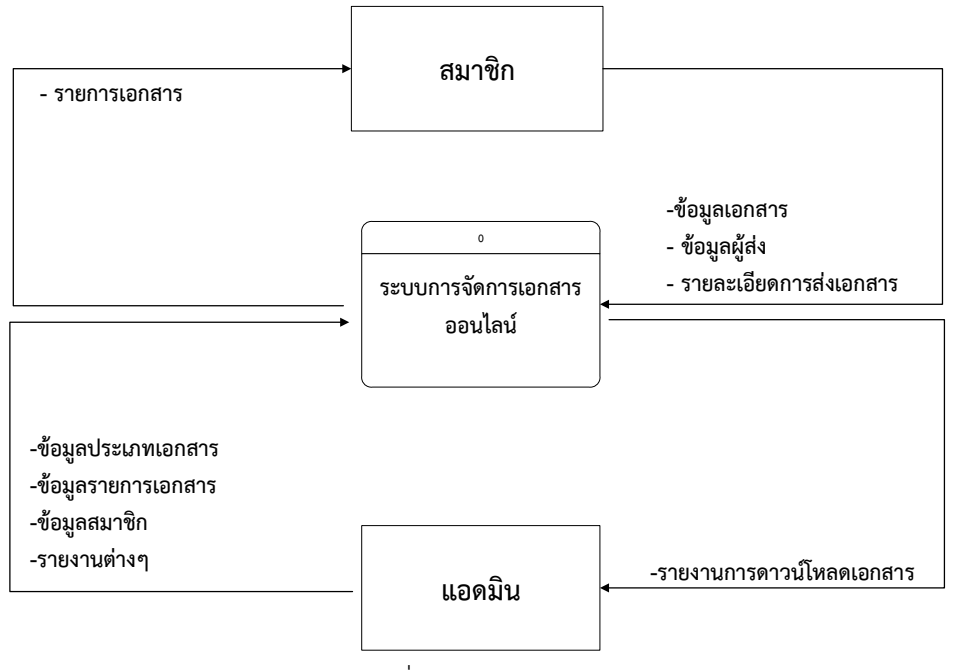

ภาพที่ 3.5 Context Diagram

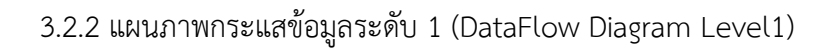

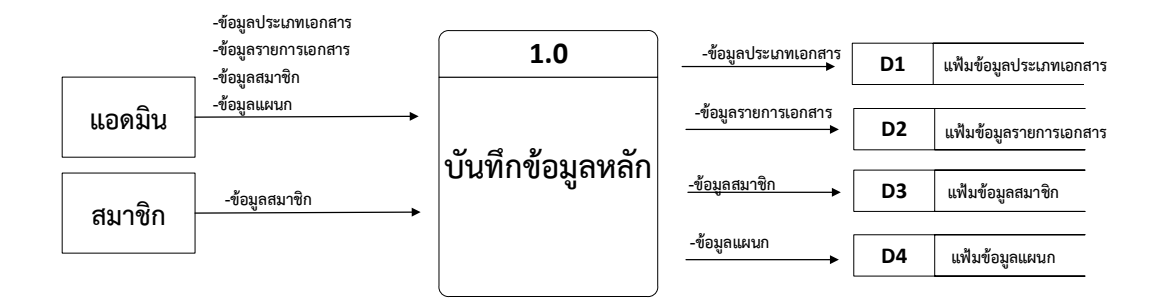

ภาพที่ 3.6 DataFlow Diagram Level1 บันทึกข้อมูลหลัก

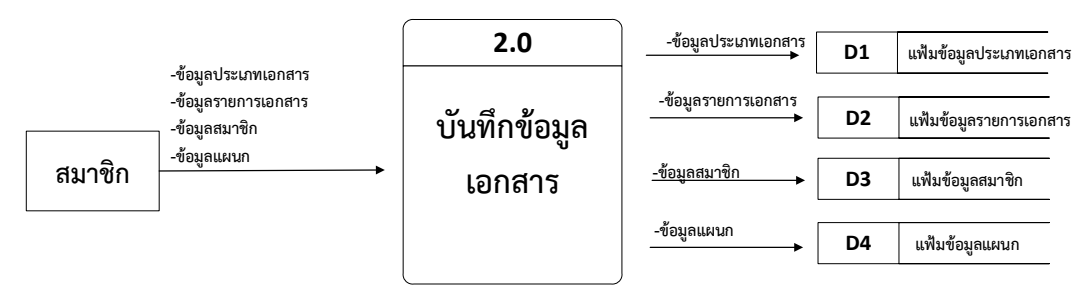

ภาพที่ 3.7 DataFlow Diagram Level1 บันทึกข้อมูลเอกสาร

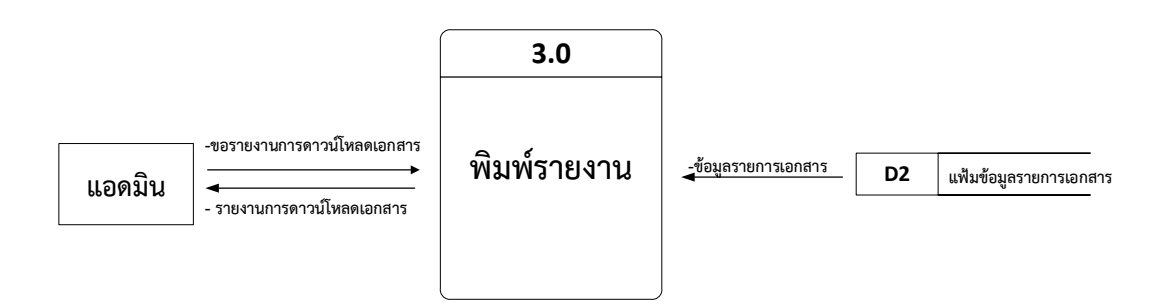

ภาพที่ 3.8 DataFlow Diagram Level1 พิมพ์รายงาน

3.2.3 แผนภาพกระแสข้อมูลระดับ 2 (DataFlow Diagram Level2)

แผนภาพกระแสข้อมูล Level 2 (Dataflow Diagram Level 1.0)

Data Flow Diagram Level 2 Process 1.0 : บันทึกข้อมูลหลัก

Process 1.1 : บันทึกข้อมูลประเภทเอกสาร

Process 1.2 : บันทึกข้อมูลรายการเอกสาร

Process 1.3 : บันทึกข้อมูลสมาชิก

Process 1.4 : บันทึกข้อมูลแผนก

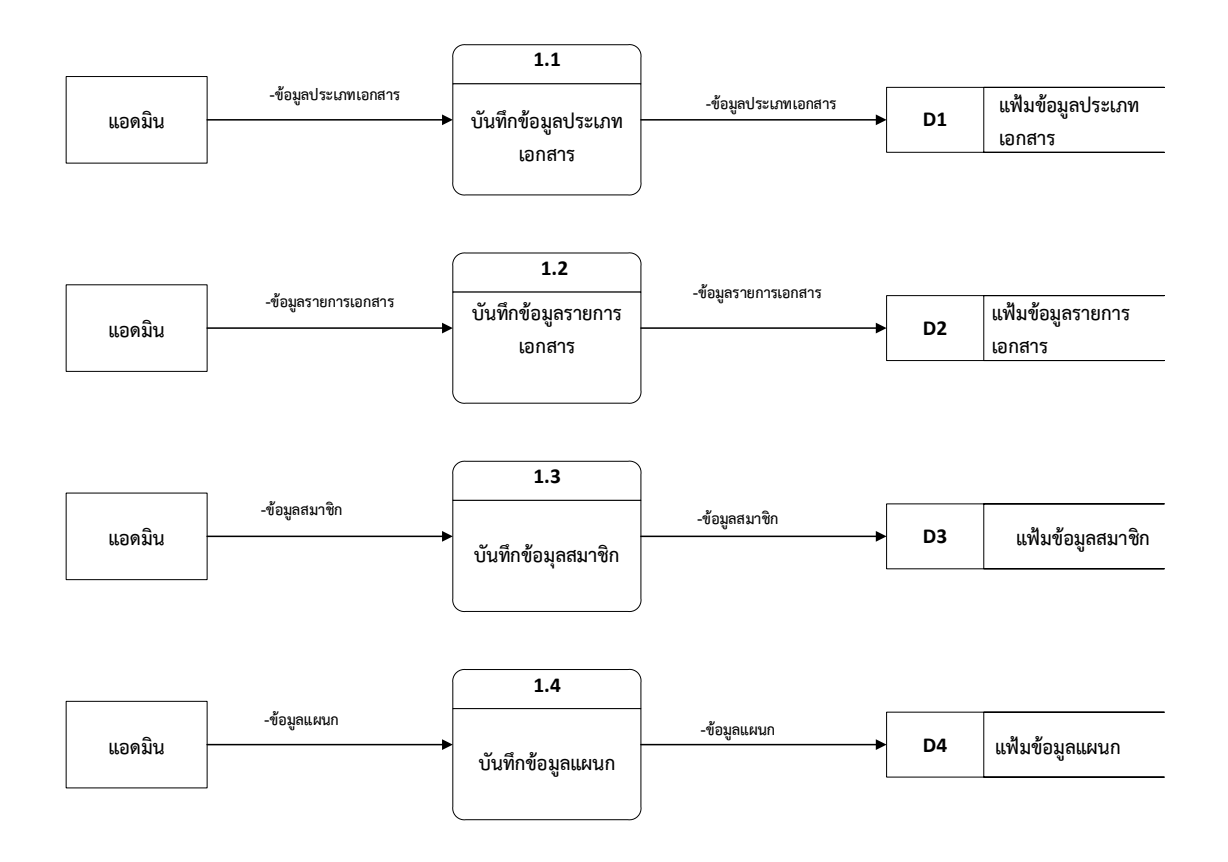

ภาพที่ 3.9 Dataflow Diagram Level 2.0 Process 1.0

แผนภาพกระแสข้อมูล Level 2 (Dataflow Diagram Level 2.0)

Data Flow Diagram Level 2 Process 2.0 : บันทึกข้อมูลเอกสาร

Process 2.1 : ตรวจสอบข้อมูลการบันทึกเอกสาร

Process 2.2 : บันทึกข้อมูลการรับของฝากของที่ระลึก

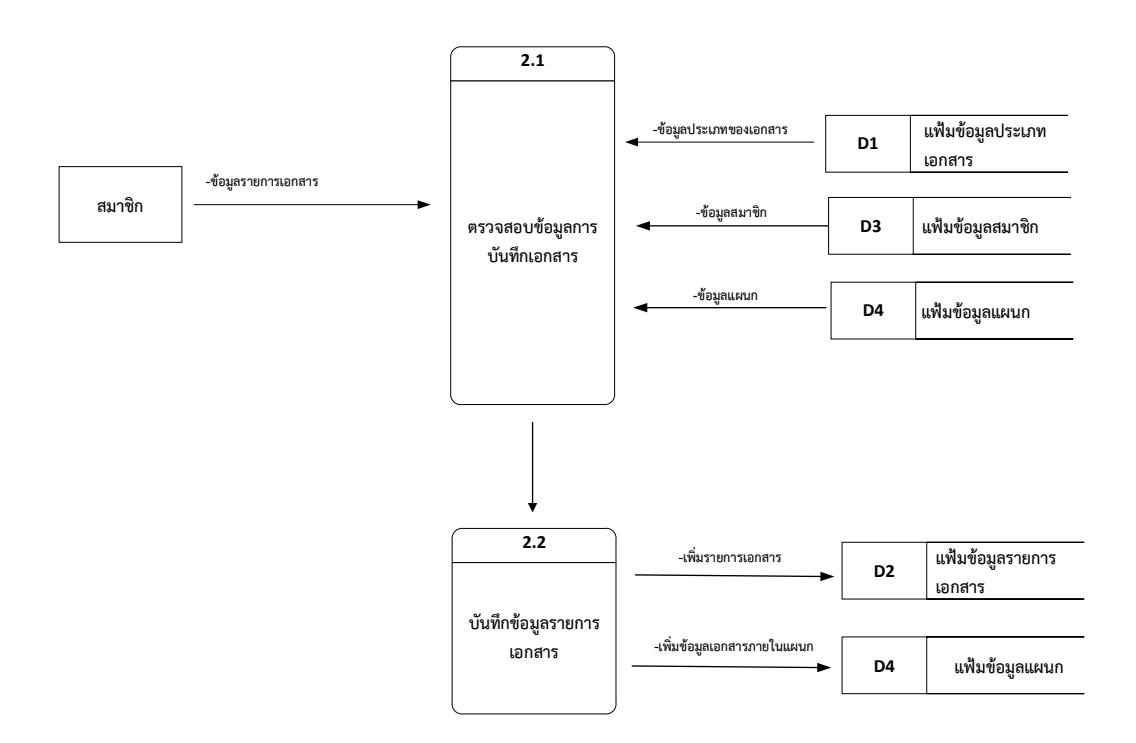

ภาพที่ 3.10 Dataflow Diagram Level 2.0 Process 2.0

แผนภาพกระแสข้อมูล Level 2 (Dataflow Diagram Level 3.0) Data Flow Diagram Level 2 Process 4.0 : พิมพ์รายงาน Process 4.1 : พิมพ์รายงานการดาวน์โหลดเอกสาร

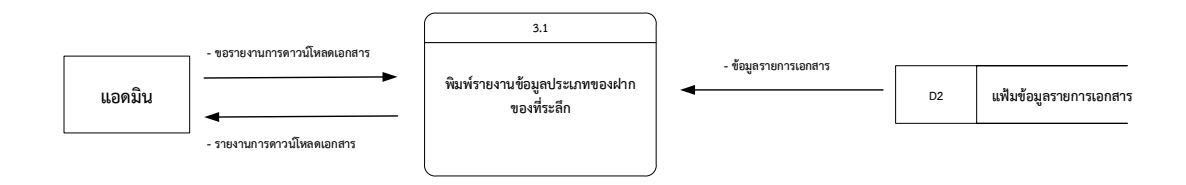

ภาพที่ 3.11 Dataflow Diagram Level 3.0

### 3.2.4 คำอธิบายกระบวนการ (Process Description)

ตารางที่ 3.1 คำอธิบายประมวลผล (Process Description) ของ Process 1.0

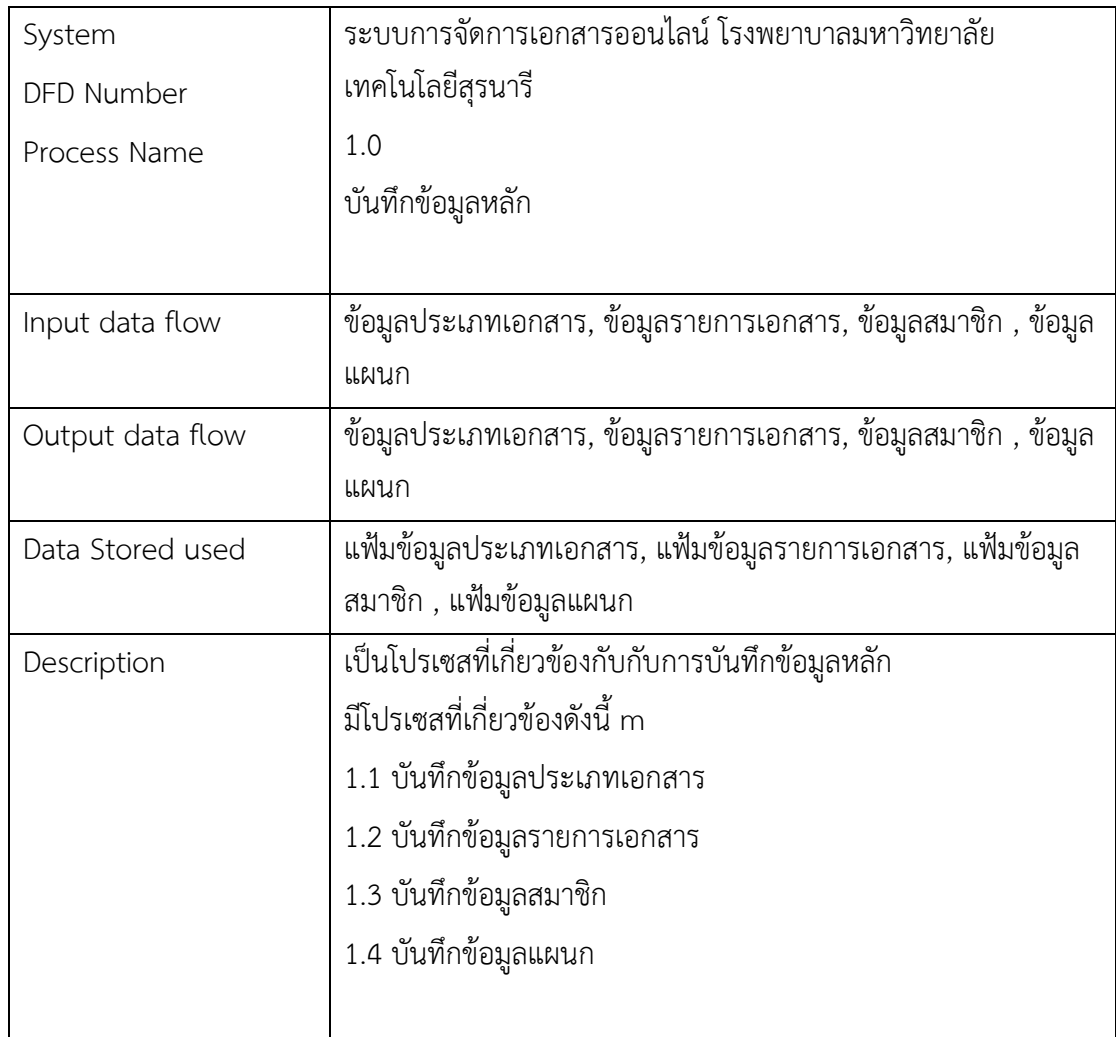

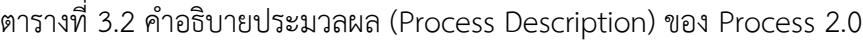

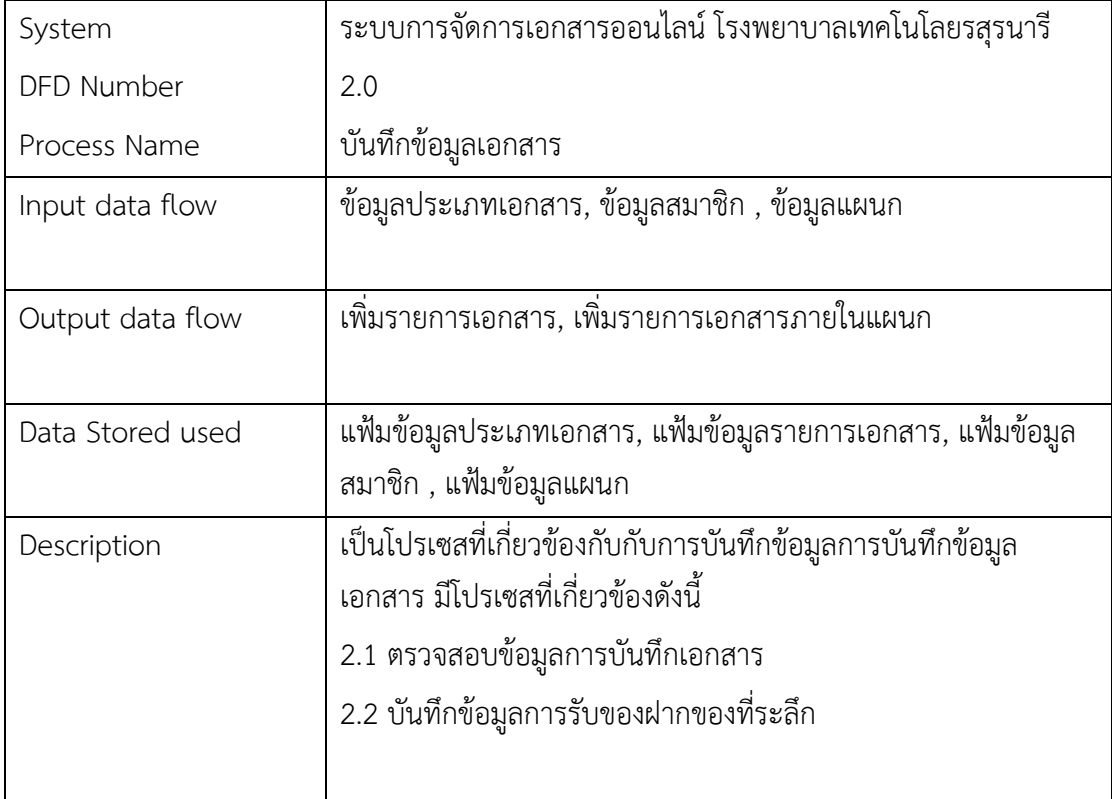

# ตารางที่ 3.3 ค าอธิบายประมวลผล (Process Description) ของ Process 3.0

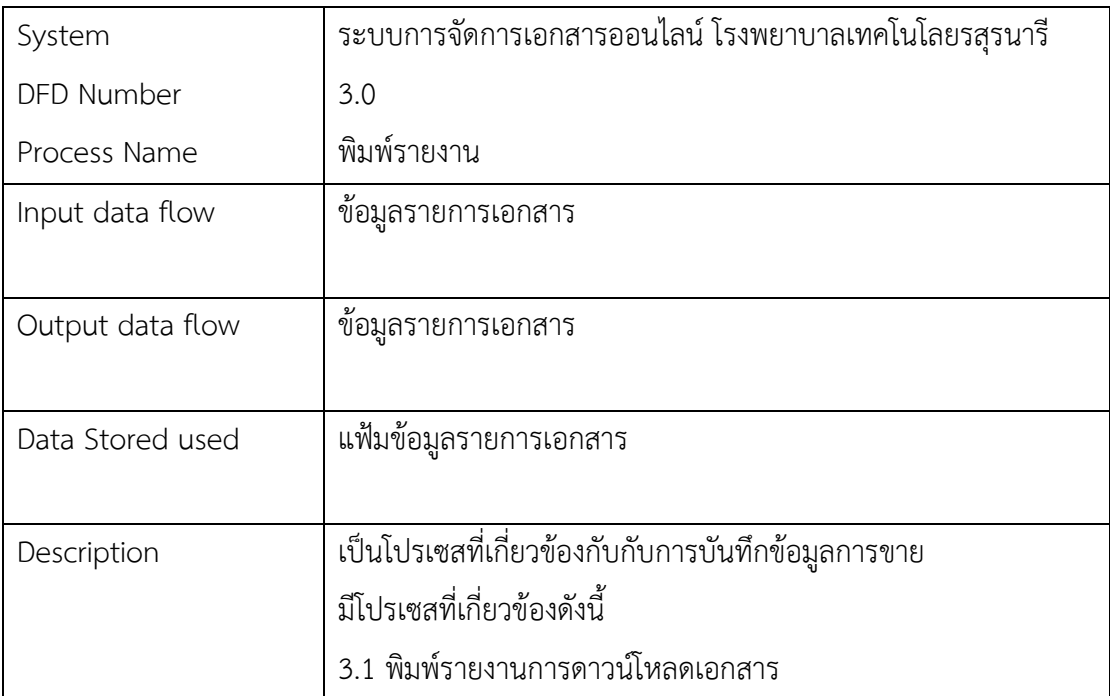

ตารางที่ 3.4 คำอธิบายประมวลผล (Process Description) ของ Process 1.1

| System           | ระบบการจัดการเอกสารออนไลน์ โรงพยาบาลเทคโนโลยรสุรนารี          |
|------------------|---------------------------------------------------------------|
| DFD Number       | 1.1                                                           |
| Process Name     | บันทึกข้อมูลประเภทเอกสาร                                      |
| Input data flow  | ข้อมูลประเภทเอกสาร                                            |
|                  |                                                               |
| Output data flow | ข้อมูลประเภทเอกสาร                                            |
|                  |                                                               |
| Data Stored used | แฟ้มข้อมูลประเภทเอกสาร                                        |
|                  |                                                               |
| Description      | เป็นโปรเซสที่เกี่ยวข้องกับกับการบันทึกข้อมูลประเภทเอกสารโดยมี |
|                  | การบันทึกข้อมูล ประกอบด้วย รหัสประเภทเอกสาร ชื่อประเภท        |
|                  | เอกสาร เป็นต้น                                                |

# ตารางที่ 3.5 คำอธิบายประมวลผล (Process Description) ของ Process 1.2

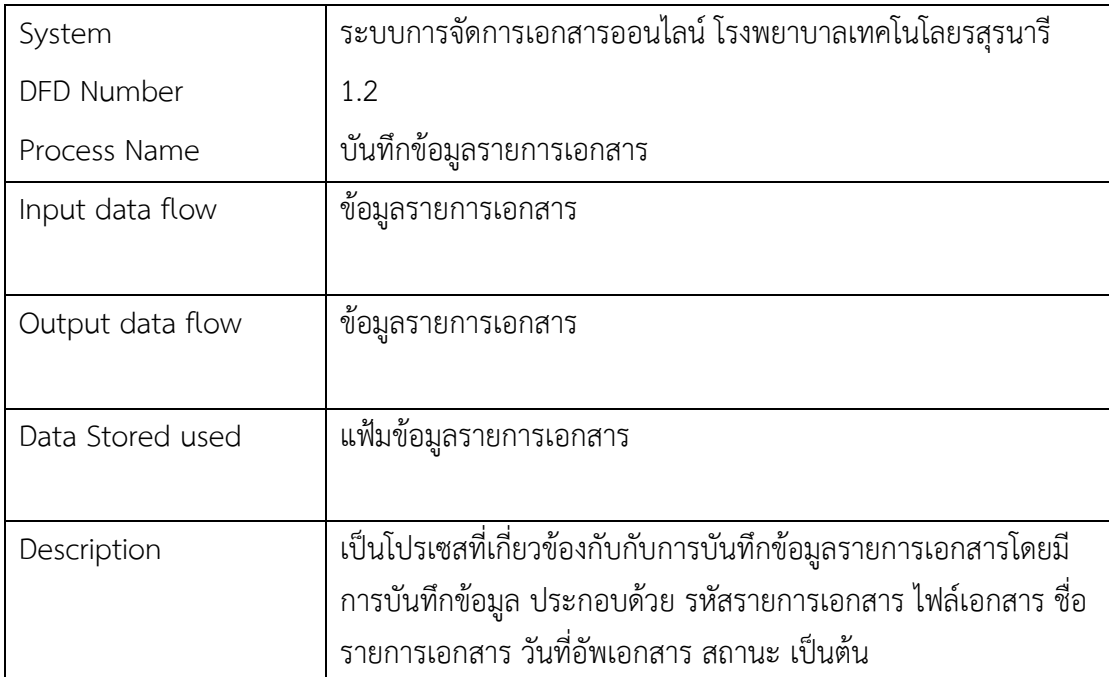

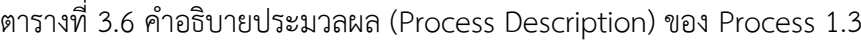

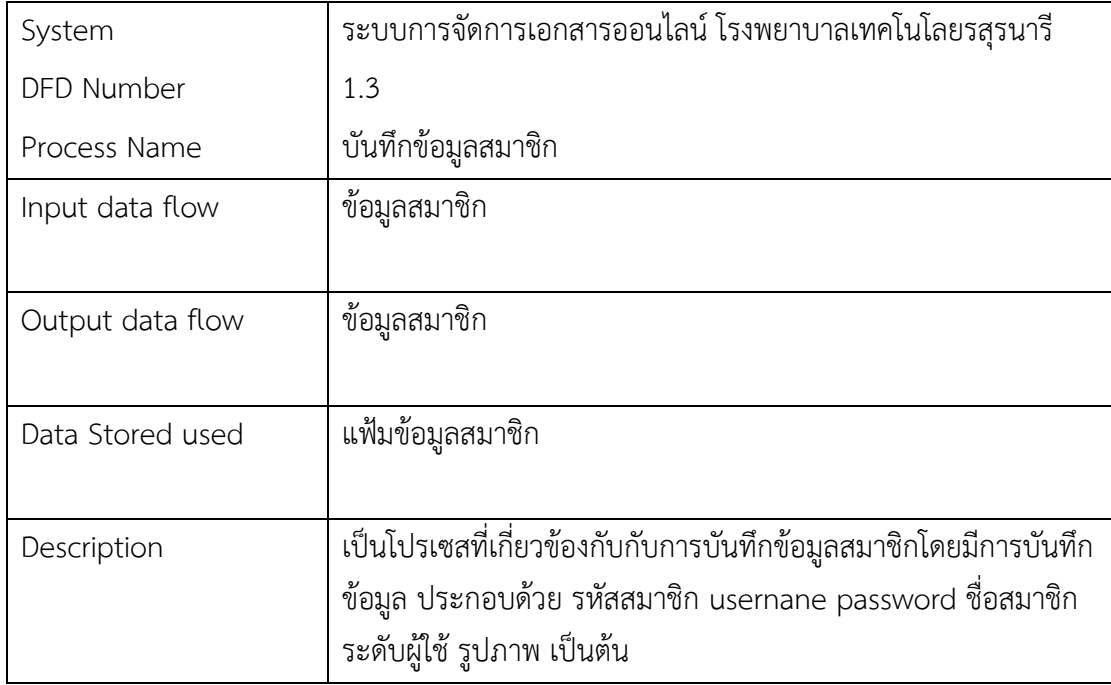

# ตารางที่ 3.7 คำอธิบายประมวลผล (Process Description) ของ Process 1.4

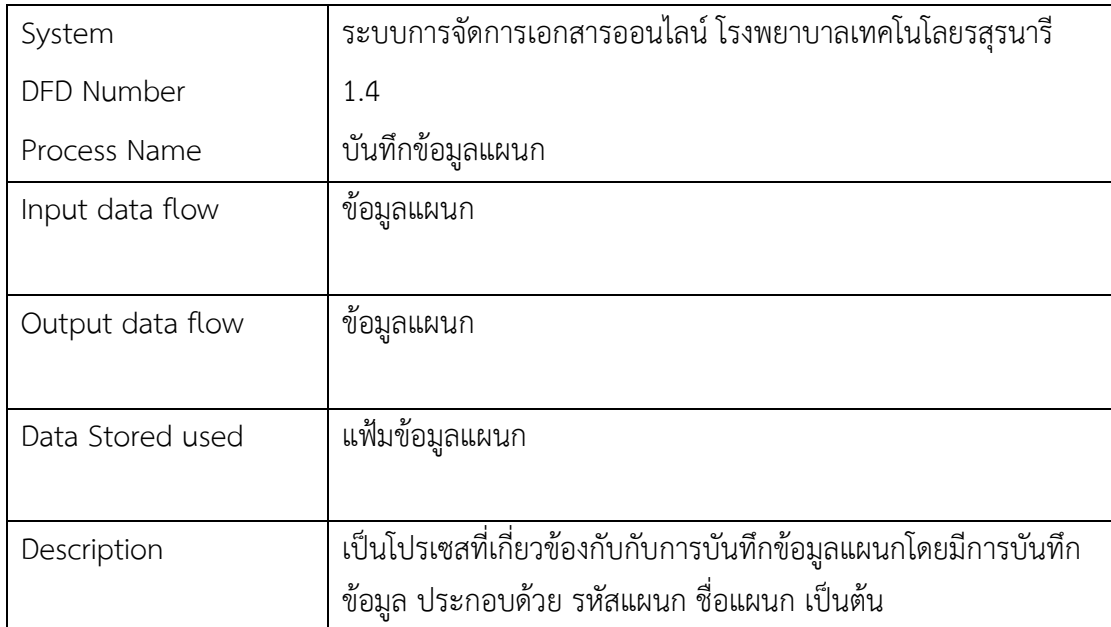

| System           | ระบบการจัดการเอกสารออนไลน์ โรงพยาบาลเทคโนโลยรสุรนารี         |
|------------------|--------------------------------------------------------------|
| DFD Number       | 2.1                                                          |
| Process Name     | ตรวจสอบข้อมูลการบันทึกเอกสาร                                 |
| Input data flow  | ข้อมูลรายการเอกสาร, ข้อมูลประเภทเอกสาร, ข้อมูลสมาชิก, ข้อมูล |
|                  | แผนก                                                         |
| Output data flow |                                                              |
|                  |                                                              |
| Data Stored used | ข้อมูลรายการเอกสาร, ข้อมูลประเภทเอกสาร, ข้อมูลสมาชิก, ข้อมูล |
|                  | แผนก                                                         |
| Description      | เป็นโปรเซสที่เกี่ยวข้องกับกับการตรวจสอบข้อมูลการบันทึกเอกสาร |
|                  | โดยมีการบันทึกข้อมูล ประกอบด้วย ชื่อ ประเภทของฝากของที่ระลึก |
|                  | วันที่รับ เป็นต้น                                            |

ตารางที่ 3.8 คำอธิบายประมวลผล (Process Description) ของ Process 2.1

# ตารางที่ 3.9 ค าอธิบายประมวลผล (Process Description) ของ Process 2.2

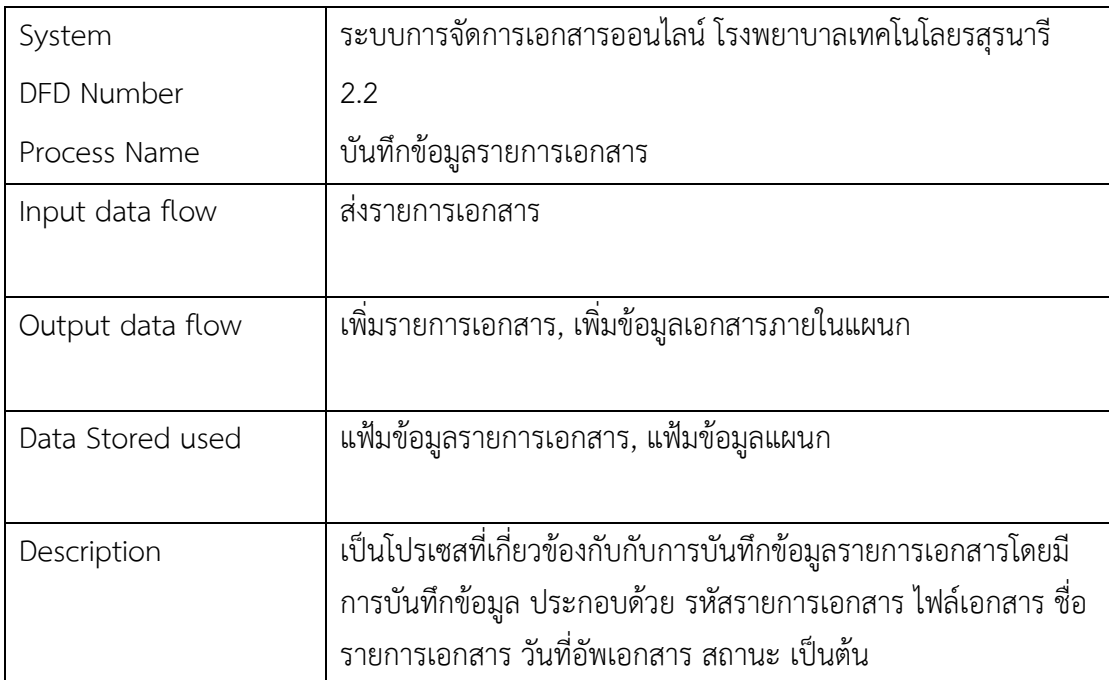

ตารางที่ 3.10 คำอธิบายประมวลผล (Process Description) ของ Process 3.1

| System           | ระบบการจัดการเอกสารออนไลน์ โรงพยาบาลเทคโนโลยรสุรนารี            |
|------------------|-----------------------------------------------------------------|
| DFD Number       | 3.1                                                             |
| Process Name     | พิมพ์รายงาน                                                     |
| Input data flow  | ข้อมูลรายการเอกสาร                                              |
|                  |                                                                 |
| Output data flow | จำนวนการดาวน์โหลดเอกสาร                                         |
|                  |                                                                 |
| Data Stored used | แฟ้มข้อมูลรายการเอกสาร                                          |
|                  |                                                                 |
| Description      | เป็นโปรเซสที่เกี่ยวข้องกับกับการพิมพ์รายงานโดยมีการบันทึกข้อมูล |
|                  | ประกอบด้วย รหัสประเภทของฝากของที่ระลึก รหัสรายการเอกสาร         |
|                  | ์ ชื่อรายการเอกสาร เป็นต้น                                      |

## **3.3 การออกแบบฐานข้อมูล**

การออกแบบระบบเชิงโครงสร้าง

3.3.1 E-R Diagram ไทย -อังกฤษ

ER-Diagram ภาษาไทย

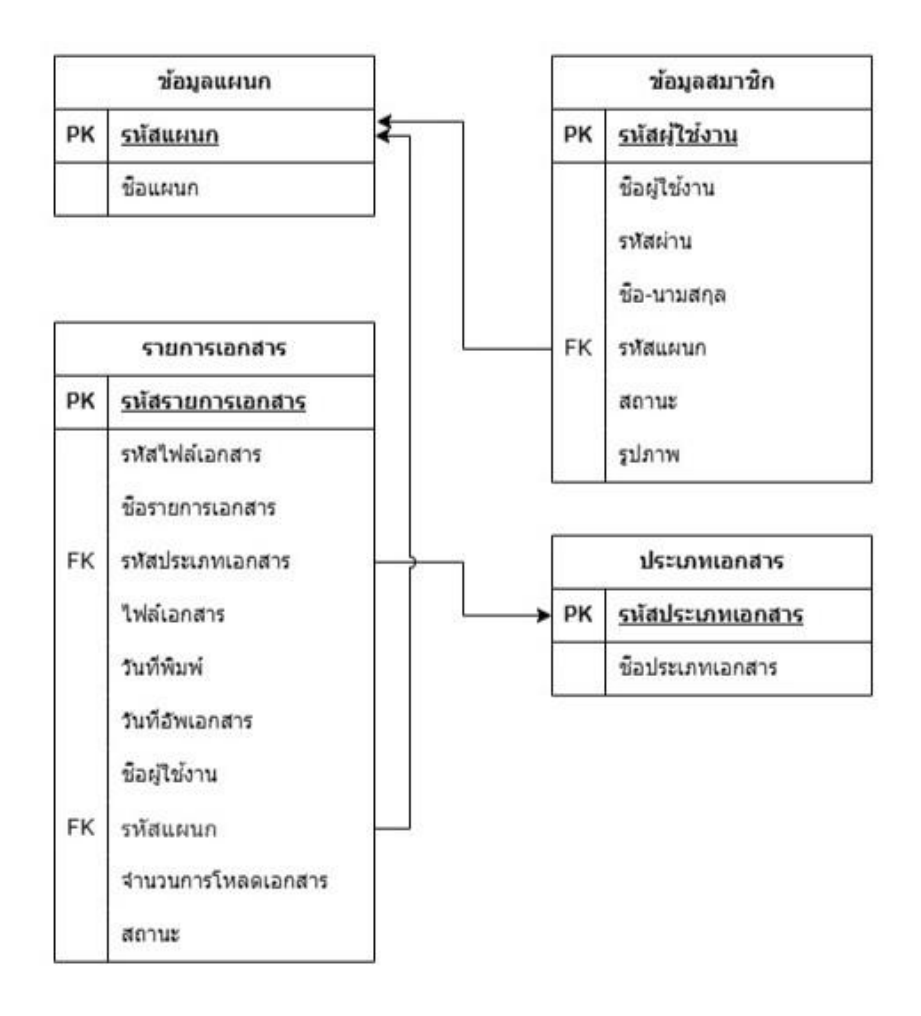

ภาพที่3.12 ER-Diagram ภาษาไทย

#### ER-Diagram English

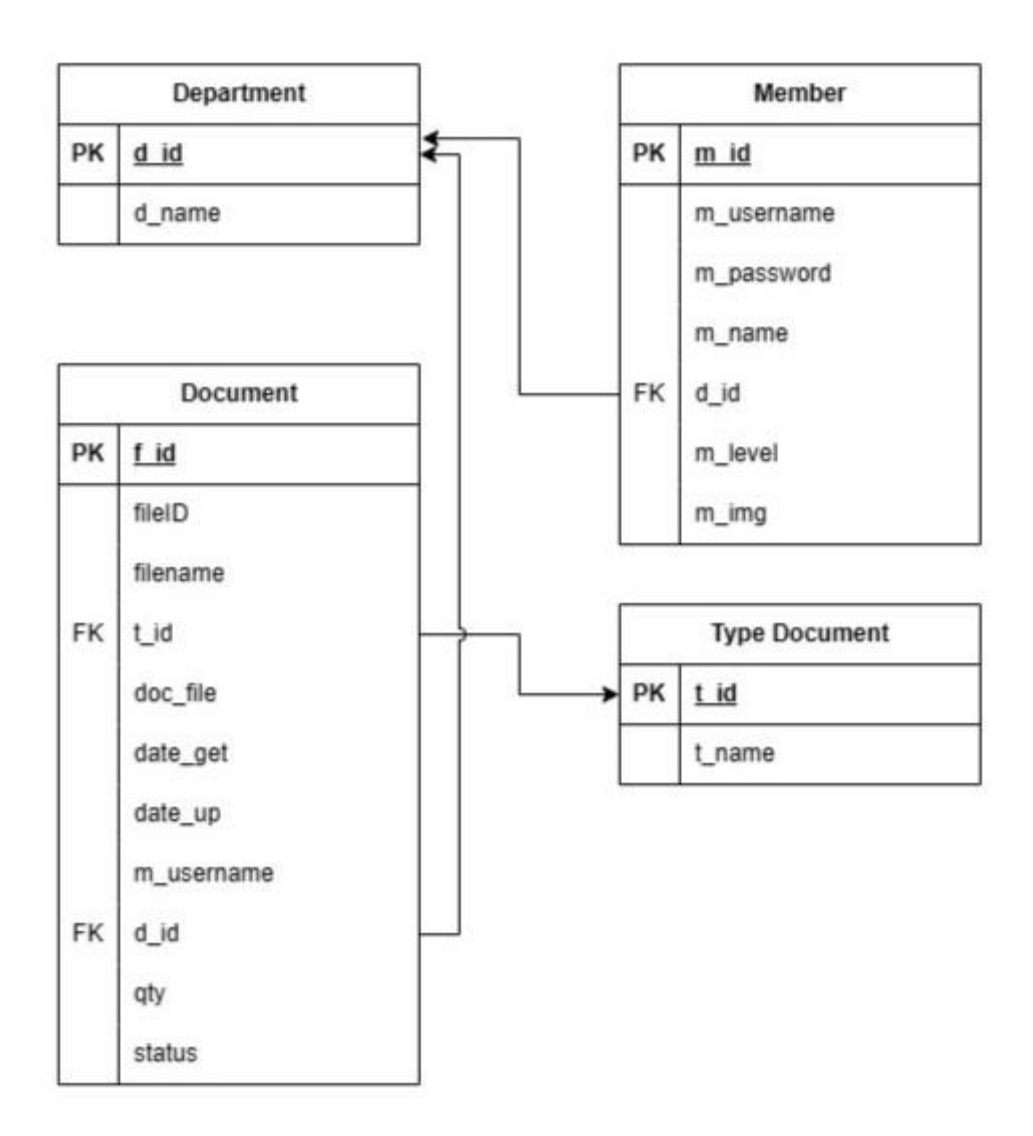

ภาพที่ 3.13 ER-Diagram English

# 3.3.2 พจนานุกรมข้อมูล (Data Dictionary)

# ตารางที่ 3.11 ตารางประเภทเอกสาร

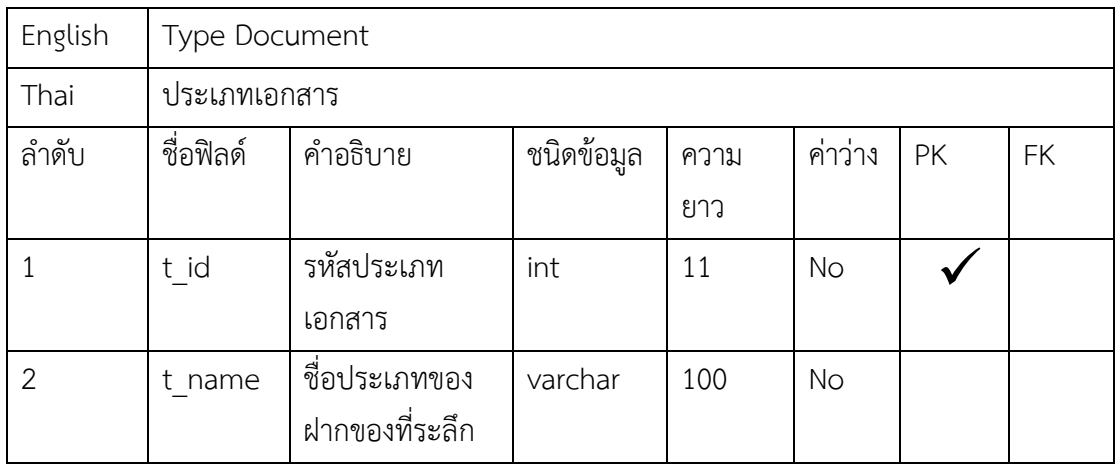

# ตารางที่ 3.12 ตารางรายการเอกสาร

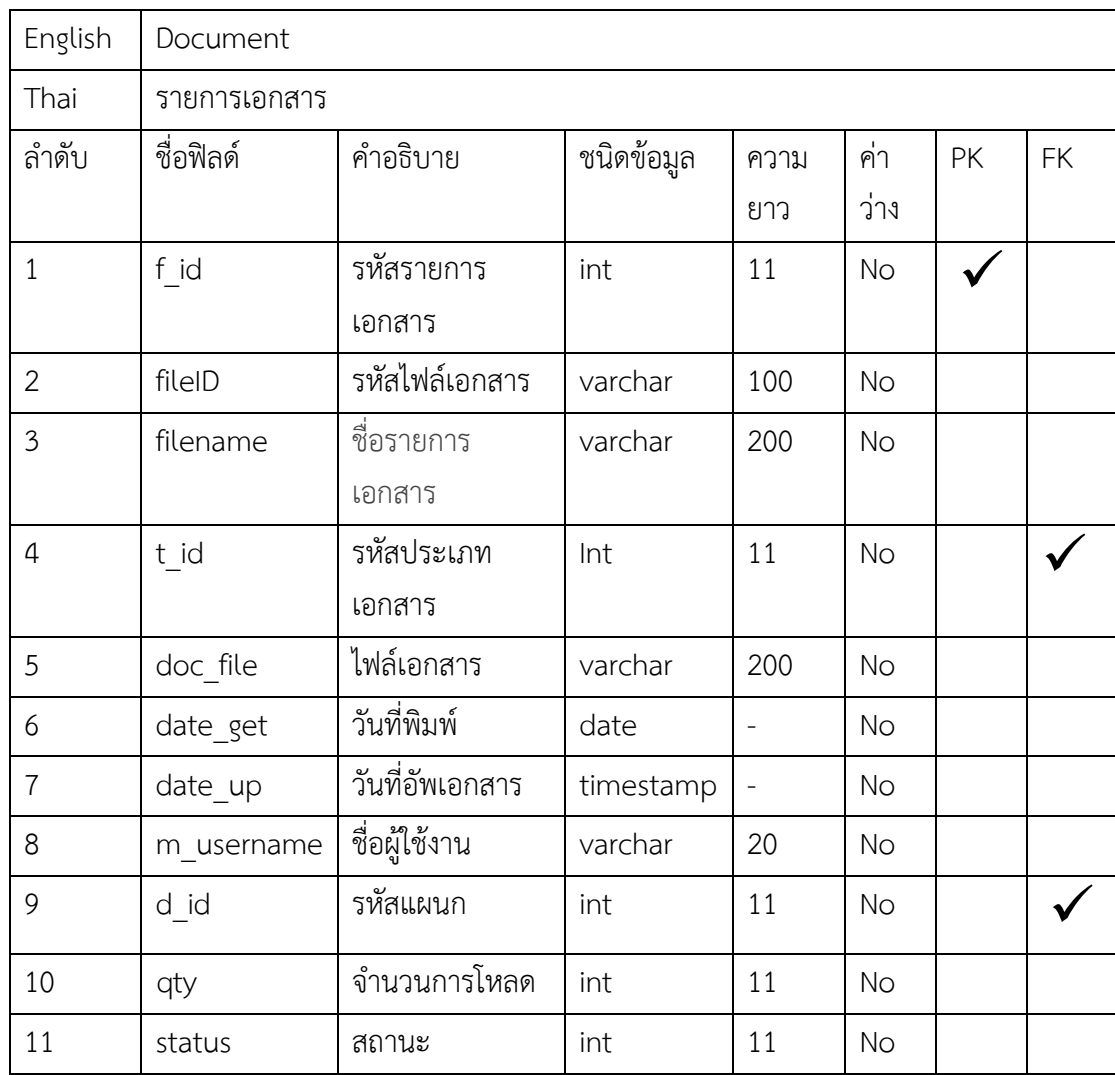

ตารางที่ 3.13 ตารางสมาชิก

| English        | Member     |               |            |      |           |    |           |
|----------------|------------|---------------|------------|------|-----------|----|-----------|
| Thai           | พนักงาน    |               |            |      |           |    |           |
| ลำดับ          | ชื่อฟิลด์  | คำอธิบาย      | ชนิดข้อมูล | ความ | ค่า       | PK | <b>FK</b> |
|                |            |               |            | ยาว  | ว่าง      |    |           |
| $\mathbf 1$    | m id       | รหัสผู้ใช้งาน | int        | 11   | <b>No</b> |    |           |
| $\overline{2}$ | m username | ชื่อผู้ใช้งาน | Varchar    | 100  | <b>No</b> |    |           |
| $\mathfrak{Z}$ | m password | รหัสผ่าน      | Varchar    | 100  | <b>No</b> |    |           |
| $\overline{4}$ | m_name     | ชื่อ-นามสกุล  | Varchar    | 100  | <b>No</b> |    |           |
| 5              | d id       | รหัสแผนก      | Varchar    | 100  | No        |    |           |
| 6              | m level    | สถานะ         | Varchar    | 100  | No        |    |           |
| $\overline{7}$ | m img      | รูปภาพ        | Varchar    | 250  | <b>No</b> |    |           |

# ตารางที่ 3.14 ตารางแผนก

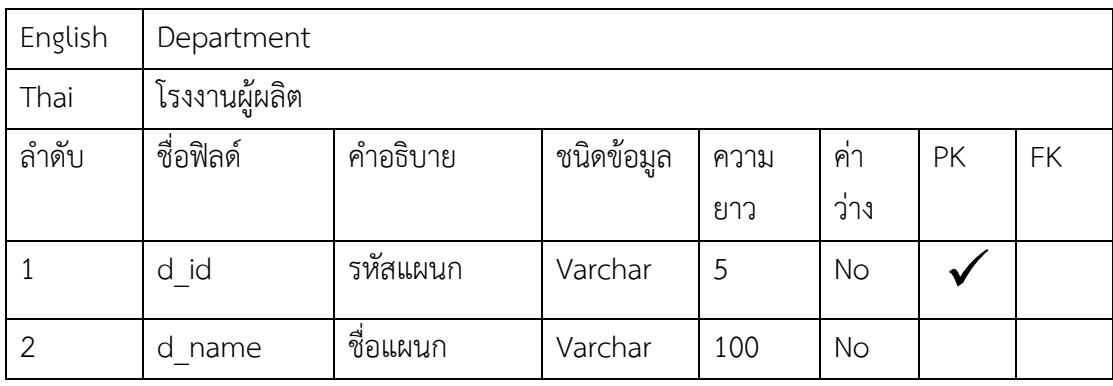

### **.4 การพัฒนาระบบ**

.4.1 การออกแบบหน้าจอระบบ

) หน้าจอเข้าสู่ระบบ

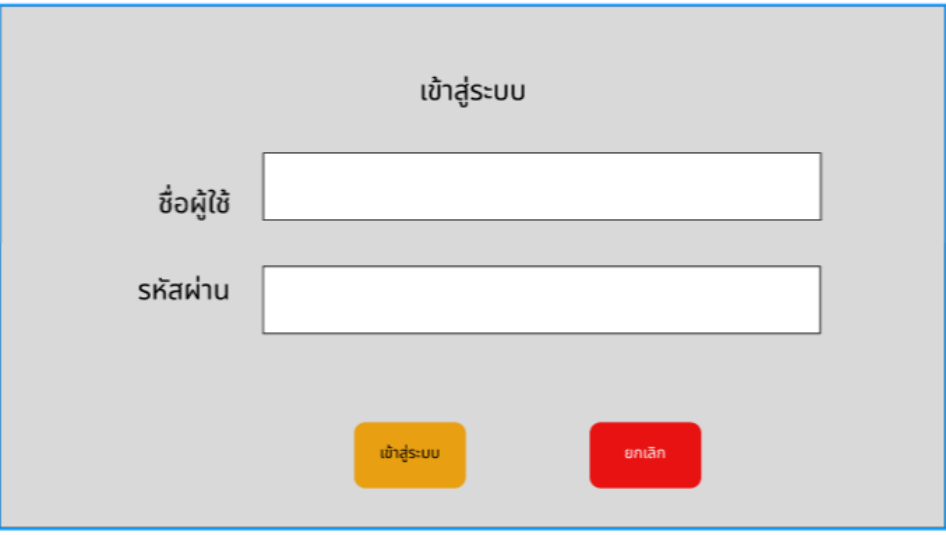

ภาพที่ 3.14 หน้าจอเข้าสู่ระบบ

| (\$Admin)<br>แบบฟอร์ม<br>แบบฟอร์มรอการอนุมัติ<br>แบบฟอร์มอนุมัติ<br>แบบฟอร์มไม่อนุมัติ<br>คำร้อง<br>วันที่<br>รหัส<br>ชื่อผู้ส่ง<br>จัดการ<br>ข้อมูลผู้ใช้<br>ตำแหน่ง<br>แผนก<br>สถานะ<br>门面<br>22 มกราคม 2567 ใจดี ดีใจ<br>A0001<br>พนักงาน<br>สารสนเทศ รออนุมัติ<br>日面<br>A0002<br>22 มกราคม 2567 ใจดี ดีใจ<br>พนักงาน<br>สารสนเทศ รออนุมัติ<br>百合<br>A0003<br>22 มกราคม 2567 ใจดี ดีใจ<br>พนักงาน<br>สารสนเทศ รออนุมัติ<br>A0004<br>22 มกราคม 2567 ใจดี ดีใจ<br>พนักงาน<br>สารสนเทศ รออนุมัติ<br>日面<br>A0005<br>22 มกราคม 2567 ใจดี ดีใจ<br>พนักงาน<br>สารสนเทศ รออนุมัติ<br>百面<br>A0006<br>22 มกราคม 2567 ใจดี ดีใจ<br>พนักงาน<br>สารสนเทศ รออนุมัติ<br>百面<br>22 มกราคม 2567 ใจดี ดีใจ<br>A0007<br>พนักงาน<br>สารสนเทศ รออนุมัติ<br>日面<br>A0008<br>22 มกราคม 2567 ใจดี ดีใจ<br>พนักงาน<br>สารสนเทศ รออนุมัติ<br>门面<br>A0009<br>22 มกราคม 2567 ใจดี ดีใจ<br>พนักงาน<br>สารสนเทศ รออนุมัติ<br>门面<br>A0010<br>22 มกราคม 2567 ใจดี ดีใจ<br>พนักงาน<br>ี่สารสนเทศ รออนมัติ | 2) หน้าหลัก |  |  |  |  |
|----------------------------------------------------------------------------------------------------|-------------|--|--|--|--|
|                                                                                                    |             |  |  |  |  |
|                                                                                                    |             |  |  |  |  |
|                                                                                                    |             |  |  |  |  |
|                                                                                                    |             |  |  |  |  |
|                                                                                                    |             |  |  |  |  |
|                                                                                                    |             |  |  |  |  |
|                                                                                                    |             |  |  |  |  |
|                                                                                                    |             |  |  |  |  |
|                                                                                                    |             |  |  |  |  |
|                                                                                                    |             |  |  |  |  |
|                                                                                                    |             |  |  |  |  |
|                                                                                                    |             |  |  |  |  |
|                                                                                                    |             |  |  |  |  |
|                                                                                                    |             |  |  |  |  |
|                                                                                                    |             |  |  |  |  |

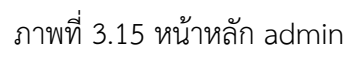

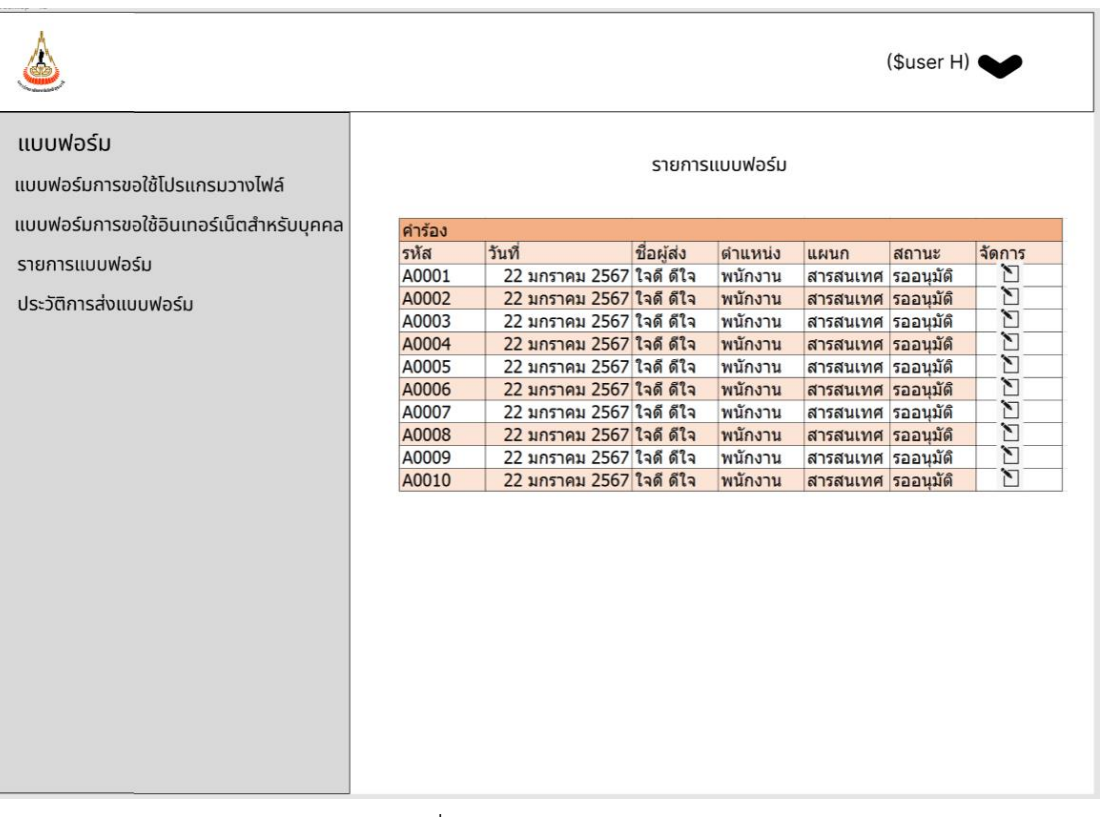

### ภาพที่ 3.16 หน้าหลัก Header

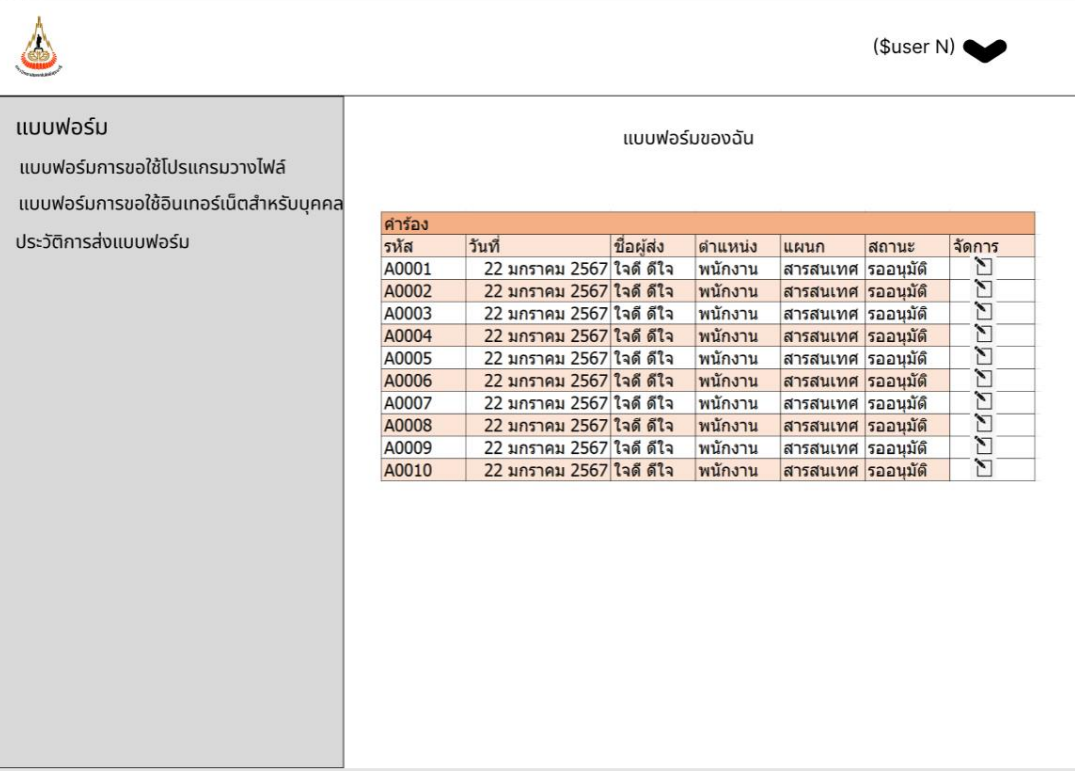

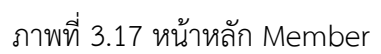

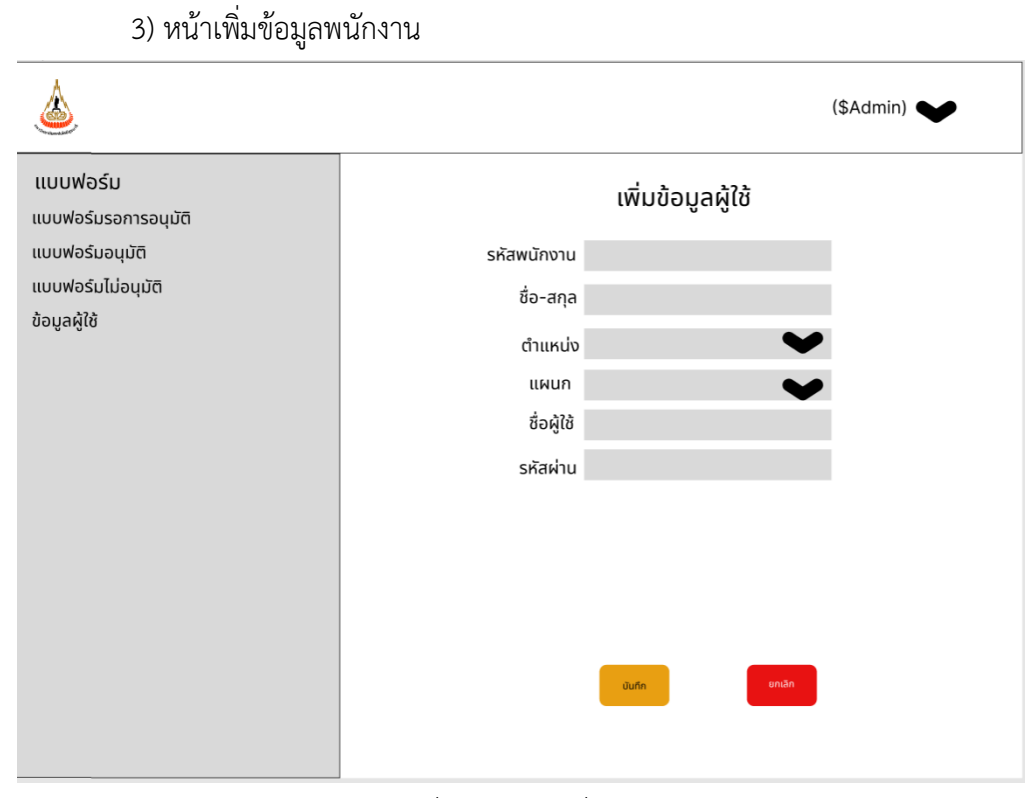

# ภาพที่ 3.18 หน้าเพิ่มข้อมูลพนักงาน

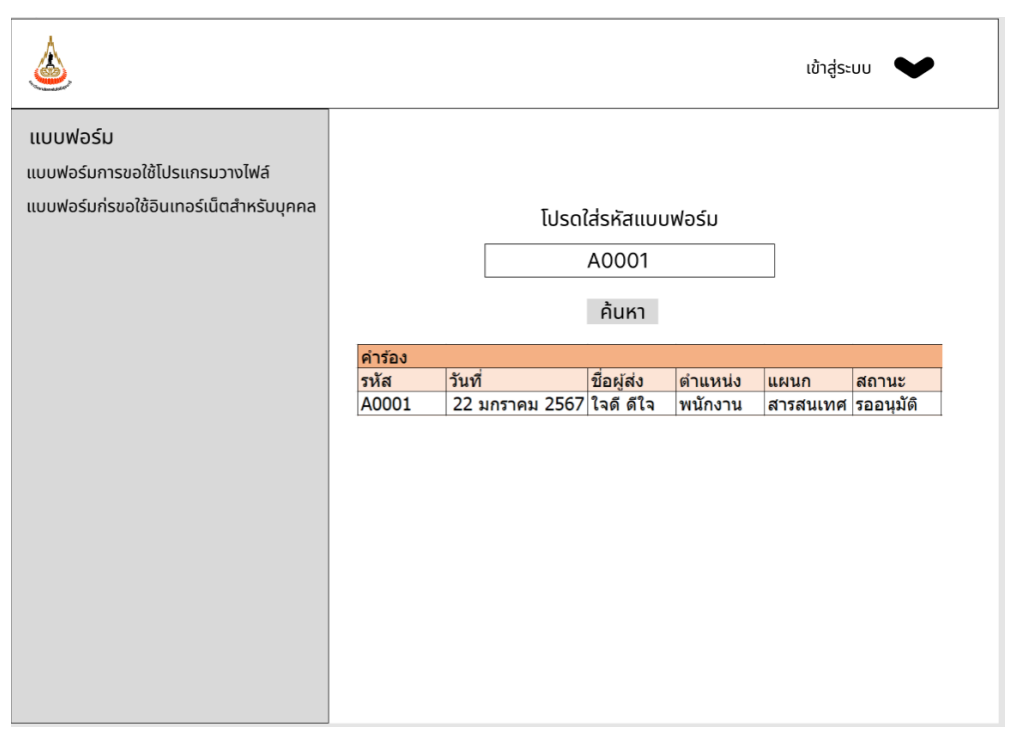

#### 4) หน้าค้นหาเอกสาร

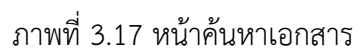

### 5) หน้าจัดการข้อมูลผู้ใช้งาน

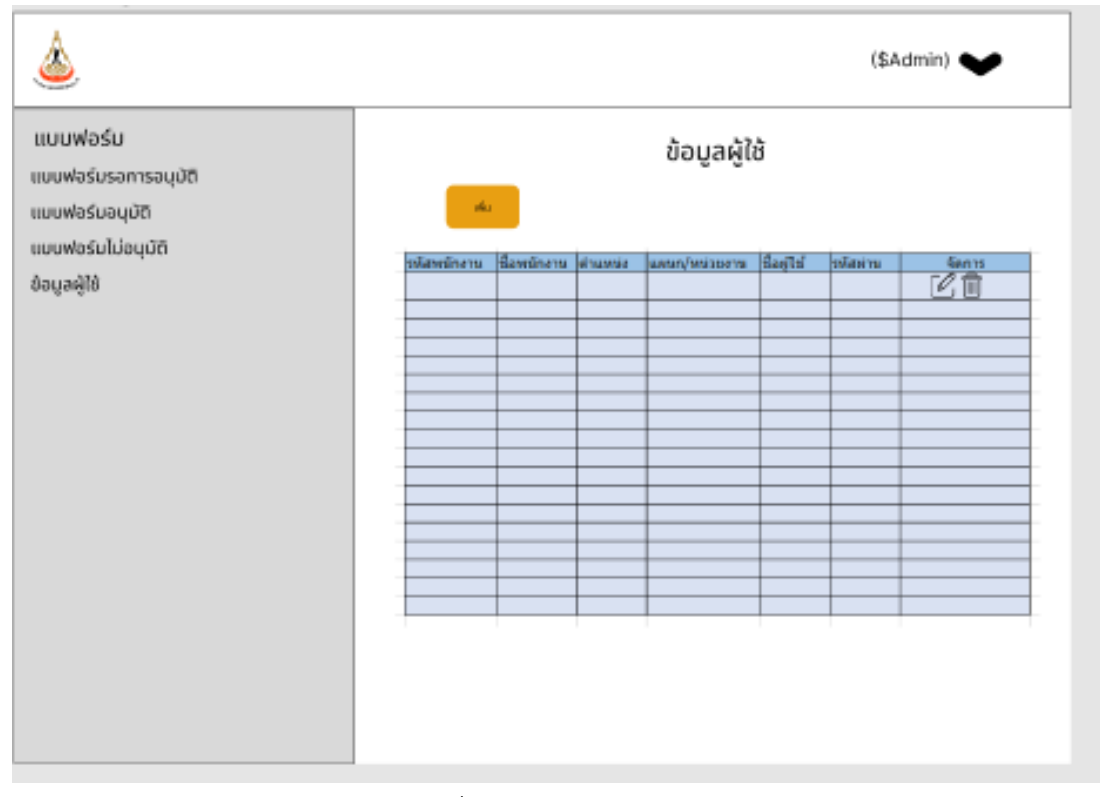

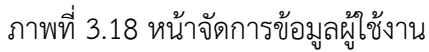

#### ٨ indsuu – ♦ inds:uu แบบฟอร์ม แบบฟอร์ม<br>แบบฟอร์ม<br>แบบฟอร์มการขอใช้ไปรแกรมวางไฟล์ แบบฟอร์มขอใชอินเตอร์เน็ตสำหรับบุคลภายนอก<br>โรงพยาบาลมหาวิทยาลัยเทคโนโลยีสุรนารี แบบฟอร์มขอใช้โปรแกรมวางไฟล์<br>โรงพยาบาลมหาวิทยาลัยเทคโนโลยีสรนารี .<br>BMTorcuzeuztilifiku jun 12/01/2567 อ้านน้ำ ยากสาว - สิตา ปาหลง - ตำแหน่ง - หน้าขาน<br>แน่งสาน - การณากง แนะเลิกร์ฟาที่ 0.811115999 - ตารมั และกวรดูระแบบ<br>แนะสิตวิธีใช้งานนี้และกวร์เป็นโรงเกมตามาเป็นการเปิดประเทศไทยเลิกระเทศไทยเลิกระเทศไทยเลิกระเทศไทยเลิกระเทศ ะเงื่อนในการใช้โปรแกรม ทมปลอดภัยของข้<br>เก้บช้อมูล<br>อสู่สาธารณะหรือ .<br>เกรมวางไฟล์เป็นครั้งแรก ต้องทำการเปลี่ยนรหัสผ่านใ ເຕັ້ນນັ້ນ<br>ການໃຫ້ທັບໃນທີ່ມີວັດກັບສັນດີ ແລະຈັດໃຫ້ແ ເປັນຄວາມຈັບໃນໄດ້ກອບແຫ່ງທີ່ຕໍ່ມ<br>ການໃຫ້ໜ້າຍຸທີ່ມີວັດກັບສົ່ງໃນທາງແບບໃນທີ່ Lifted Shoftman sname ກໍາຫາຍາດໄປ ເຈົ້າໆ หรือ English<br>ແຫ່ງນີ້ເປັນຢູ່ໄດ້ບໍ່ມີແຕ່ກັບໂອບາມາລີ ໄດ້ແຕ່ ເວົ້ ลมหาวิทยาลัยเทคโนโลยีสุรนารีมีการเก็บ Lo<br>วเก็บในระบบเปี้ยเวลา 7 วัน หลักงจาก 7 วัน .<br>นข้อมูลส่วนมุคคล โปรดระมัดระวังในการเผยแพร่ .<br>เผลิทระทนนต่อนุคลาการและ<br>เคลิกคือวุตถุประสงค์อื่นๆ มอ<br>นัญญัติกุ้มครองซ้อมูลส่วนบุ งพยาบาล<br>งค์ที่ระบไว้ .<br>เนละแจ้งเจ้าหน้าที่ทกคคนให้ปฏิบัติตามช้อง aoŝo – aoŝo – йомблинил<br>- uromo äen urmoo<br>- Ilta nampong – - Suń **Source Committee** aounu cha chan นางสาว ลิตา น้ำพอง ลงอาน<br>-<br>วันที่ ผู้ประสานงาน<br>วินที่ 12/01/2567 งหัวหน้าแผนกสารสนเทศ การดำเนินการของผู้ดูแลโด<br>| ไม่อนุญาติ | | | ได้เป็นการเรียบร้อย<br>| | ไม่สามารถดำเนินการได้ που του προσωπικό του προσωπικό του προσωπικό του προσωπικό του προσωπικό του προσωπικό του προσωπικό του προσ<br>Προσωπικό του προσωπικό του προσωπικό του προσωπικό του προσωπικό του προσωπικό του προσωπικό του προσωπικό τ ango<br>Tinggalayang mga kalendaryan<br>Tinggalayang mga kalendaryang mga kalendaryang mga kalendaryang mga kalendaryang mga kalendaryang mga kalenda aoda **compositor de la compositor de la compo Contract Contract Contract** .<br>Sun<sup>i</sup>lle Sun in the contract of  $\langle$  some  $\langle$  and  $\rangle$  $\sim$

### 6) หน้ากรอกข้อมูลเอกสาร

ภาพที่ 3.19 หน้ากรอกข้อมูลเอกสาร

#### ) หน้าบันทึกเอกสาร

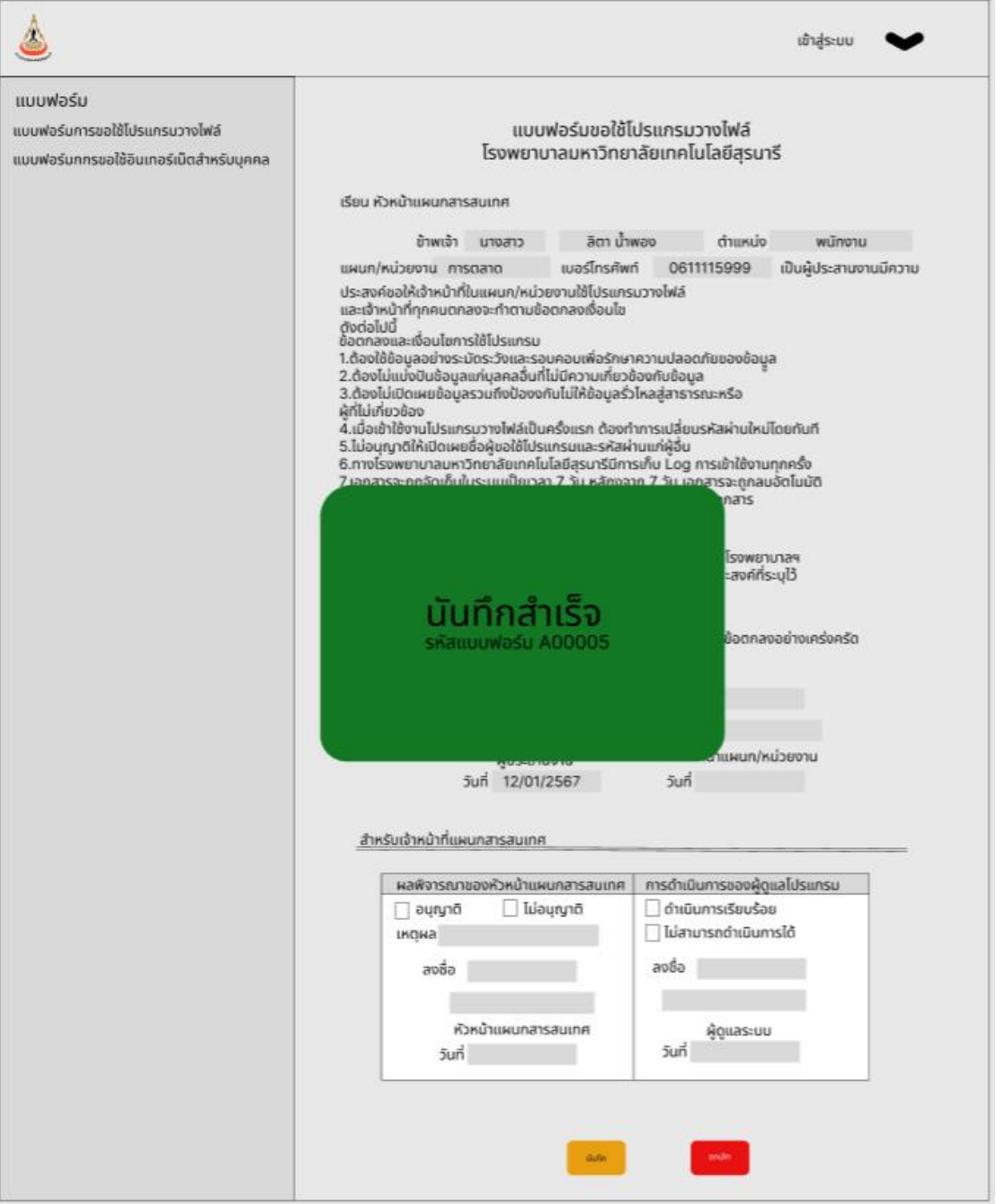

ภาพที่ 3.20 หน้าบันทึกเอกสา

# **บทที่ 4 ผลการด าเนินงาน**

คู่มือการปฏิบัติงานของระบบการจัดการเอกสารออนไลน์ โรงพยาบาลมหาวิทยาลัย เทคโนโลยีสุรนารี ได้เรียบเรียงขึ้นเพื่อสร้างความสะดวกในการปฏิบัติงานของผู้ใช้งาน โดยได้อธิบาย ถึงขั้นตอนการทำงานของระบบและแถบเครื่องมือที่ช่วยในการทำงานต่างๆ การปฏิบัติงานของระบบ การจัดการเอกสารออนไลน์ โรงพยาบาลมหาวิทยาลัยเทคโนโลยีสุรนารีผู้จัดท าได้เรียบเรียง ึกระบวนการทำงานและวิธีการทำงานใหม่ขึ้น เพื่อสร้างความสะดวกในการทำงาน ให้กับผู้ปฏิบัติงาน หรือผู้ใช้งานระบบการจัดการเอกสารออนไลน์ โรงพยาบาลมหาวิทยาลัยเทคโนโลยีสุรนารี โดยอธิบาย ถึงขั้นตอนการทำงานของระบบการจัดเก็บข้อมูล การค้นหาและแก้ไขข้อมูล การคำนวณและการ ี ประมวลผล รวมทั้งการพิมพ์รายงานต่าง ๆ ซึ่งมีลักษณะการทำงานของระบบดังต่อไปนี้

#### **4.1 ส่วนจัดการข้อมูล**

4.1.1 โมเดลการจัดการข้อมูล

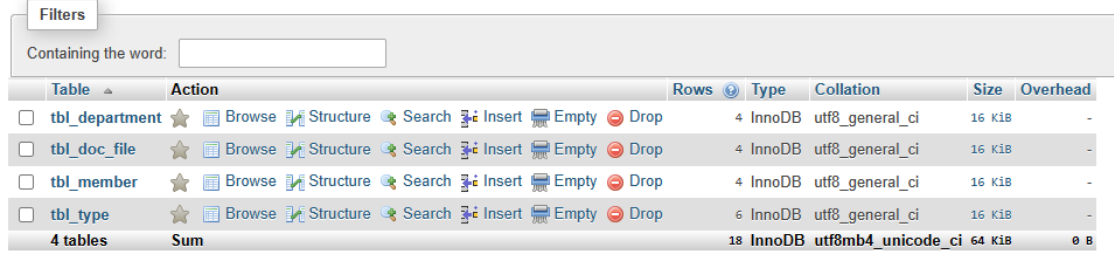

ภาพที่ 4.1 ฐานข้อมูล

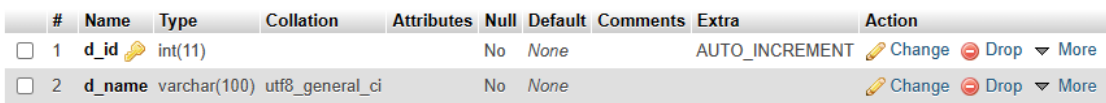

ภาพที่ 4.2 แฟ้มข้อมูลแผนก

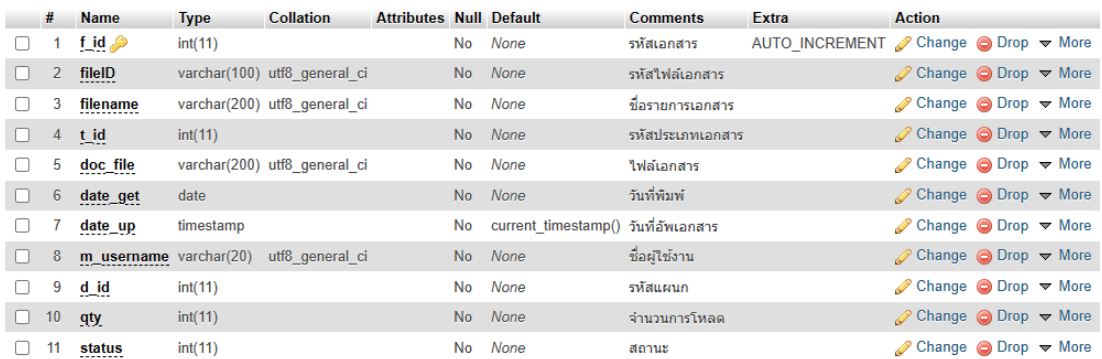

#### ภาพที่ 4.3 แฟ้มข้อมูลรายการเอกสาร

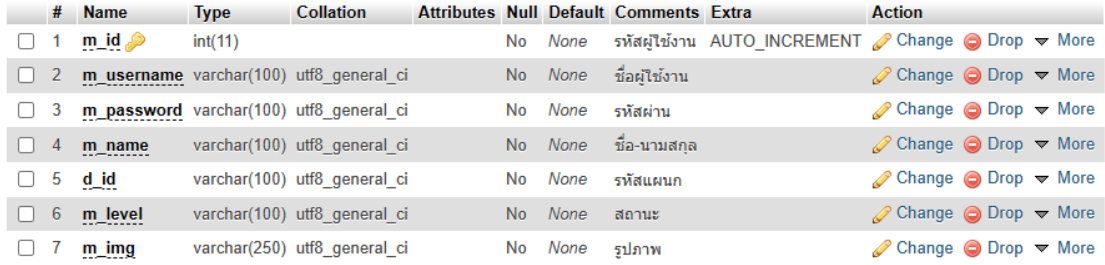

### ภาพที่ 4.4 แฟ้มข้อมูลสมาชิก

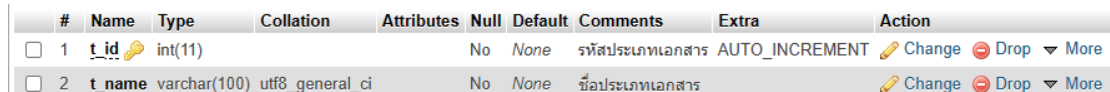

ภาพที่ 4.5 แฟ้มข้อมูลประเภทเอกสาร

#### **4.2 ส่วนโครงสร้างของระบบ**

4.2.1 เมนูหลัก

เมื่อผู้ใช้เรียกใช้โปรแกรม จะปรากฏหน้าจอหลักซึ่งจะมีส่วนเมนูต่างๆ ไว้ให้ผู้ใช้งานเลือกใช้ ประกอบด้วยเมนูต่าง ๆ ดังนี้

1) ในหน้าผู้ใช้ประเภท admin

1.1) Dashboard คือ หน้าแรกของระบบการจัดการเอกสารออนไลน์

1.2) จัดการแผนก คือ หน้าแสดงข้อมูลแผนกสามารถบันทึก แก้ไขและค้นหาข้อมูล แผนกได้

1.3) จัดการสมาชิก คือ หน้าแสดงข้อมูลสมาชิกภายในระบบ สามารถบันทึก แก้ไขและ ค้นหาข้อมูลสมาชิกได้

1.4) จัดการประเภท คือ หน้าแสดงประเภทเอกสาร สามารถบันทึก แก้ไขและค้นหา ชื่อประเภทเอกสารได้

1.5) จัดการเอกสาร คือ หน้าค้นหารายการเอกสาร แก้ไขรายการเอกสาร ลบรายการ เอกสาร เพิ่มรายการเอกสาร และโหลดรายงานการดาวโหลดเอกสารได้

2) ในหน้าผู้ใช้ประเภท boss และ member

1.1) Dashboard คือ หน้าแรกของระบบการจัดการเอกสารออนไลน์ โรงพยาบาล มหาวิทยาลัยเทคโนโลยีสุรนารี

1.2) แก้ไขข้อมูลส่วนตัว คือ หน้าแสดงข้อมูลส่วนตัว แก้ไขข้อมูลส่วนตัวได้

1.3) เอกสาร คือ เมนูที่จะพาไปสู่ประเภทเอกสารสำหรับผู้ใช้

- เอกสารรวม คือ เอกสารที่ใช้ภายในระบบทั้งหมด

- เอกสารเฉพาะแผนก คือ เอกสารที่ใช้ภายในแผนกทั้งหมด

- เอกสารเฉพาะบุคคล คือ เอกสารที่ส่งให้เฉพาะบุคคล

#### **4.3 ส่วนท างานของระบบ**

4.3.1 สัญลักษณ์ที่มีในโปรแกรม

เป็นคู่มือการใช้งานปุ่มคำสั่งต่างๆ ที่เพิ่มความสะดวกในการทำงานซึ่งแสดงอยู่บนจอภาพที่ ้ สื่อให้เข้าใจตรงกันสำหรับการใช้งานนั้น โดยแสดงภาพและความหมายที่เป็นมาตรฐานของโปรแกรม นี้เพื่อเพิ่มความเข้าใจในการใช้งานต่างๆ ชัดเจนยิ่งขึ้น ดังต่อไปนี้

ตารางที่ 4.1 ตารางแสดงสัญลักษณ์เมนูของโปรแกรมระบบการจัดการเอกสารออนไลน์ โรงพยาบาล มหาวิทยาลัยเทคโนโลยีสุรนารี

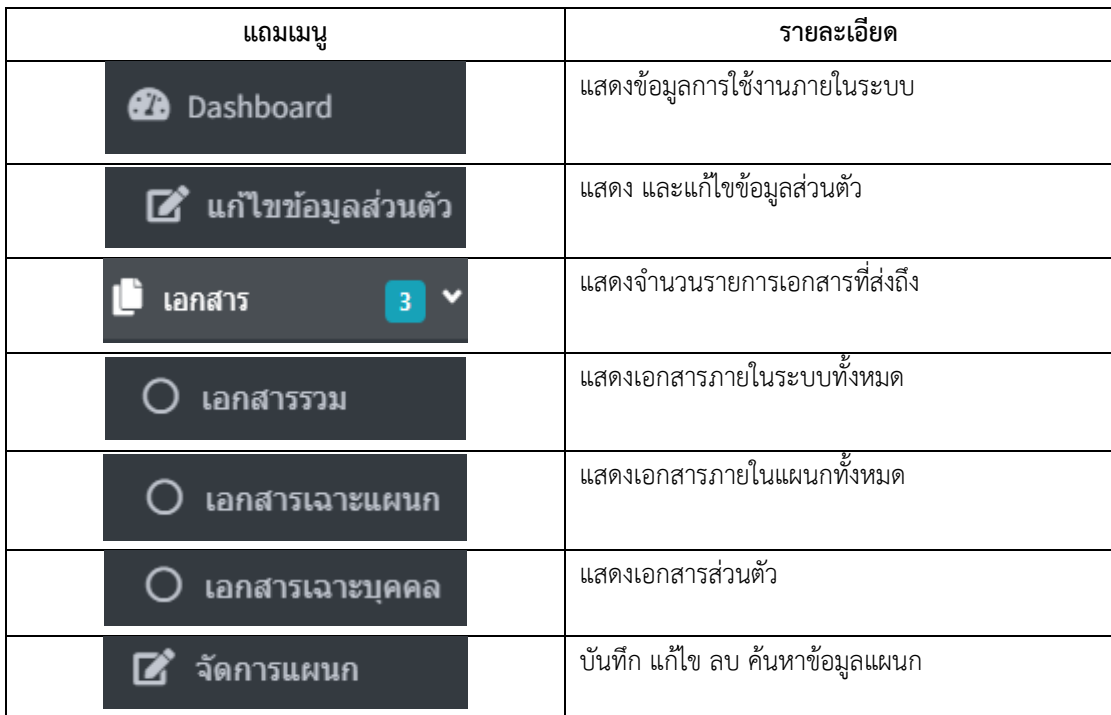

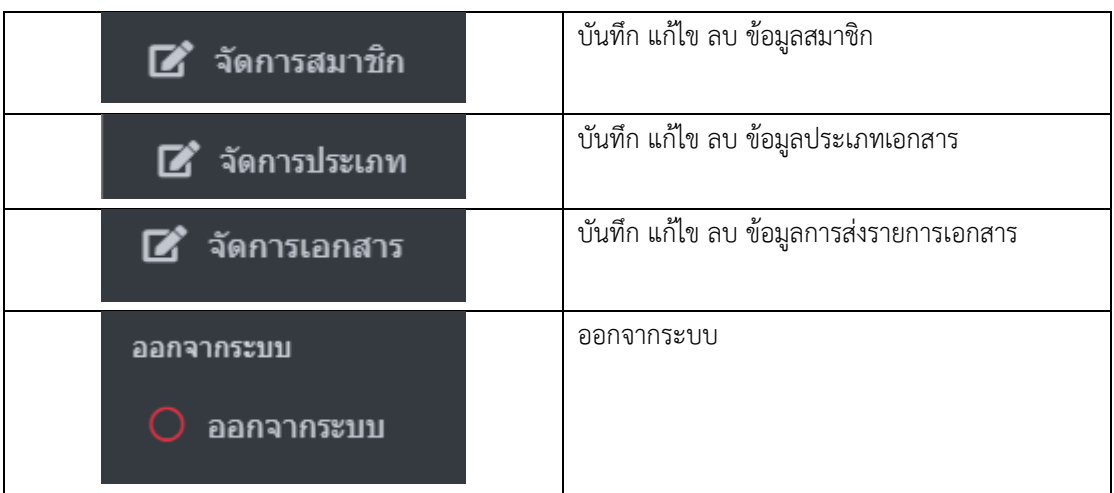

# ตารางที่ 4.2 ตารางแสดงเครื่องมือหน้าจัดการเอกสาร

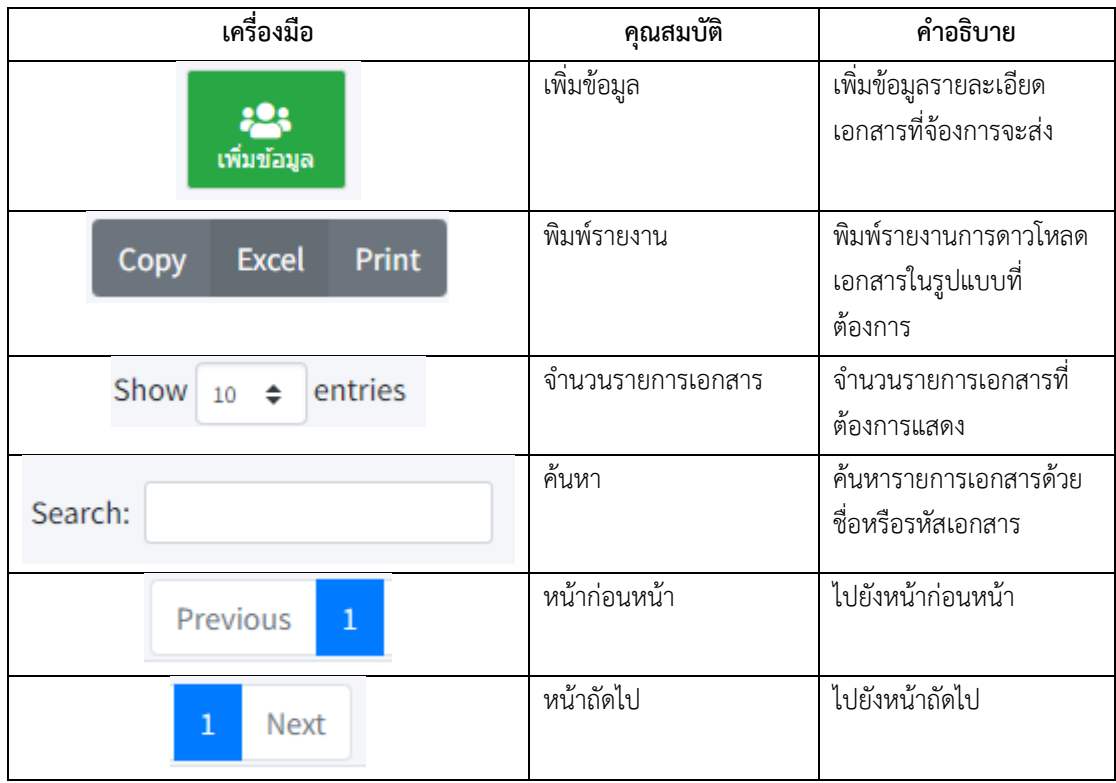

#### **4.3 ส่วนท างานของระบบ**

4.3.1 ส่วนเข้าใช้งานระบบ

ชื่อโประแกรม : หน้าเข้าสู่ระบบ check\_login.php

วัตถุประสงค์ : เพื่อเข้าใช้ระบบการจัดการเอกสารออนไลน์ โรงพยาบาลมหาวิทยาลัย เทคโนโลยีสุรนารี

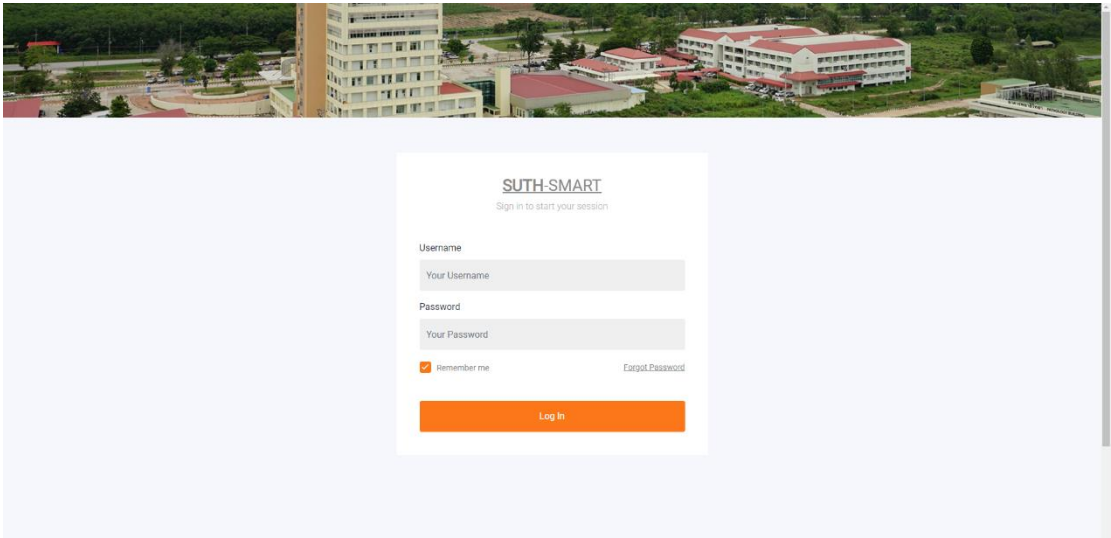

ภาพที่ 4.6 หน้าเข้าสู่ระบบ check\_login.php

- 1. กรอก username
- 2. กรอก password
- 3. กดปุ่ม Log In เพื่อทำการเข้าสู่ระบบ
- 4. กดปุ่ม Forgen Password เพื่อทำการขอเปลี่ยนรหัสผ่าน

### 4.3.2 ส่วนหน้าโฮมเพจ

ชื่อโประแกรม : หน้าโฮมเพจ index.php

้วัตถุประสงค์ : เพื่อแสดงจำนวนผู้ใช้ จำนวนเอกสาร และจำนวนการดาวน์โหลดเอกสาร ภายในระบบการจัดการเอกสารออนไลน์ โรงพยาบาลมหาวิทยาลัยเทคโนโลยีสุรนารี

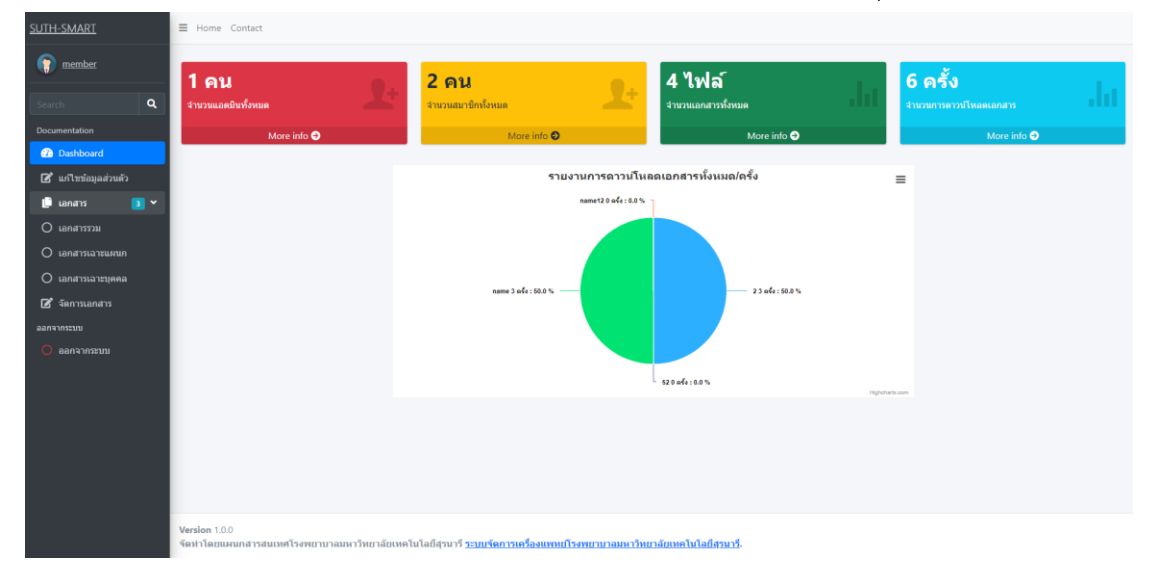

ภาพที่ 4.7 หน้าโฮมเพจ index.php

ขั้นตอนการใช้งาน

1. แสดงจำนวนผู้ใช้ จำนวนเอกสาร และจำนวนการดาวน์โหลด

### 4.3.3 ส่วนแก้ไขข้อมูลส่วนตัว

ชื่อโประแกรม : แก้ไขข้อมูลส่วนตัว member\_edit.php

้วัตถุประสงค์ : เพื่อแก้ไขข้อมูลส่วนตัวสำหรับ user ประเภท boss และ member

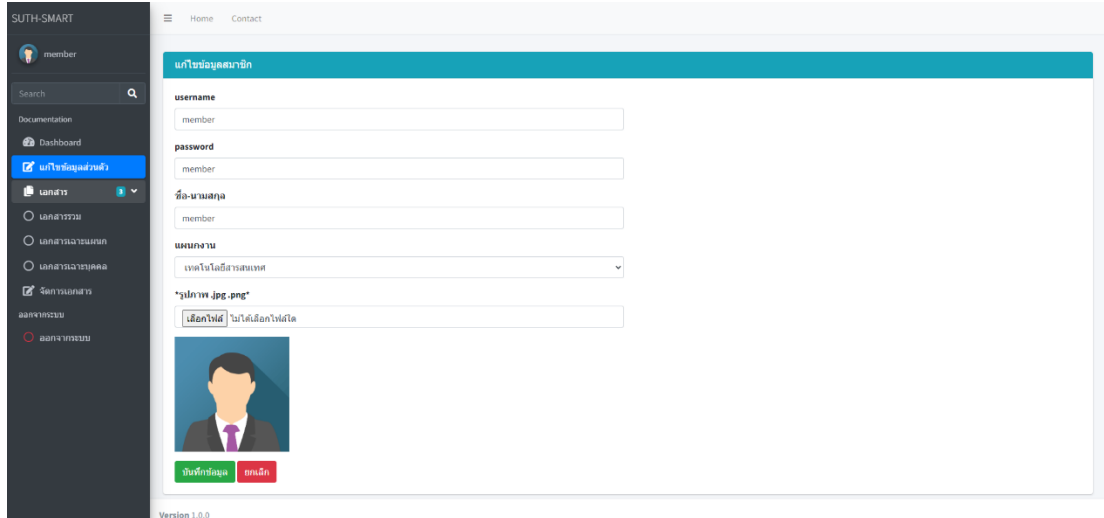

ภาพที่ 4.8 แก้ไขข้อมูลส่วนตัว member\_edit.php

- 1. กดปุ่มแก้ไขข้อมูลส่วนตัว
- 2. แก้ไขข้อมูลส่วนตัวตามที่ต้องการ
- 3. กดบันทึกข้อมูล

4.3.4 เอกสารรวม

ชื่อโประแกรม : เอกสารรวม doc\_list.php

วัตถุประสงค์ : แสดงข้อมูลรายการเอกสารทั้งหมดภายในระบบการจัดการเอกสาร ออนไลน์ โรงพยาบาลมหาวิทยาลัยเทคโนโลยีสุรนารี

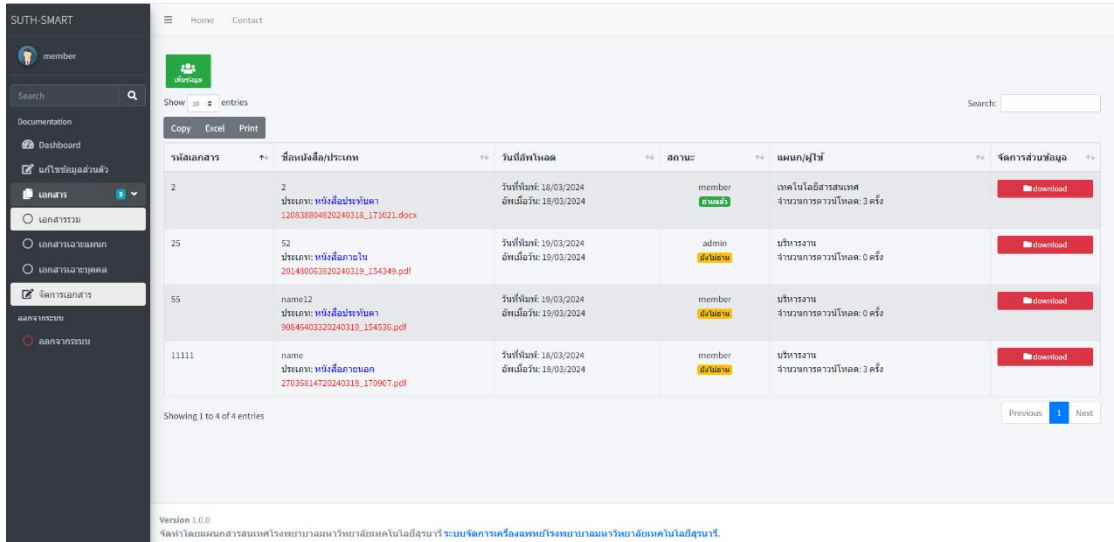

ภาพที่ 4.9 เอกสารรวม doc\_list.php

ขั้นตอนการใช้งาน

1. แสดงข้อมูลรายการเอกสารทั้งหมดภายในระบบการจัดการเอกสารออนไลน์ โรงพยาบาลมหาวิทยาลัยเทคโนโลยีสุรนารี

#### 4.3.5 ส่วนเอกสารแผนก

ชื่อโประแกรม : เอกสารแผนก doc\_list\_department.php วัตถุประสงค์ : แสดงข้อมูลรายการเอกสารทั้งหมดภายในแผนก

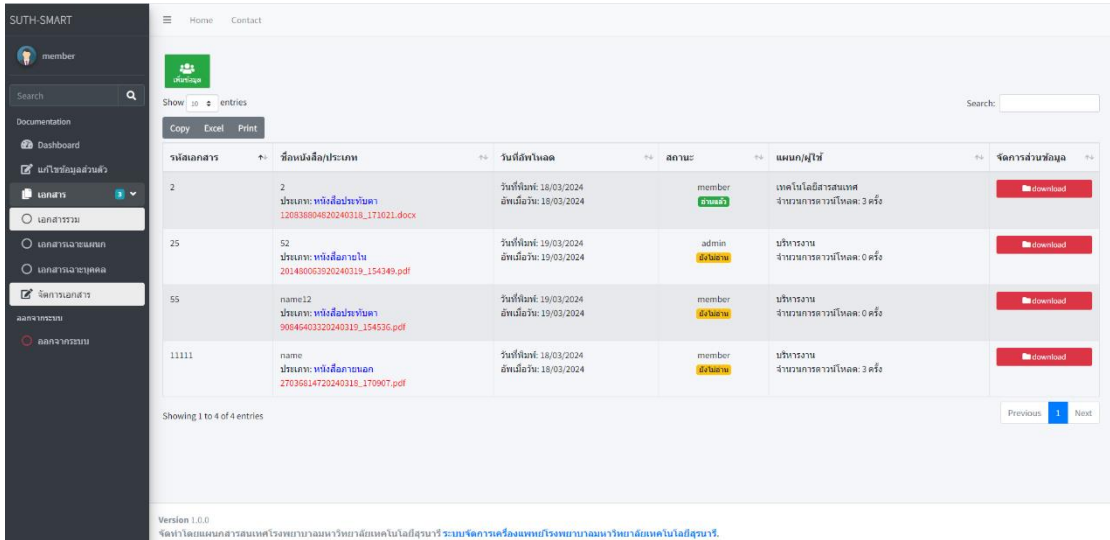

ภาพที่ 4.10 เอกสารแผนก doc\_list\_department.php

# ขั้นตอนการใช้งาน

1. แสดงข้อมูลรายการเอกสารทั้งหมดภายในแผนก

#### 4.3.6 ส่วนเอกสารเฉพาะบุคคล

ชื่อโประแกรม : เอกสารเฉพาะบุคคล doc\_list\_member.php

วัตถุประสงค์ : แสดงข้อมูลรายการเอกสารเฉพาะบุคคล

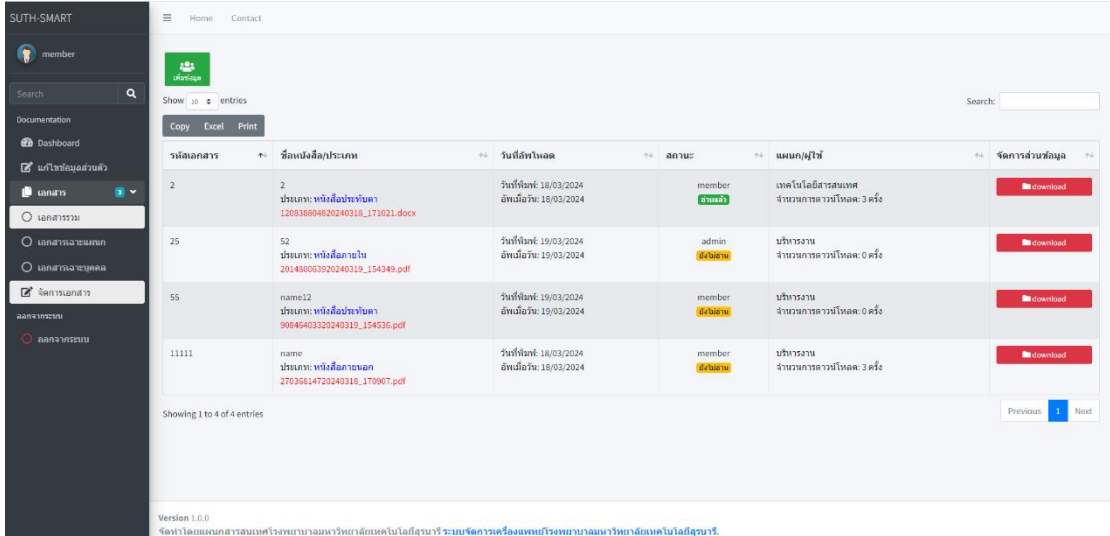

ภาพที่ 4.11 เอกสารเฉพาะบุคคล doc\_list\_member.php

ขั้นตอนการใช้งาน

2. แสดงข้อมูลรายการเอกสารเฉพาะบุคคล

### 4.3.7 ส่วนเพิ่มรายการเอกสาร

ชื่อโประแกรม : เพิ่มข้อมูลรายการเอกสาร doc\_add.php

วัตถุประสงค์ : อัพโหลดเอกสาร รายละเอียดเอกสาร เพื่อส่งให้แก่ผู้รับ

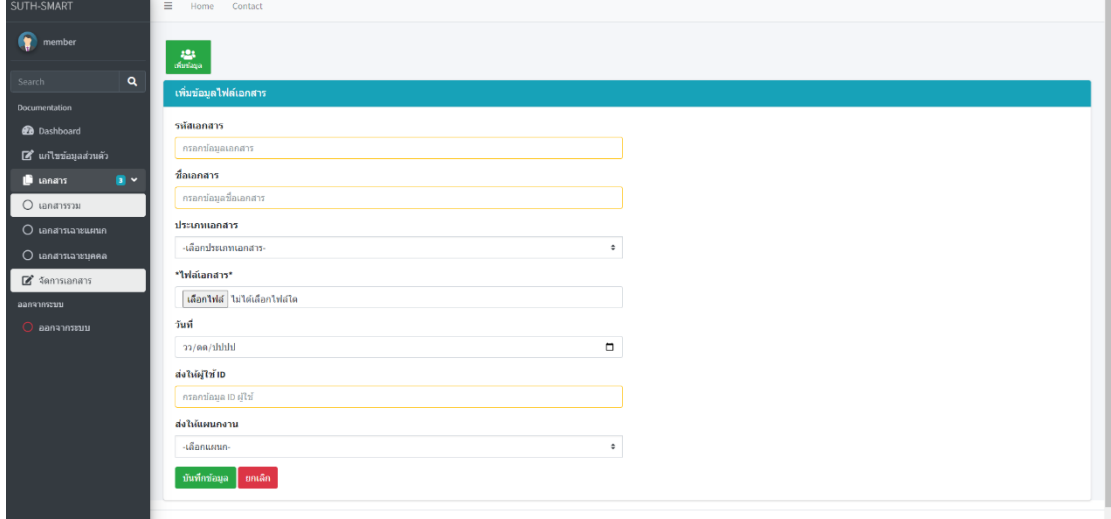

ภาพที่ 4.12 เพิ่มข้อมูลรายการเอกสาร doc\_add.php

- 1. ไปที่หน้าจัดการเอกสาร
- 2. กดปุ่มเพิ่มข้อมูล
- 3. กรอกข้อมูล
- 4. อัพโหลดไฟล์เอกสาร
- 5. กรอกชื่อผู้รับ และแผนก
- 6. กดปุ่มบันทึกข้อมูล

#### 4.3.8 ส่วนแก้ไขรายการเอกสาร

ชื่อโประแกรม : แก้ไขข้อมูลรายการเอกสาร doc\_edit.php

วัตถุประสงค์ : แก้ไขการอัพโหลดเอกสาร รายละเอียดเอกสาร

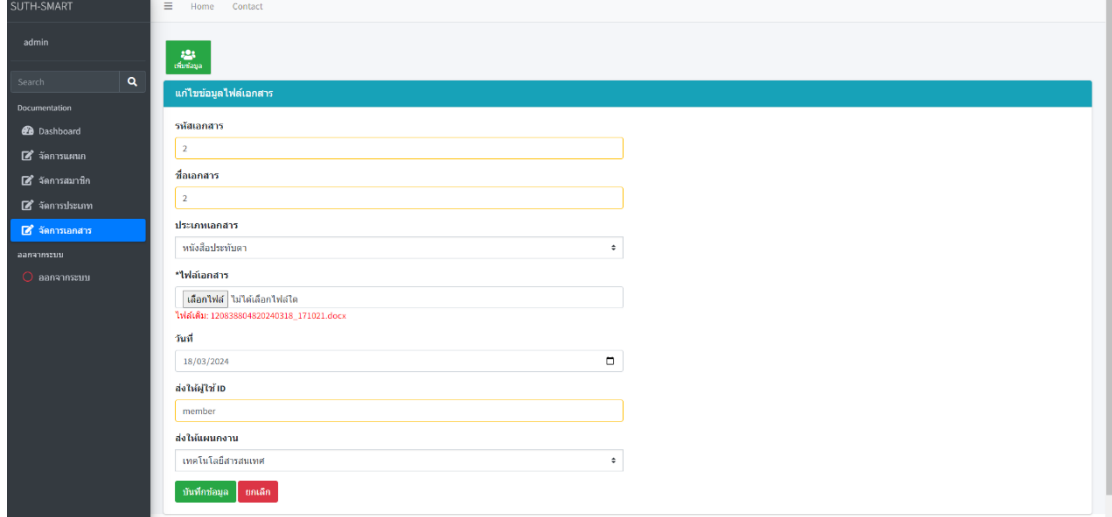

ภาพที่ 4.13 แก้ไขข้อมูลรายการเอกสาร doc\_edit.php

- 1. ไปที่หน้าจัดการเอกสาร
- 2. กดปุ่มแก้ไข ตามรายการเอกสารที่ต้องการ
- 3. กดปุ่มบันทึกข้อมูล

4.3.9 ส่วนจัดการแผนก

ชื่อโประแกรม : จัดการแผนก department.php

วัตถุประสงค์ : แสดงข้อมูลแผนก ภายในระบบการจัดการเอกสารออนไลน์ โรงพยาบาลมหาวิทยาลัยเทคโนโลยีสุรนารี

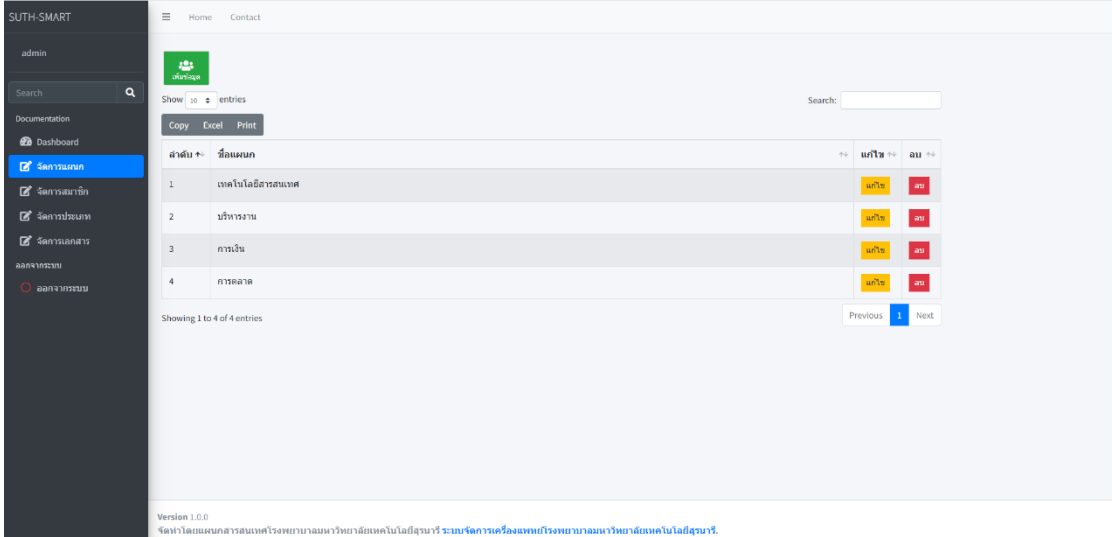

ภาพที่ 4.14 จัดการแผนก department.php

- 1. ไปที่หน้าจัดการแผนก
- 2. แสดงข้อมูลแผนก

4.3.10 ส่วนเพิ่มแผนก

ชื่อโประแกรม : เพิ่มแผนก department\_add.php

วัตถุประสงค์ : เพิ่มข้อมูลแผนก ภายในระบบการจัดการเอกสารออนไลน์ โรงพยาบาลมหาวิทยาลัยเทคโนโลยีสุรนารี

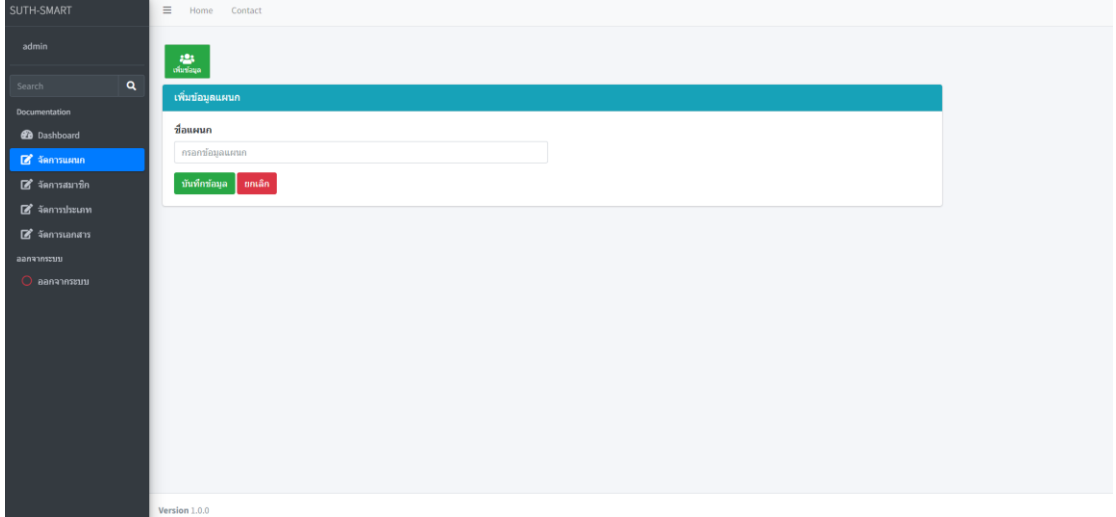

ภาพที่ 4.15 เพิ่มแผนก department\_add.php

- 1. ไปที่หน้าจัดการแผนก
- 2. กดปุ่ม เพิ่มข้อมูล
- 3. กรอกข้อมูลแผนกที่ต้องการเพิ่ม
- 4. กดปุ่ม บันทึกข้อมูล

4.3.11 ส่วนแก้ไขแผนก

ชื่อโประแกรม : แก้ไขแผนก department\_edit.php

วัตถุประสงค์ : แก้ไขข้อมูลแผนก ภายในระบบการจัดการเอกสารออนไลน์ โรงพยาบาลมหาวิทยาลัยเทคโนโลยีสุรนารี

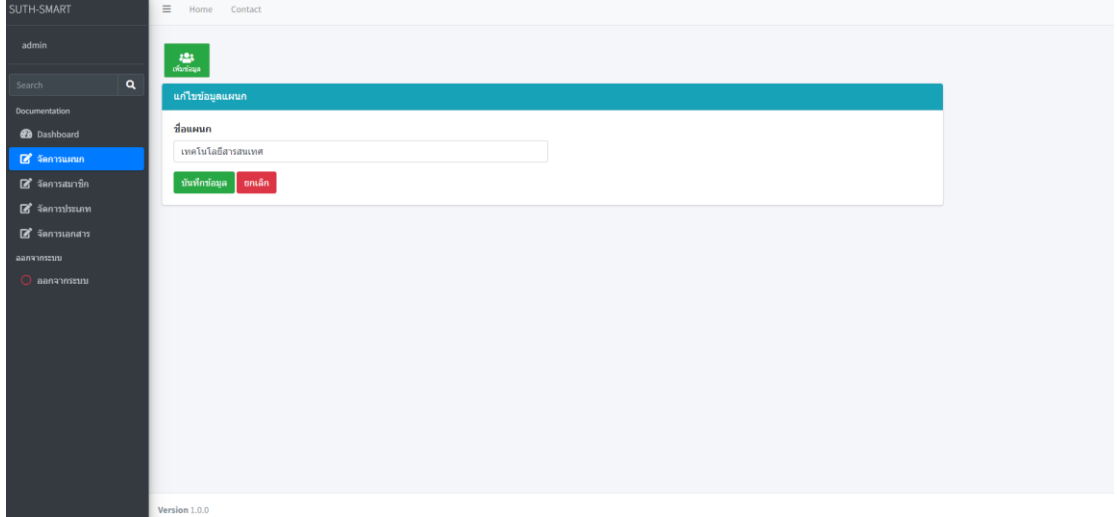

ภาพที่ 4.16 แก้ไขแผนก department\_edit.php

- 1. ไปที่หน้าจัดการแผนก
- 2. กดปุ่ม แก้ไข รายการแผนกที่ต้องการ
- 3. กรอกข้อมูลที่ต้องการแก้ไข
- 4. กดปุ่ม บันทึกข้อมูล

4.3.12 ส่วนจัดการสมาชิก

ชื่อโประแกรม : จัดการสมาชิก member.php

วัตถุประสงค์ : แสดงข้อมูลสมาชิก ภายในระบบการจัดการเอกสารออนไลน์ โรงพยาบาลมหาวิทยาลัยเทคโนโลยีสุรนารี

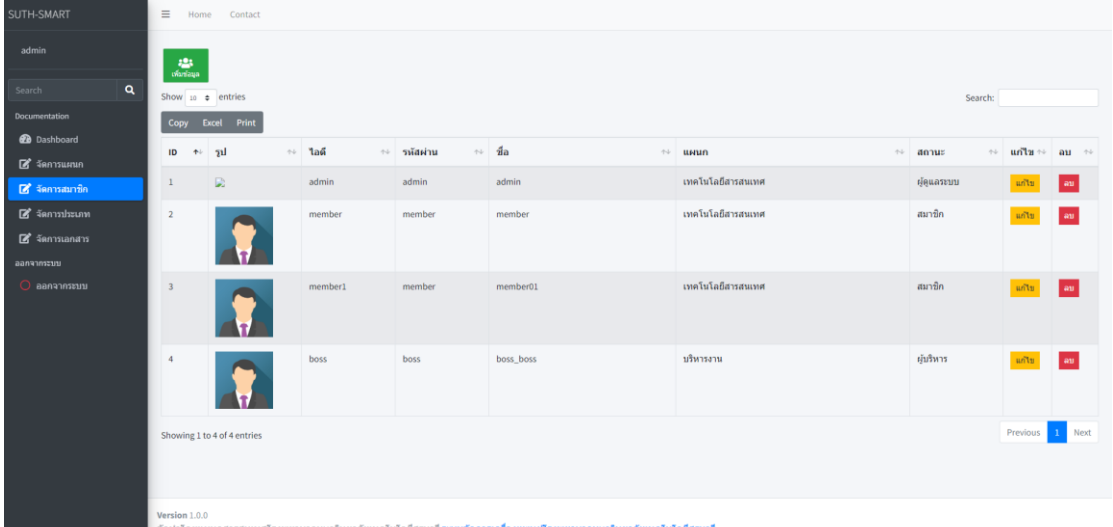

ภาพที่ 4.17 จัดการสมาชิก member.php

- 1. ไปที่หน้าจัดการสมาชิก
- 2. แสดงข้อมูลสมาชิก
4.3.13 ส่วนเพิ่มสมาชิก

ชื่อโประแกรม : เพิ่มสมาชิก member\_add.php

วัตถุประสงค์ : เพิ่มข้อมูลสมาชิก ภายในระบบการจัดการเอกสารออนไลน์ โรงพยาบาลมหาวิทยาลัยเทคโนโลยีสุรนารี

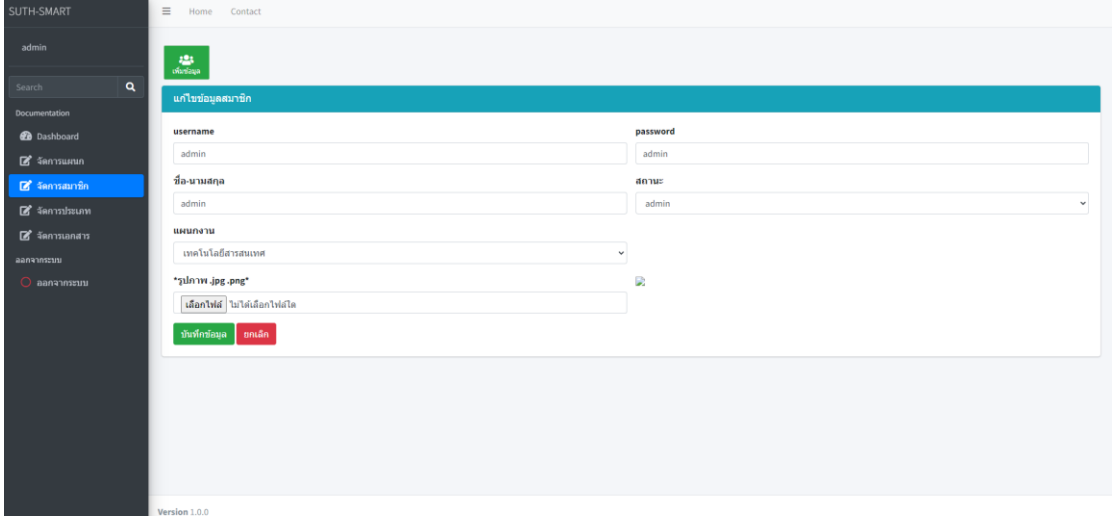

ภาพที่ 4.18 เพิ่มสมาชิก member\_add.php

- 1. ไปที่หน้าจัดการสมาชิก
- 2. กดปุ่ม เพิ่มข้อมูล
- 3. กรอกข้อมูลสมาชิกที่ต้องการเพิ่ม
- 4. กดปุ่ม บันทึกข้อมูล

4.3.14 ส่วนแก้ไขสมาชิก

ชื่อโประแกรม : แก้ไขสมาชิก member\_edit.php

วัตถุประสงค์ : แก้ไขข้อมูลสมาชิก ภายในระบบการจัดการเอกสารออนไลน์ โรงพยาบาลมหาวิทยาลัยเทคโนโลยีสุรนารี

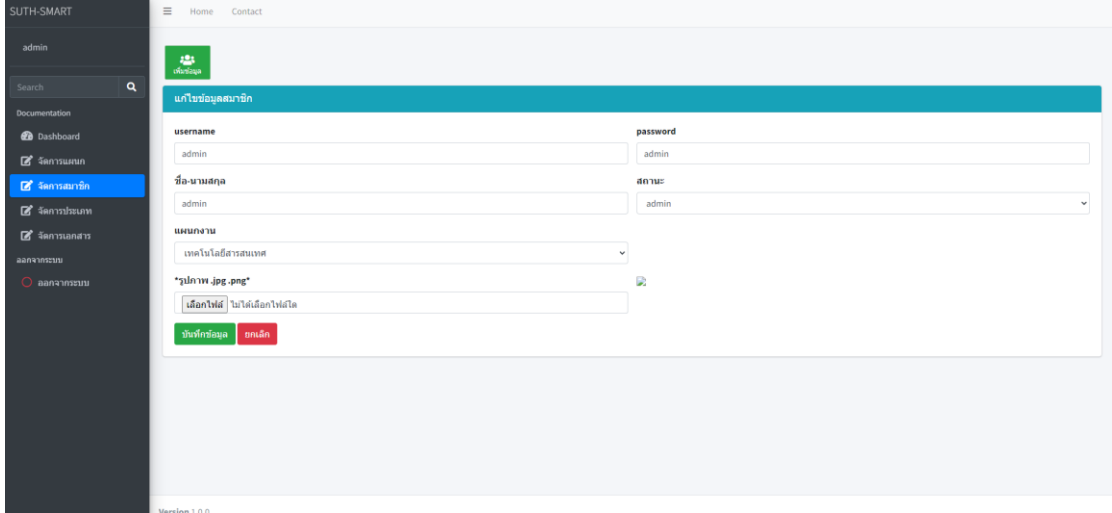

ภาพที่ 4.19 แก้ไขสมาชิก member\_edit.php

- 1. ไปที่หน้าจัดการสมาชิก
- 2. กดปุ่ม แก้ไข รายการสมาชิกที่ต้องการ
- 3. กรอกข้อมูลที่ต้องการแก้ไข
- 4. กดปุ่ม บันทึกข้อมูล

4.3.15 ส่วนจัดการประเภท

ชื่อโประแกรม : จัดการประเภทเอกสาร type.php

วัตถุประสงค์ : แสดงข้อมูลประเภทเอกสาร ภายในระบบการจัดการเอกสาร ออนไลน์ โรงพยาบาลมหาวิทยาลัยเทคโนโลยีสุรนารี

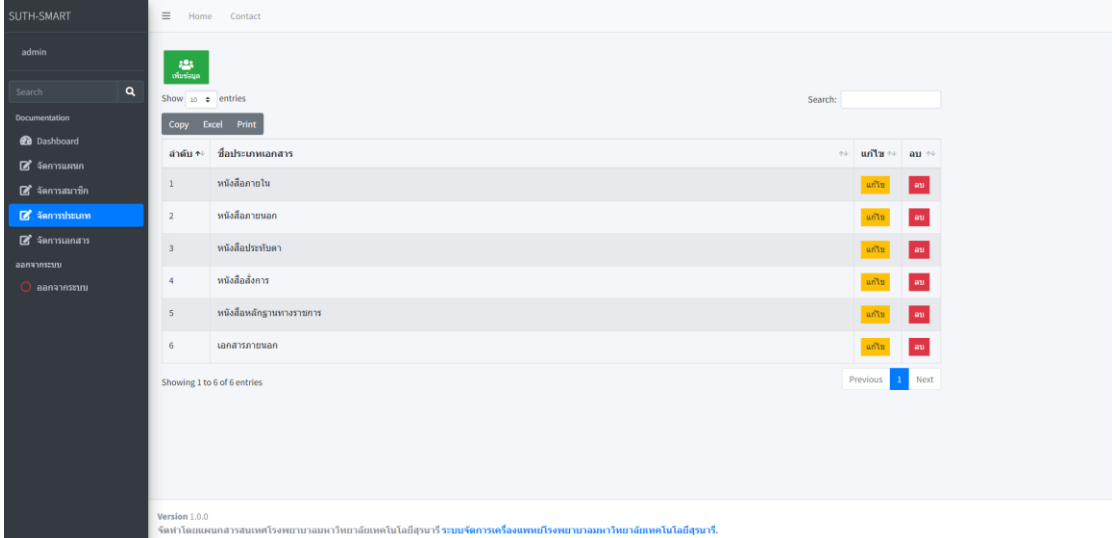

ภาพที่ 4.20 จัดการประเภทเอกสาร type.php

- 5. ไปที่หน้าจัดการประเภท
- 6. แสดงข้อมูลประเภทเอกสาร

4.3.16 ส่วนเพิ่มประเภท

ชื่อโประแกรม : เพิ่มประเภทเอกสาร type \_add.php

วัตถุประสงค์ : เพิ่มข้อมูลประเภทเอกสาร ภายในระบบการจัดการเอกสารออนไลน์ โรงพยาบาลมหาวิทยาลัยเทคโนโลยีสุรนารี

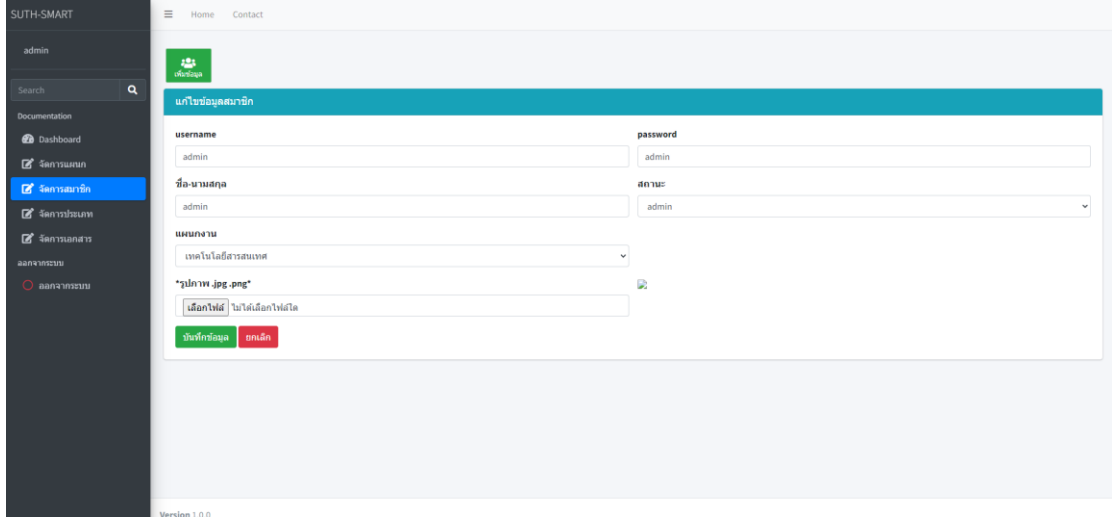

ภาพที่ 4.21 เพิ่มประเภทเอกสาร type\_add.php

- 7. ไปที่หน้าจัดการประเภท
- 8. กดปุ่ม เพิ่มข้อมูล
- 9. กรอกข้อมูลสประเภทเอกสารที่ต้องการเพิ่ม
- 10. กดปุ่ม บันทึกข้อมูล

4.3.17 ส่วนประเภท

ชื่อโประแกรม : แก้ไขสประเภทเอกสาร type\_edit.php

วัตถุประสงค์ : แก้ไขข้อมูลประเภทเอกสาร ภายในระบบการจัดการเอกสาร ออนไลน์ โรงพยาบาลมหาวิทยาลัยเทคโนโลยีสุรนารี

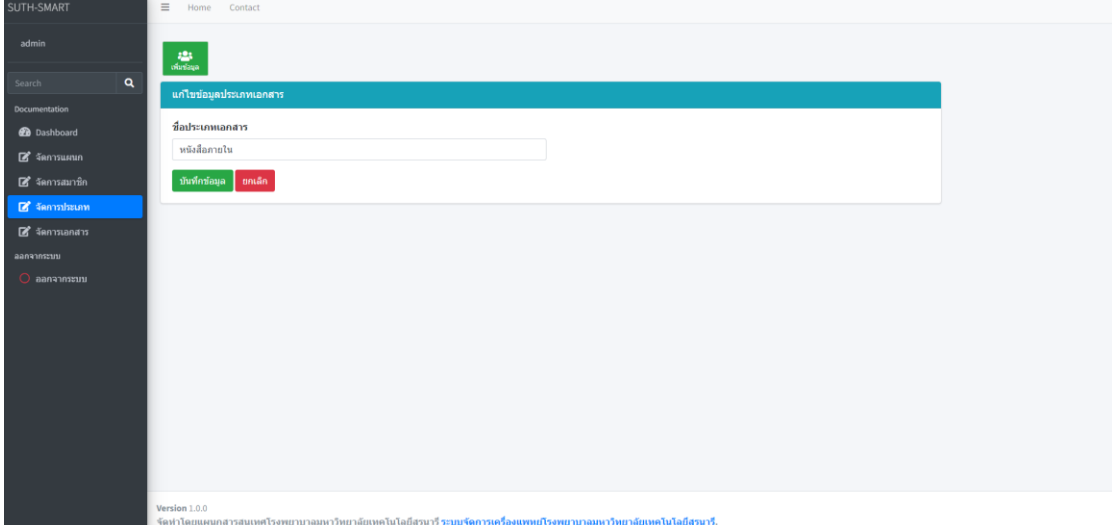

ภาพที่ 4.22 แก้ไขประเภทเอกสาร type\_edit.php

- 1. ไปที่หน้าจัดการประเภท
- 2. กดปุ่ม แก้ไข รายการประเภทเอกสารที่ต้องการ
- 3. กรอกข้อมูลที่ต้องการแก้ไข
- 4. กดปุ่ม บันทึกข้อมูล

# **บทที่ 5**

# **สรุป อภิปรายผล และข้อเสนอแนะ**

## **5.1 สรุปผลการด าเนินงาน**

การดำเนินงานครั้งนี้ผู้จัดทำได้ออกแบบและพัฒนาระบบโดยทางผู้จัดทำได้เก็บข้อมูลจาก คุณวรวุฒิ ประทุมตรี เจ้าหน้าที่หัวหน้าแผนกสารสนเทศ โรงพยาบาลมหาวิทยาลัยเทคโนโลยีสุรนารี ได้ให้ความร่วมมือเป็นอย่างดี ได้อธิบายถึงวิธีการทำงานของทางองค์กรได้อย่างละเอียด ในการ ้ออกแบบและพัฒนาระบบในครั้งนี้ได้ผลตามที่เจ้าหน้าที่นั้น ต้องการ โดยสามารถควบคุมการทำงาน ต่าง ๆ ดังนี้ การเก็บข้อมูล ได้แก่ ข้อมูลประเภทเอกสาร ข้อมูลรายการิ้กสาร ข้อมูลสมาชิก ข้อมูล ้ ประเภทเอกสาร สามารถค้นหาและ แก้ไขข้อมูลได้ตามความต้องการ ระบบสามารถ ทำรายงานเพื่อ ้ แสดงผลลัพธ์การทำงาน ได้แก่ รายงานการดาวน์โหลดเอกสาร สามารถใช้งานได้ดังนี้

5.1.1 โปรแกรมสามารถจัดเก็บข้อมูลประเภทเอกสาร ข้อมูลรายการิ้กสาร ข้อมูลสมาชิก ข้อมูลประเภทเอกสาร

- 5.1.2 โปรแกรมสามารถค้นหาข้อมูล เพื่อความสะดวกของผู้ใช้งาน
- 5.1.3 โปรแกรมสามารถแก้ไขข้อมูล เพื่อเปลี่ยนแปลงข้อมูลได้
- 5.1.4 โปรแกรมสามารถพิมพ์รายงานเกี่ยวกับการดาวน์โหลดเอกสาร

# **5.2 ข้อเสนอแนะ**

ส าหรับข้อเสนอแนวคิดในการออกแบบระบบการขาย ระบบการจัดการเอกสารออนไลน์ โรงพยาบาลมหาวิทยาลัยเทคโนโลยีสุรนารีผู้พัฒนาระบบอยากจะเสนอแนะความคิดเห็นเพื่อเป็น แนวทางสำหรับผู้สนใจที่จะนำระบบไปพัฒนาต่อ เพื่อให้โปรแกรมส่วนนี้เสร็จสมบูรณ์มากยิ่งขึ้นดังนี้ 5.2.1 ในอนาคตควรปรับปรุงเป็นรูปการอนุมัติเอกสาร ให้สามารถอนุมัติภายในระบบได้เลยไม่ต้อง ดาวน์โหลดเอกสารมากรอกข้อมูลภายนอก

5.2.2 ควรพัฒนาระบบให้สามารถเช็คการเซ็นเอกสารได้อย่างเรียลไทม์

5.2.3 ควรพัฒนาให้มีรายงานการใช้งานระบบให้มากขึ้น

#### **บรรณานุกรม**

- ชไลเวท พิพัฒพรรณวงศ์. (2565). **Microsoft SQL Server คืออะไร**. สืบค้นเมื่อวันที่ 21 มีนาคม 2567. จาก https://shorturl.asia/hymVD
- ดวงพร เอื้อเฟื้อ. (2560). **วงจรการพัฒนาระบบ (System Development Life Cycle : SDLC)**. สืบค้นเมื่อวันที่ 10มีนาคม 2566. จาก https://dol.dip.go.th/th/category/2019-02-08- 08-57-30/2019-03-15-11-06-29
- บริษัท นิภา เทคโนโลยี จ ากัด. (2564). **ระบบฐานข้อมูล(Database system)**. สืบค้นเมื่อวันที่ 12 มีนาคม 2566. จาก https://nipa.cloud/th/blog/database-clouddatabase
- มายด์ พีเอชพี. (2560). **รู้จักกับ Visual Studio Code (วิชวล สตูดิโอ โค้ด).** สืบค้นเมื่อวันที่ 21 มีนาคม 2567. จาก https://shorturl.asia/Nrqmx
- โรงพยาบาลมหาวิทยาลัยเทคโนโลยีสุรนารี. (2562). **ความเป็นมา**. สืบค้นเมื่อวันที่ 21 มีนาคม 2567. จาก https://shorturl.asia/OJYUF

**ภาคผนวก**

## **ภาคผนวก ก**

ขั้นตอนการติดตั้งโปรแกรม Visual Studio Code

วิธีการติดตั้ง โปรแกรม Visual Studio Code

1. คลิกตัวโปรแกรม เพื่อติดตั้ง

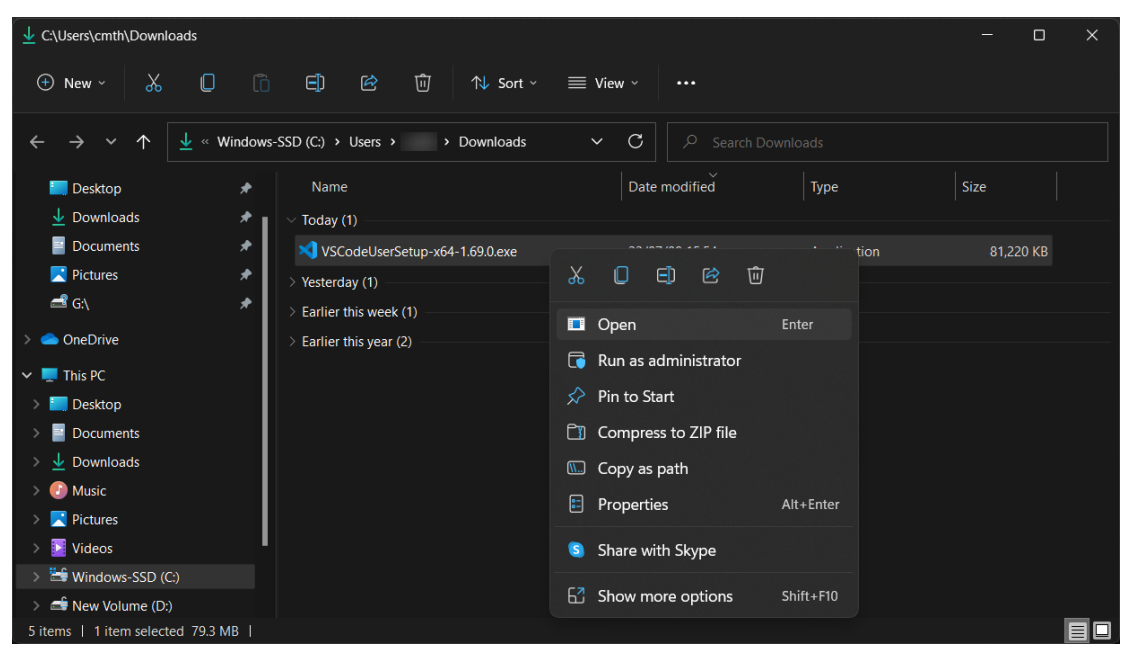

#### 2. เลือก  $\square$  I accept the agreement และคลิกNext  $\bm{\geq}$

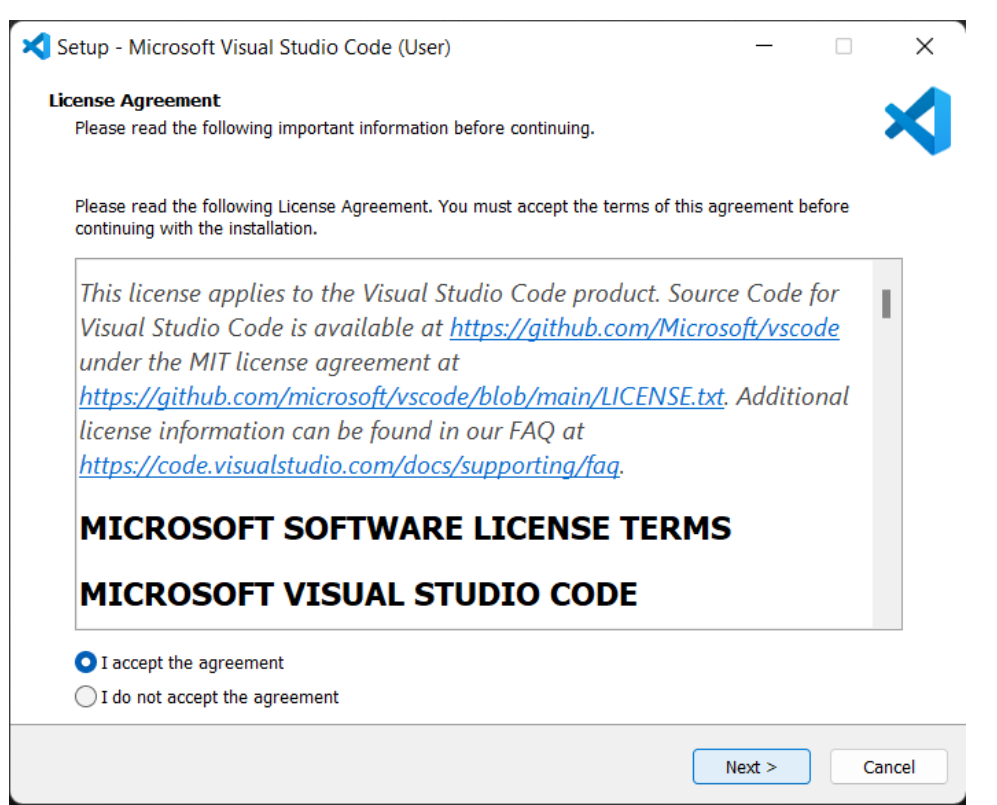

# 3. คลิก $Next >$

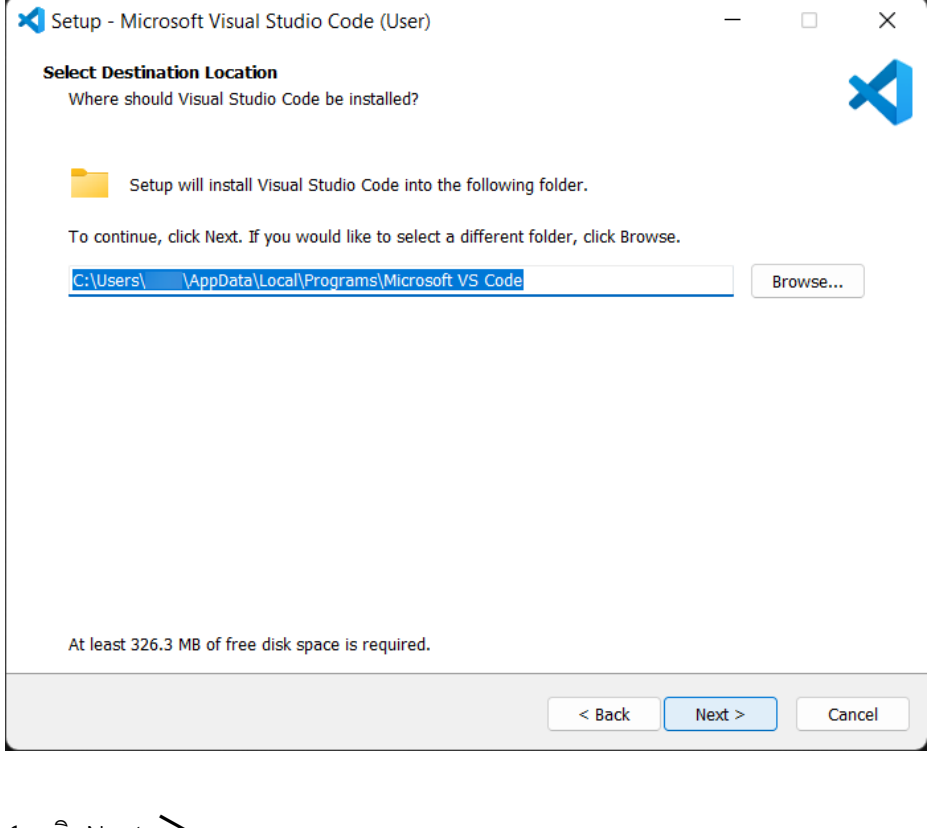

#### 4. คลิกNext  $>$

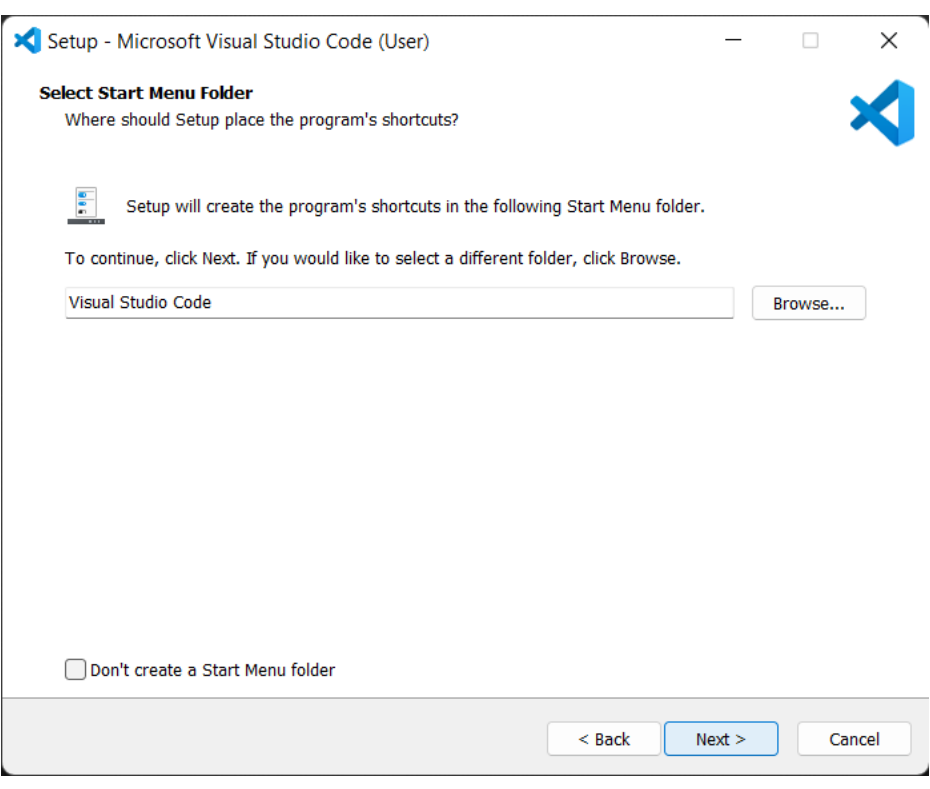

## **ภาคผนวก ข**

ประวัติผู้จัดทำ

# ประวัติผู้จัดทำ

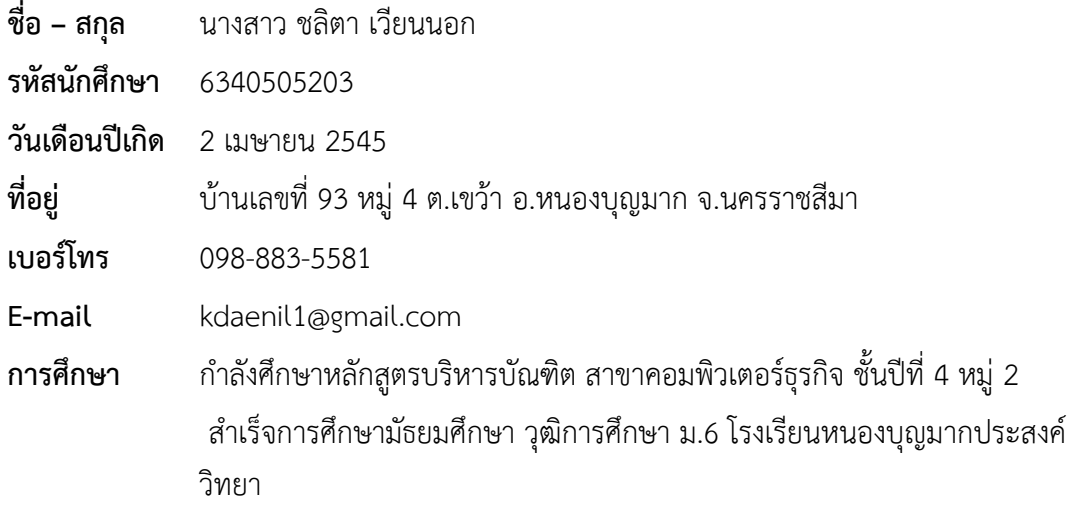

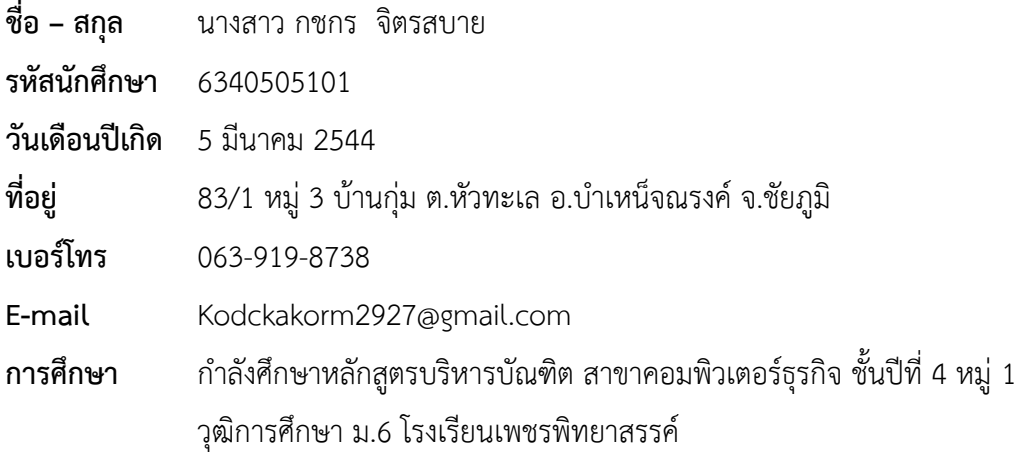

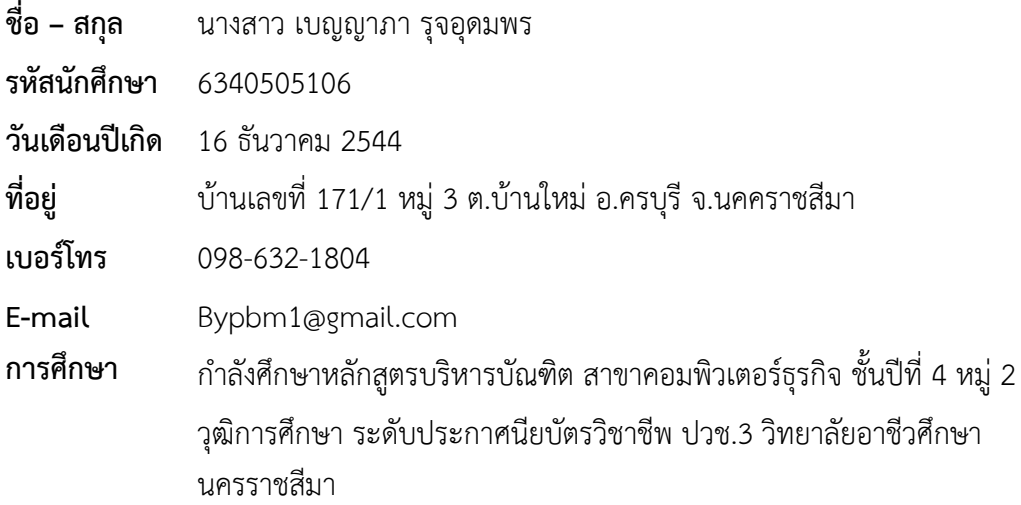